## МИНИСТЕРСТВО ОБЩЕГО И ПРОФЕССИОНАЛЬНОГО ОБРАЗОВАНИЯ РОСТОВСКОЙ ОБЛАСТИ ГОСУДАРСТВЕННОЕ БЮДЖЕТНОЕ ПРОФЕССИОНАЛЬНОЕ ОБРАЗОВАТЕЛЬНОЕ УЧРЕЖДЕНИЕ РОСТОВСКОЙ ОБЛАСТИ «РОСТОВСКИЙ-НА-ДОНУ КОЛЛЕДЖ РАДИОЭЛЕКТРОНИКИ, ИНФОРМАЦИОННЫХ И ПРОМЫШЛЕННЫХ ТЕХНОЛОГИЙ» (ГБПОУ РО «РКРИПТ»)

### МЕТОДИЧЕСКИЕ УКАЗАНИЯ ПО ВЫПОЛНЕНИЮ ПРАКТИЧЕСКИХ (ЛАБОРАТОРНЫХ) РАБОТ ПО ДИСЦИПЛИНЕ

#### ОП.01 ИНЖЕНЕРНАЯ ГРАФИКА

#### Специальность:

11.02.16 Монтаж, техническое обслуживание и ремонт электронных приборов и устройств

#### Квалификация выпускника:

Специалист по электронным приборам и устройствам

#### Форма обучения: очная

Ростов-на-Дону 2023

СОГЛАСОВАНО

Начальник методического отдела

Leeb. H.B. BOCTPAKOBa «28» unpra 2023 r.

ОДОБРЕНО Цикловой комиссией промышленных технологий  $\Pi$ p. No  $\frac{9}{2}$  or « $\frac{24}{3}$ » grebpaule 202 3 r.

Председатель ЦК В.А. Ламин

#### УТВЕРЖДАЮ

Заместитель директора по учебно-методической работе Omneceael C.A. Будасова «28» uapra 2023 r.

Методические указания по выполнению практических (лабораторных) работ разработаны в соответствии с рабочей программой учебной дисциплины ОП.01 Инженерная графика для специальности 11.02.16 Монтаж, техническое обслуживание и ремонт электронных приборов и устройств.

#### Разработчик(и):

Ламин В.А. - преподаватель первой квалификационной категории ГБПОУ РО «РКРИПТ»

Рецензенты: Марченко С.И. - к.т.н., преподаватель высшей квалификационной категории ГБПОУ РО «РКРИПТ» Маскаев Е.Н. - главный конструктор АО «Алмаз»

 $\overline{2}$ 

# СОДЕРЖАНИЕ

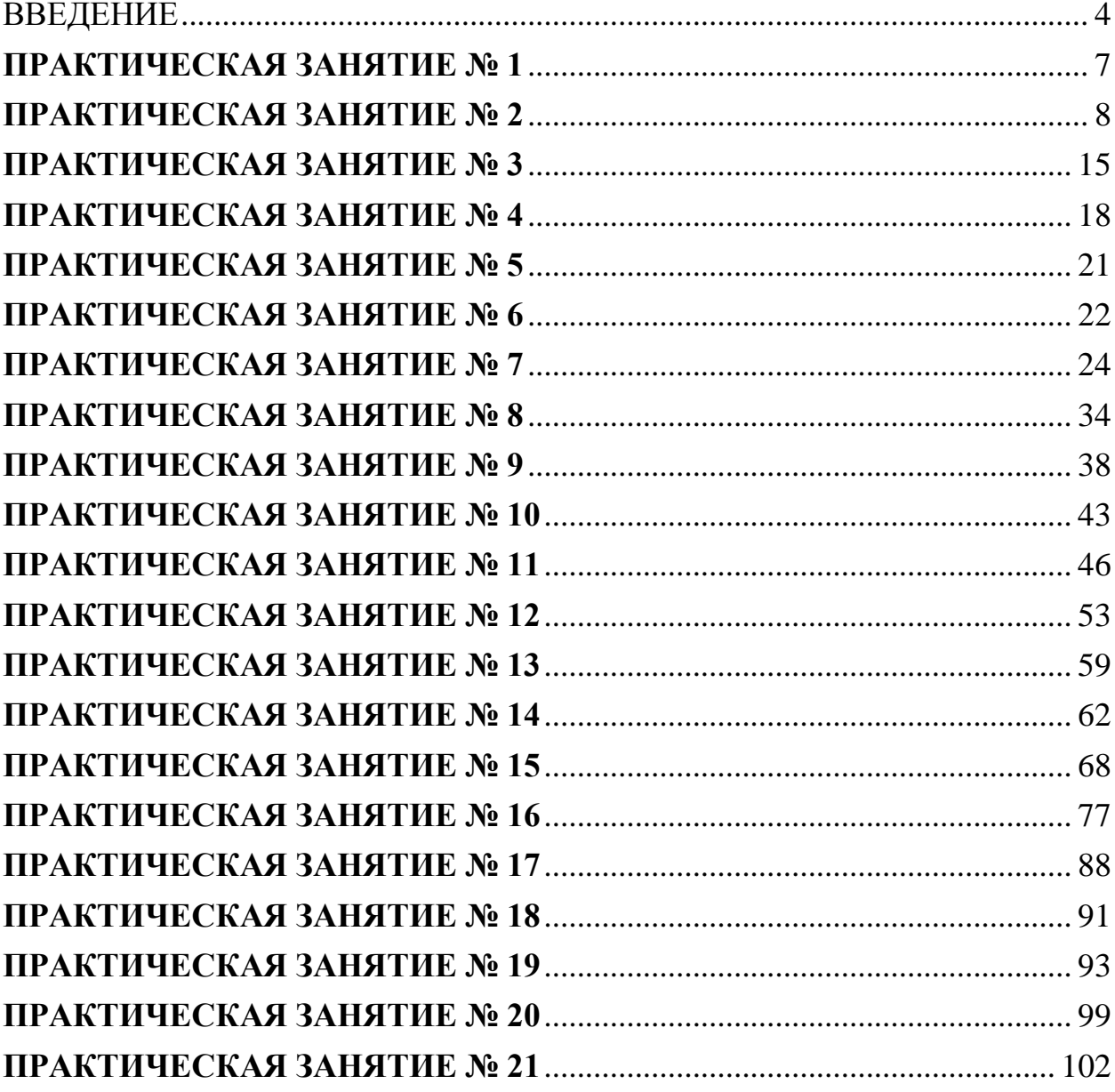

#### **Введение**

Практические занятия по учебной дисциплине «ОП.01 Инженерная графика» составляют важную часть теоретической и профессиональной практической подготовки и направлены на подтверждение теоретических положений и формирование практических умений и практического опыта:

– пользоваться ЕСКД, ГОСТами, технической документацией и справочной литературой;

– выполнять схемы и чертежи по специальности, в том числе с использованием прикладных программных средств в соответствии с требованиями нормативных документов

Практические занятия относятся к основным видам учебных занятий.

Выполнение студентами практических работ направлено:

 на обобщение, систематизацию, углубление, закрепление полученных теоретических знаний по конкретным темам дисциплин;

формирование умений применять полученные знания на практике;

 реализацию единства интеллектуальной и практической деятельности;

 развитие интеллектуальных умений (аналитических, проектировочных, конструкторских и др.) у будущих специалистов;

 выработку при решении поставленных задач таких профессионально значимых качеств, как самостоятельность, ответственность, точность, творческая инициатива.

Ведущей дидактической целью практических занятий является формирование практических умений – профессиональных (выполнять определенные действия, операции, необходимые в последующем в профессиональной деятельности) или учебных (решать задачи по математике, физике, химии, информатике и др.), необходимых в последующей учебной деятельности.

Содержанием практических занятий по дисциплине являются решение разного рода задач, в том числе профессиональных (анализ производственных ситуаций, решение ситуационных производственных задач, выполнение профессиональных функций в деловых играх и т.п.), выполнение вычислений, расчетов, чертежей, работа с измерительными приборами, оборудованием, аппаратурой, работа с нормативными документами, инструктивными материалами, справочниками, составление проектной, плановой и другой технической и специальной документации и другое.

Содержание практических занятий охватывают весь круг профессиональных умений, на подготовку к которым ориентирована данная дисциплина, которые в дальнейшем закрепляются и совершенствуются в процессе курсового проектирования, практикой по

профилю специальности и преддипломной практикой.

Практическое занятие должно проводиться в учебных кабинетах или специально оборудованных помещениях (площадках). Продолжительность занятия – не менее 2-х академических часов. Необходимыми структурными элементами занятия, помимо самостоятельной деятельности студентов, являются инструктаж, проводимый преподавателем, а также организация обсуждения итогов выполнения работы.

Все студенты, связанные с работой в лаборатории, обязаны пройти инструктаж по безопасному выполнению работ, о чем расписываются в журнале инструктажа по технике безопасности.

Выполнению практических работ предшествует проверка знаний студентов, их теоретической готовности к выполнению задания.

Практические работы студенты выполняют под руководством преподавателя. При проведении практических занятий учебная группа может делиться на подгруппы численностью не менее 8 человек. Объем заданий для практических занятий спланирован с расчетом, чтобы за отведенное время они могли быть выполнены качественно большинством студентов.

Формы организации работы обучающихся на практических занятиях: фронтальная, групповая и индивидуальная.

При фронтальной форме организации занятий все студенты выполняют одновременно одну и ту же работу. При групповой форме организации занятий одна и та же работа выполняется бригадами по 2 - 5 человек. При индивидуальной форме организации занятий каждый студент выполняет индивидуальное задание.

Отчет по практической работе представляется в печатном виде в формате, предусмотренном шаблоном отчета по практической, лабораторной работе. Защита отчета проходит в форме доклада обучающегося по выполненной работе и ответов на вопросы преподавателя.

Оценки за выполнение практических занятий могут выставляться по пятибалльной системе или в форме зачета и учитываться как показатели текущей успеваемости студентов.

#### **Критерии оценки практических работ.**

**Оценка «5»** ставится, если учащийся выполняет работу в полном объеме с соблюдением необходимой последовательности проведения опытов и измерений; самостоятельно и рационально монтирует необходимое оборудование; все опыты проводит в условиях и режимах, обеспечивающих получение правильных результатов и выводов; соблюдает требования правил безопасности труда; в отчете правильно и аккуратно выполняет все записи, таблицы, рисунки, чертежи, графики, вычисления; правильно выполняет анализ погрешностей.

**Оценка «4»** ставится, если выполнены требования к оценке «5» , но было допущено два - три недочета, не более одной негрубой ошибки и одного недочёта.

**Оценка «3»** ставится, если работа выполнена не полностью, но объем выполненной части таков, позволяет получить правильные результат

ы и выводы: если в ходе проведения опыта и измерений были допущены ошибки.

**Оценка «2»** ставится, если работа выполнена не полностью и объем выполненной части работы не позволяет сделать правильных выводов: если опыты, измерения, вычисления, наблюдения производились неправильно.

## **ПРАКТИЧЕСКАЯ ЗАНЯТИЕ № 1**

«Нанесение размеров и заполнение основной надписи»

<span id="page-6-0"></span>Цель работы – получить практические навыки черчения схемы электрической принципиальной на плату

Время выполнения работы 2 часа

3 Краткие теоретические сведения

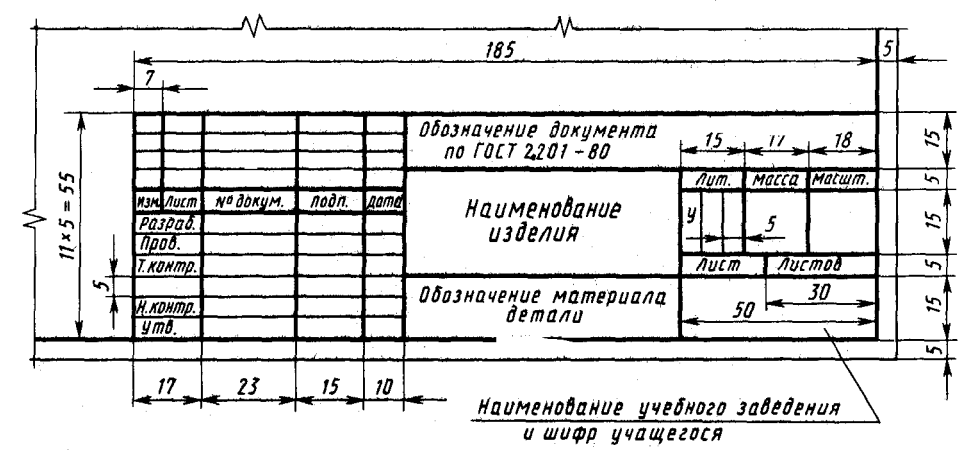

4.Порядок выполнения работы

Задание № 3

Заполните основную надпись чертежа в машинной графике.

Для этого Щёлкните 2 раза ЛКМ (левой кнопкой мыши) по основной надписи – она перейдёт в режим редактирования. Заполните графы основной надписи по образцу – см. рисунок 1.

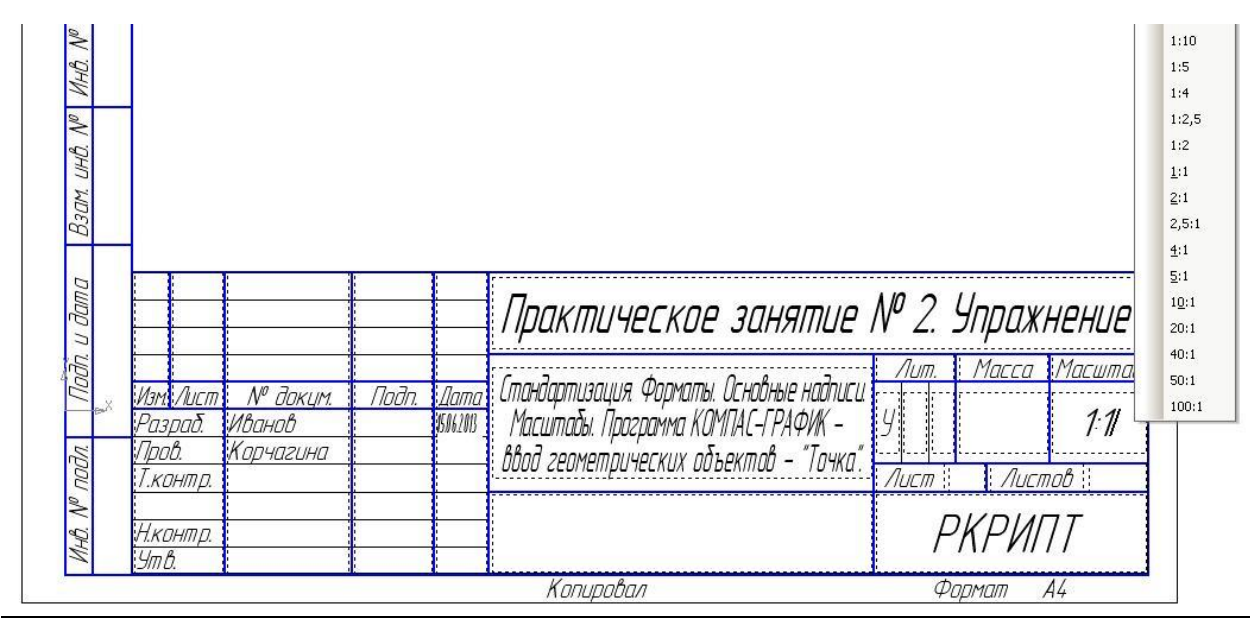

Рисунок 1

Для заполнения даты и масштаба воспользуйтесь пользовательскими меню. В поле «Масштаб» и «Дата» щёлкните 2 раза ЛКМ. Укажите нужный масштаб и нажмите кнопку «Enter» на клавиатуре, то же выполните для введения даты.

Для завершения работы нажмите кнопку «Создать объект» на панели специального управления.

## **5. Содержание отчёта**

Заполненная основная надпись

#### **6. Контрольные вопросы**

Какой линией заполняют основную надпись?

#### **7. Список литературы Печатные издания**

Миронов Б.Г. Сборник упражнений для чтения по инженерной графике: учебное пособие для СПО / Б.Г. Миронов, Е.С. Панфилова.- М.: Академия, 2018.- 128с. *(Основное печатное издание – ОПИ 1)*

### **Электронные издания (электронные ресурсы)**

1. Чекмарев, А. А. Инженерная графика: учебник для среднего профессионального образования / А. А. Чекмарев. — 13-е изд., испр. и доп. — Москва : Юрайт, 2020. — 389 с. — ISBN 978-5-534-07112-2. — // ЭБС Юрайт [сайт]. — URL: https://urait.ru/bcode/450801.- Текст: электронный (*Основное электронное издание – ОЭИ 1.)*

2. Левицкий, В. С. Машиностроительное черчение : учебник для среднего профессионального образования / В. С. Левицкий. — 9-е изд., испр. и доп. – Москва : Издательство Юрайт, 2020. – 395 с. — ISBN 978-5-534-11160- 6. – // ЭБС Юрайт [сайт]. — URL: <https://urait.ru/bcode/450933.-> Текст: электронный (*Основное электронное издание – ОЭИ 2.)*

3. ЕСКД, Общие правила выполнения чертежей //Электронный фонд правовой и нормативно-технической документации [сайт]. — URL: <http://docs.cntd.ru/document/gost-2-109-73>

4. ЕСКД, Правила выполнения чертежей различных изделий: //Электронный фонд правовой и нормативно-технической документации [сайт]. — URL:<http://docs.cntd.ru/document/1200006931>

5. ЕСКД, Основные положения //Электронный фонд правовой и нормативно-технической документации [сайт]. — URL: <http://docs.cntd.ru/document/1200106859>

6. [http://window.edu.ru](http://window.edu.ru/) – Единое окно доступа к образовательным ресурсам Российской Федерации.

<span id="page-7-0"></span>7. [http://digital-edu.ru](http://digital-edu.ru/) – справочник образовательных ресурсов «Портал цифрового образования».

### **ПРАКТИЧЕСКАЯ ЗАНЯТИЕ № 2 «Выполнение чертежа детали»**

**1. Цель работы** – получить практические навыки черчения детали

**2. Время выполнения работы** 2 часа

### **3 Краткие теоретические сведения**

Чертеж детали — основной конструкторский документ, содержащий изображение детали и другие данные, необходимые для ее изготовления и контроля ГОСТ 2.102–2013. На каждую деталь выпускается отдельный чертеж, который должен соответствовать всем стандартам ЕСКД. Основные требования к чертежам приведены в стандарте ГОСТ 2.305–2008

Проведите вертикальный отрезок прямой линии 1-2 произвольного размера на расстоянии приблизительно 85 мм. от левой рамки чертежа. – см. Рисунок 1. Стиль линии – «осевая».

Проведите горизонтальный отрезок прямой линии 3-4 произвольного размера на расстоянии приблизительно 77 мм. от верхней рамки чертежа. – см. рисунок 1. Стиль линии – «осевая».

Получите точку А пересечения отрезков.

В дальнейшем, скорректируйте размеры отрезков осевых линий

Проведите линию 5-6 параллельную отрезку 3-4 на расстоянии 70 мм. Не забывайте в поле свойств включать переключатель «Ставить точки пересечений при вводе прямой».

Проведите линию 7-8 параллельную отрезку 5-6 на расстоянии 30 мм. Не забывайте в поле свойств включать переключатель «Ставить точки пересечений при вводе прямой». Получите точку Г.

Проведите 2 линии параллельные отрезку 1-2 на расстоянии 40 мм. Получите точки Б и В – см. рисунок 1.

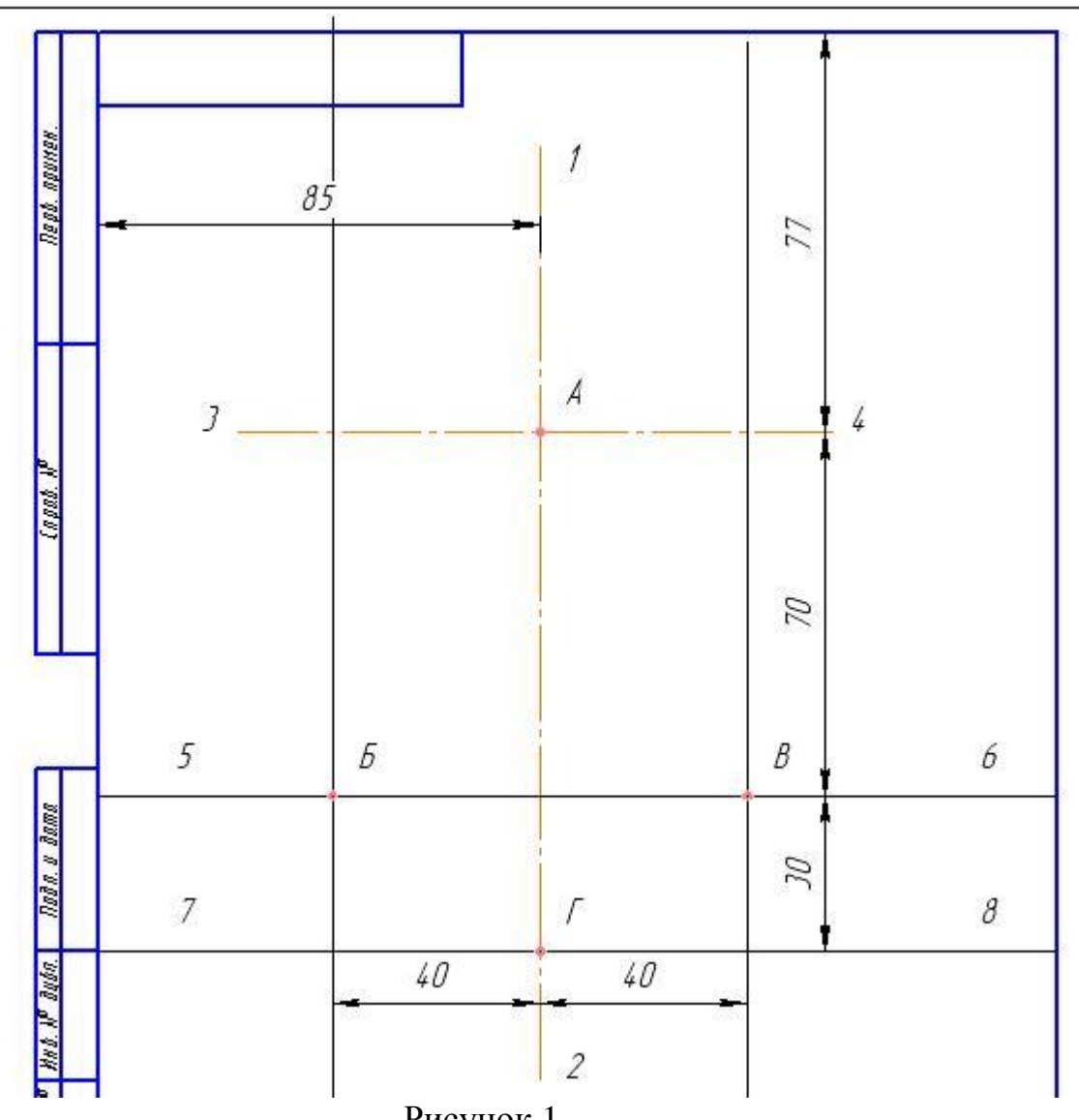

Рисунок 1

Включите кнопку «Окружность» на панели «Геометрия». Выполните привязку к точке А. Включите кнопку «Запомнить состояние» на панели специального управления. В поле свойств вводите диаметры окружностей: 70 мм., 28 мм., 48 мм. со стилями линий «основная» и «осевая», с включением переключателя «Без осей» опции «Оси» - см. Рисунок 7.

Включите кнопку «Окружность» на панели «Геометрия». В поле свойств введите диаметр окружности 18 мм. со стилем линий «основная», с включением переключателя «С осями» опции «Оси». Включите кнопку «Запомнить состояние» на панели специального управления. Изобразите 2 окружности, используя привязки к точкам Б и В.

Аналогично изобразите 2 окружности диаметрами 36 мм.

Включите кнопку «Отрезок» панели «Геометрия». Выполните привязку к точке  $\Gamma$  и изобразите отрезок длиной 50 мм. с углом  $0^{\circ}$ . Получите точку Е.

Выполните аналогичные действия, поменяв угол наклона отрезка на 180º. Получите точку Д – см. Рисунок 2.

Откорректируйте длины осевых линий.

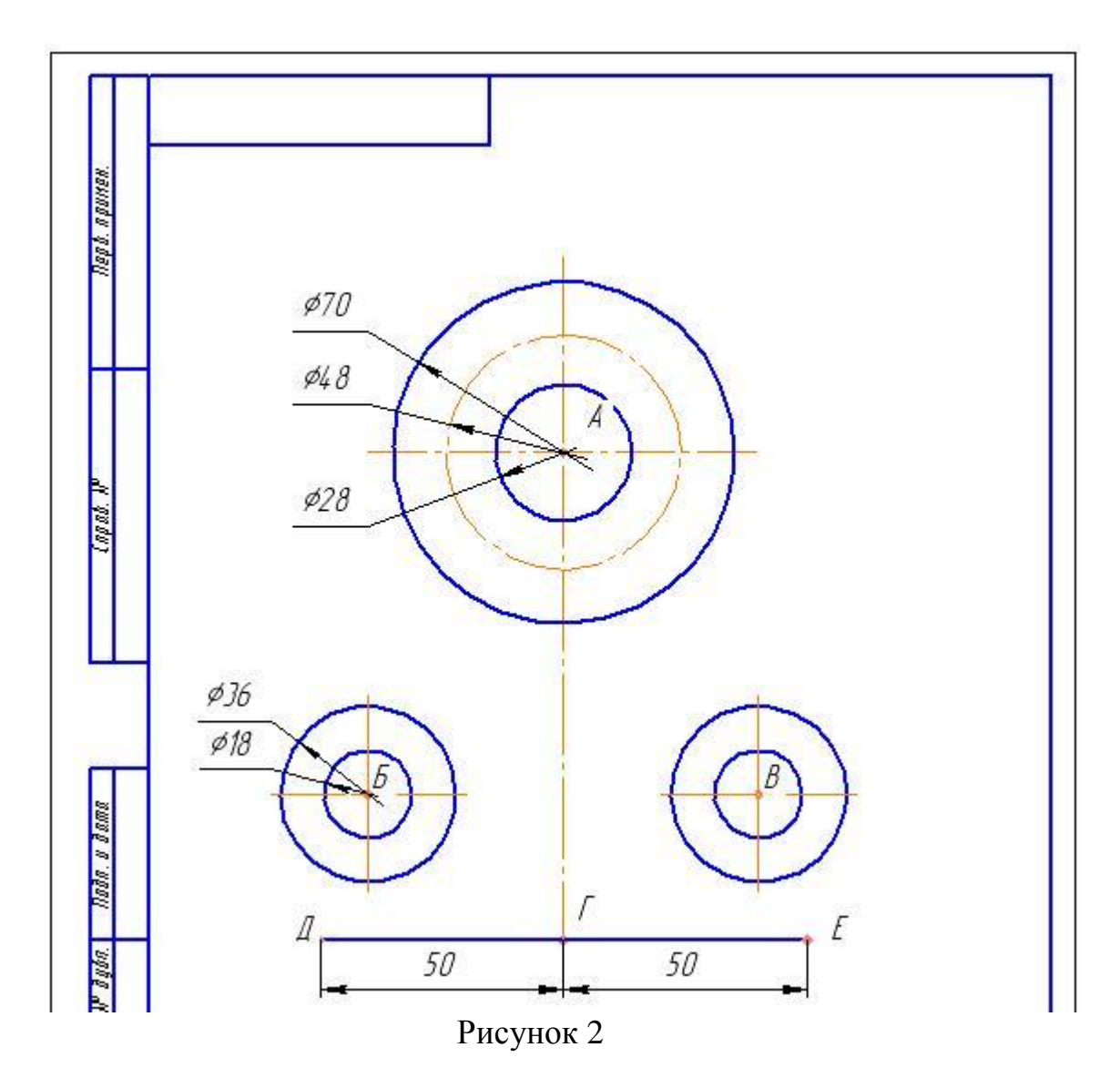

Удалите вспомогательные кривые и точки в текущем виде.

Включите кнопку «Отрезок, касательный к 2-м кривым», расположенной на панели расширенных команд кнопки «Отрезок» инструментальной панели «Геометрия». Постройте касательные к окружностям диаметров 70 мм. и 36 мм. и к двум окружностям диаметров 36 мм. – см. Рисунок 3.

От точек Д и Е проведите вертикально вверх отрезки длиной 10 мм. со стилем линии «основная».

Изобразите 2 линии 9-10 и 11-12 параллельные вертикальной оси чертежа на расстоянии 15 мм.

Между точками Ж, И, К, Л проведите отрезки прямых линий со стилем «основная» - см. Рисунок 3.

Удалите вспомогательные кривые и точки в текущем виде.

Включите кнопку «Скругление» на панели «Геометрия» Выполните сопряжение прямого угла радиусом 8 мм., сопряжения окружностей диаметрами 70 мм. и 36 мм. с отрезками прямых линий радиусами 10 мм – см. Рисунок 4.

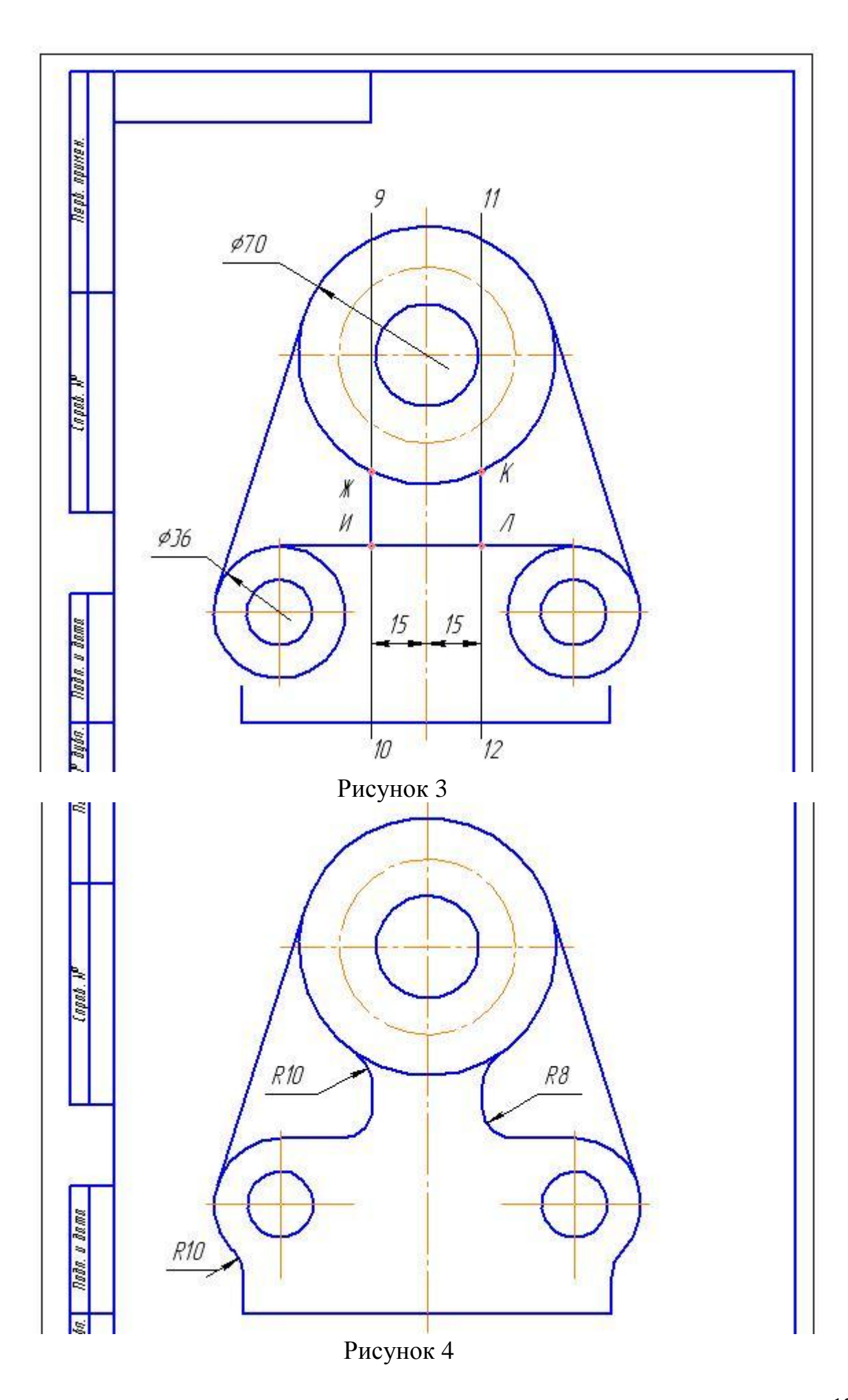

Включите панель «Редактирование». Активизируйте кнопку «Усечь кривую» и удалите части кривых линий согласно рисунку 4.

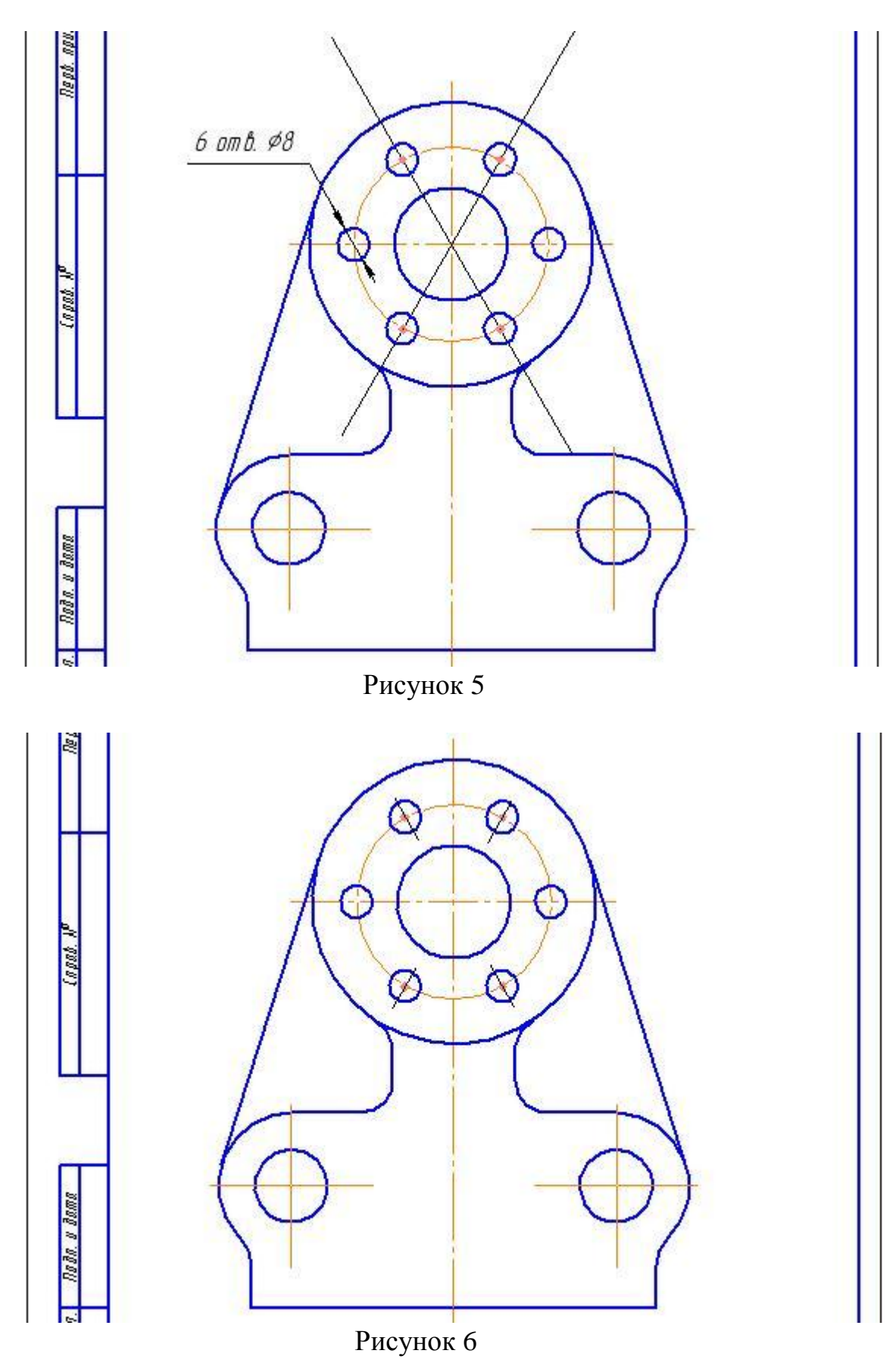

Для деления окружности на 6 частей примените кнопку «Вспомогательная прямая» панели «Геометрия». После включения этой кнопки выполните привязку к центру А окружности ®70 мм. и включите кнопку «Запомнить состояние» на панели специального управления. В поле свойств установите угол 60º и активизируйте переключатель «Ставить точки пересечений при вводе прямой». Затем измените угол на 120º - см. Рисунок 5.

Включите кнопку «Окружность» панели «Геометрия». В поле свойств установите размер диаметра окружности = 8 мм., стиль линии – «основная», включите переключатель «Без осей» опции «Оси». На панели специального управления включите кнопку «Запомнить состояние». Изобразите 6 окружностей, как показано на рисунке 5.

Включите кнопку «Отрезок» панели «Геометрия». В поле свойств установите длину отрезка = 12 мм., стиль линии – «тонкая», угол =  $60^{\circ}$ . На панели специального управления включите кнопку «Запомнить состояние». Изобразите 2 осевые линии окружностей ®8 мм. Изменив угол на 120° изобразите ещё 2 осевые линии, как показано на рисунке 6.

Удалите вспомогательные кривые и точки в текущем виде.

Включите инструментальную панель «Размеры». Нанесите на чертёж размеры согласно приложению А.

Оформите основную надпись согласно приложению А.

## **5 Содержание отчёта**

Выполните чертеж детали

## **6. Контрольные вопросы**

Как разделить отрезок прямой линии на равные части?

Как разделить окружность на равные части, применяя кнопку «Точки по кривой»?

Как разделить окружность на 6 равных частей, применяя кнопку «Вспомогательная прямая»?

Что такое сопряжение?

Как выполнить сопряжение прямого угла?

Как выполнить сопряжение окружности и отрезка прямой линии? Как выполнить внешнее сопряжение двух окружностей?

Как выполнить внутреннее сопряжение двух окружностей?

Как провести касательный отрезок прямой линии к двум окружностям?

## **7. Список литературы**

## **Печатные издания**

Миронов Б.Г. Сборник упражнений для чтения по инженерной графике: учебное пособие для СПО / Б.Г. Миронов, Е.С. Панфилова.- М.: Академия, 2018.- 128с. *(Основное печатное издание – ОПИ 1)*

## **Электронные издания (электронные ресурсы)**

1. Чекмарев, А. А. Инженерная графика: учебник для среднего

профессионального образования / А. А. Чекмарев. — 13-е изд., испр. и доп. — Москва : Юрайт, 2020. — 389 с. — ISBN 978-5-534-07112-2. — // ЭБС Юрайт [сайт]. — URL: https://urait.ru/bcode/450801.- Текст: электронный (*Основное электронное издание – ОЭИ 1.)*

2. Левицкий, В. С. Машиностроительное черчение : учебник для среднего профессионального образования / В. С. Левицкий. — 9-е изд., испр. и доп. – Москва : Издательство Юрайт, 2020. – 395 с. — ISBN 978-5-534-11160- 6. – // ЭБС Юрайт [сайт]. — URL: <https://urait.ru/bcode/450933.-> Текст: электронный (*Основное электронное издание – ОЭИ 2.)*

3. ЕСКД, Общие правила выполнения чертежей //Электронный фонд правовой и нормативно-технической документации [сайт]. — URL: <http://docs.cntd.ru/document/gost-2-109-73>

4. ЕСКД, Правила выполнения чертежей различных изделий: //Электронный фонд правовой и нормативно-технической документации  $[ca\text{m}r]$ . — URL:<http://docs.cntd.ru/document/1200006931>

5. ЕСКД, Основные положения //Электронный фонд правовой и нормативно-технической документации [сайт]. — URL: <http://docs.cntd.ru/document/1200106859>

6. [http://window.edu.ru](http://window.edu.ru/) – Единое окно доступа к образовательным ресурсам Российской Федерации.

7. [http://digital-edu.ru](http://digital-edu.ru/) – справочник образовательных ресурсов «Портал цифрового образования».

## <span id="page-14-0"></span>**ПРАКТИЧЕСКАЯ ЗАНЯТИЕ № 3 «Виды и типы схем. Анализ ГОСТ 2.701-84, ГОСТ 2.702-75, ГОСТ 2.702- 2011 ЕСКД. Правила выполнения электрических схем»**

**1. Цель работы** – получить практические навыки определения типа схем.

## **2. Время выполнения работы** 2 часа

## **3 Краткие теоретические сведения**

При разработке автоматических систем управления применяют различные приборы и средства автоматизации, соединяемые с объектом управления и между собой по определенным схемам. В зависимости от используемых приборов и средств автоматизации (электрических, пневматических, гидравлических) и линейной связи в проектах автоматизации разрабатывают схемы, которые различаются по видам и типам.

По в и д а м схемы могут подразделяться на электрические, пневматические, гидравлические и комбинированные.

Наибольшее распространение в практике, автоматизации технологических процессов получили электрические приборы и средства автоматизации, что объясняется большим разнообразием имеющейся аппаратуры и приборов и наличием на объектах источников электропитания требуемой мощности и напряжения. В связи с этим наиболее широкое распространение получили электрические схемы. В специальных условиях,

взрывоопасных например  $\mathbf{B}$ условиях производств,  $\mathbf{B}$ подавляющем большинстве случаев применяют пневматические приборы и средства автоматизации. Это обусловило необходимость выполнения большого числа различных пневматических схем. Из-за громоздкости гидравлической аппаратуры и трудностей передачи гидравлических командных импульсов на гидравлические большие расстояния схемы получили небольшое распространение. В ряде случаев в проектах встречаются комбинированные электропневматические, электропневмогидравлические, пневмогидравлическне и электрогидравлические схемы.

По т и п а м схемы автоматизации подразделяются на;

структурные, отражающие укрупненную структуру системы управления и взаимосвязи между пунктами контроля и управления объектом и отдельными должностными лицами; функциональные, отражающие,

функционально-блочную структуру отдельных узлов автоматического контроля, сигнализации, управления и регулирования технологического процесса и определяющие оснащение объекта управления приборами и средствами автоматизации;

принципиальные, определяющие полный состав элементов, модулей, вспомогательной аппаратуры и связей между ними, входящих в отдельный узел автоматизации, и дающие детальное представление о принципе его работы. На основании принципиальных схем разрабатывают схемы внешних соединений электрических и трубных проводок, общих видов и монтажных схем щитов и пультов автоматизации;

монтажные, показывающие соединение электрических и трубных проводок в пределах комплектных устройств (щитов, пультов, а также места их присоединения и ввода (сборки коммутационных зажимов» штепсельные разъемы, переборочные соединения для трубных проводок и т. п.);

соединений, показывающие внешние электрические и трубные связи между измерительными устройствами и средствами получения первичной информации, с одной стороны, щитами и пультами автоматизации — с другой. На схеме соединений показывают также вспомогательные элементы (фитинги, проходные и соединительные коробки и т. п.) и в необходимых случаях шкафы силового электрооборудования.

Схемы автоматизации, как правило, выполняют без соблюдения соблюдается масштаба. <sub>B</sub> действительное монтажных схемах пространственное расположение отдельных средств автоматизации и монтажных изделий. Классификацию схем по видам и типам устанавливает ГОСТ 2.701-84.

Виды схем определяются в зависимости от видов элементов и связей, входящих в состав изделия, и обозначаются буквами русского алфавита. Различают десять видов схем:

```
электрическая — Э.
гидравлическая — Г.
пневматическая — \Pi,
газовая — X,
```
кинематическая — К, вакуумная — В, оптическая — Л, энергетическая — Р, деления — Е, комбинированная — С.

Схемы деления изделия на составные части (буквенное обозначение Е) разрабатывают для определения состава изделия. Комбинированные схемы выполняют, если в состав изделия входят элементы разных видов. Схемы в зависимости от назначения подразделяют на типы и обозначают арабскими цифрами. Установлено восемь типов схем:

```
структурная - 1, 
функциональная - 2, 
принципиальная (полная) - 3, 
соединений (монтажная) - 4, 
подключения - 5, 
общая - 6, 
расположения - 7, 
объединенная - 0.
```
На объединенной схеме совмещаются различные типы схем одного вида, например схема электрическая соединений и подключения

### **4.Порядок выполнения работы**

Расшифруйте тип схем Э3, Э2, Э4

**5. Содержание отчёта** Представить расшифровку типа схем

#### **6. Контрольные вопросы**

Обозначение электрической схемы? Назовите типы схем? Дайте определение схеме?

## **7. Список литературы Печатные издания**

Миронов Б.Г. Сборник упражнений для чтения по инженерной графике: учебное пособие для СПО / Б.Г. Миронов, Е.С. Панфилова.- М.: Академия, 2018.- 128с. *(Основное печатное издание – ОПИ 1)*

## **Электронные издания (электронные ресурсы)**

1. Чекмарев, А. А. Инженерная графика: учебник для среднего профессионального образования / А. А. Чекмарев. — 13-е изд., испр. и доп. — Москва : Юрайт, 2020. — 389 с. — ISBN 978-5-534-07112-2. — // ЭБС Юрайт [сайт]. — URL: https://urait.ru/bcode/450801.- Текст: электронный (*Основное электронное издание – ОЭИ 1.)*

2. Левицкий, В. С. Машиностроительное черчение : учебник для среднего профессионального образования / В. С. Левицкий. — 9-е изд., испр. и доп. – Москва : Издательство Юрайт, 2020. – 395 с. — ISBN 978-5-534-11160- 6. – // ЭБС Юрайт [сайт]. — URL: <https://urait.ru/bcode/450933.-> Текст: электронный (*Основное электронное издание – ОЭИ 2.)*

3. ЕСКД, Общие правила выполнения чертежей //Электронный фонд правовой и нормативно-технической документации [сайт]. — URL: <http://docs.cntd.ru/document/gost-2-109-73>

4. ЕСКД, Правила выполнения чертежей различных изделий: //Электронный фонд правовой и нормативно-технической документации [сайт]. — URL:<http://docs.cntd.ru/document/1200006931>

5. ЕСКД, Основные положения //Электронный фонд правовой и нормативно-технической документации [сайт]. — URL: <http://docs.cntd.ru/document/1200106859>

6. [http://window.edu.ru](http://window.edu.ru/) – Единое окно доступа к образовательным ресурсам Российской Федерации.

7. [http://digital-edu.ru](http://digital-edu.ru/) – справочник образовательных ресурсов «Портал цифрового образования».

## **ПРАКТИЧЕСКАЯ ЗАНЯТИЕ № 4**

## <span id="page-17-0"></span>**«Выполнение структурной и функциональной схем электронного устройства»**

**1. Цель работы** – получить практические навыки выполнения структурных и функциональных схем.

**2. Время выполнения работы** 2 часа

**3 Краткие теоретические сведения**

Схема структурная – схема, определяющая основные функциональные части изделия, их назначение и взаимосвязи.

 Схемы структурные разрабатывают при проектировании изделий на стадиях, предшествующих разработке схем других типов, и пользуются ими для общего ознакомления с изделием.

Правила выполнения структурных схем

 Функциональные части на структурной схеме изображают в виде прямоугольника или условных графических обозначений.

 На линиях взаимосвязей рекомендуется стрелками обозначать направление хода процессов, происходящих в изделии.

 На схеме должны быть указаны наименования каждой функциональной части изделия, если для ее обозначения применен прямоугольник.

 При изображении функциональных частей в виде прямоугольников наименования, типы и обозначения рекомендуется вписывать внутрь прямоугольников.

При большом количестве функциональных частей допускается

взамен наименований, типов и обозначений проставлять порядковые номера справа от изображения или над ним, как правило, сверху вниз в направлении слева направо. В этом случае наименования, типы и обозначения указывают в таблице, помещаемой на поле схемы.

Функциональные части изделия в соответствии с ГОСТ 2.721-74 изображают в виде прямоугольников, с размерами 10х10 или 10х15мм или УГО, приведенных в соответствующих стандартах.

Схема функциональная – схема, разъясняющая определенные процессы, протекающие в отдельных функциональных цепях изделия или в изделии в целом.

Схемами функциональными пользуются для изучения принципов работы изделий, а также при их наладке, контроле и ремонте.

Правила выполнения функциональных схем

Функциональные части и связи между ними на схеме изображают в виде условных графических обозначений, установленных в стандартах ЕСКД. Отдельные функциональные части допускается изображать в виде прямоугольников.

На схеме должны быть указаны:

- для каждой функциональной группы - обозначение, присвоенное ей на принципиальной схеме, и (или) ее наименование; если функциональная группа изображена в виде условного графического обозначения, то ее наименование не указывают;

- для каждого устройства, изображенного в виде прямоугольника позиционное обозначение, присвоенное ему на принципиальной схеме, его наименование и тип;

- для каждого устройства, изображенного в виде условного графического обозначения - позиционное обозначение, присвоенное ему на принципиальной схеме, его тип;

- для каждого элемента - позиционное обозначение, присвоенное ему на принципиальной схеме, и (или) его тип.

#### 4. Порядок выполнения работы

Начертить структурную схему

Залание

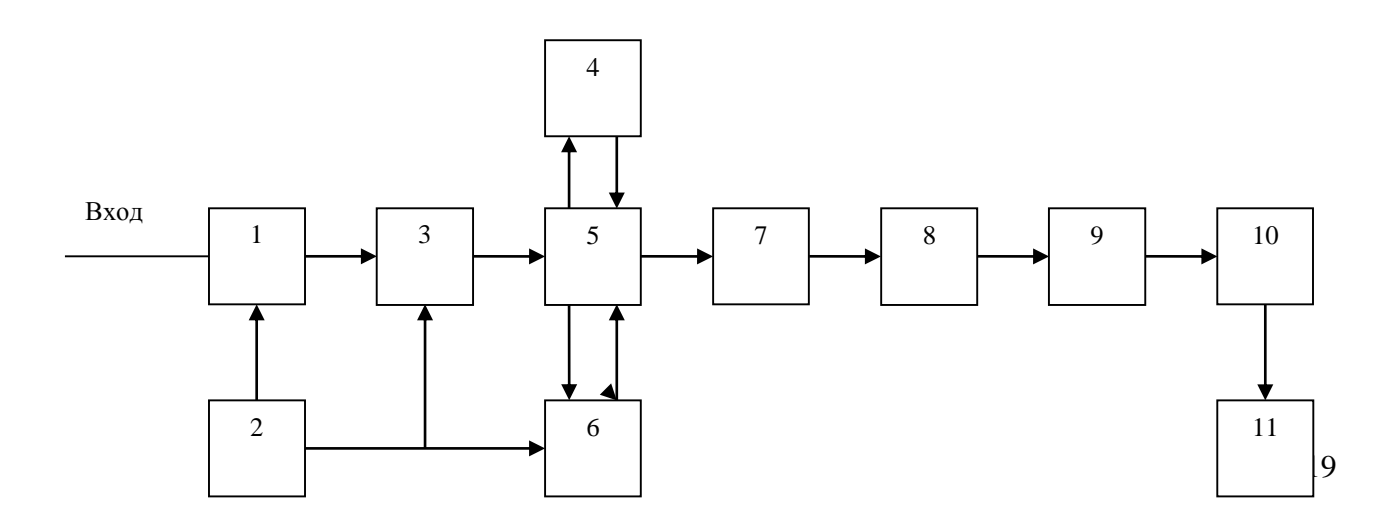

- 1- входная цепь
- 2- переключатель диапазонов
- 3- усилитель радиочастоты (УРЧ)
- 4- фильтр сосредоточенной селекции (ФСС)
- 5- многофункциональная ИМС
- 6- контур гетеродина
- 7- предварительный усилитель звуковой частоты (УЗЧ)
- 8- регулировка громкости
- 9- регулировка тембра
- 10- усилитель мощности (УМ)
- 11- головка динамическая

Начертить функциональную схему

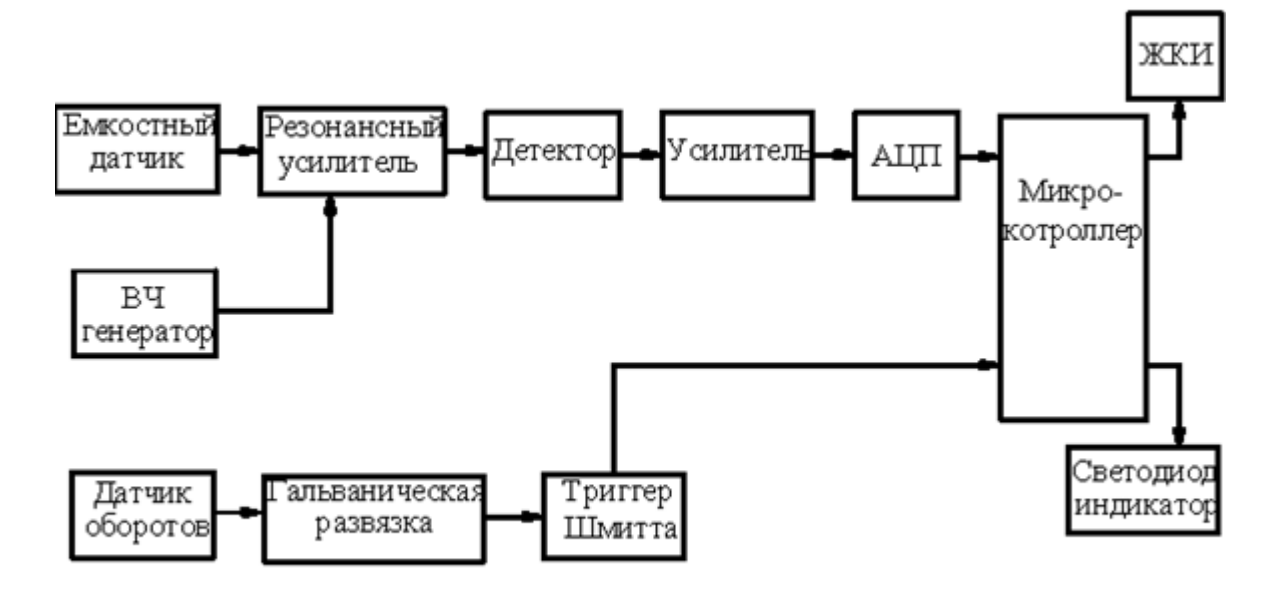

#### **5. Содержание отчёта**

Выполненная схема электрическая принципиальная платы.

#### **6. Контрольные вопросы**

Дайте определение функциональной схемы? Дайте определение структурной схемы? Какие геометрические размеры элементов схем?

## **7. Список литературы Печатные издания**

Миронов Б.Г. Сборник упражнений для чтения по инженерной графике: учебное пособие для СПО / Б.Г. Миронов, Е.С. Панфилова.- М.: Академия, 2018.- 128с. *(Основное печатное издание – ОПИ 1)*

#### **Электронные издания (электронные ресурсы)**

1. Чекмарев, А. А. Инженерная графика: учебник для среднего

профессионального образования / А. А. Чекмарев. — 13-е изд., испр. и доп. — Москва : Юрайт, 2020. — 389 с. — ISBN 978-5-534-07112-2. — // ЭБС Юрайт [сайт]. — URL: https://urait.ru/bcode/450801.- Текст: электронный (*Основное электронное издание – ОЭИ 1.)*

2. Левицкий, В. С. Машиностроительное черчение : учебник для среднего профессионального образования / В. С. Левицкий. — 9-е изд., испр. и доп. – Москва : Издательство Юрайт, 2020. – 395 с. — ISBN 978-5-534-11160- 6. – // ЭБС Юрайт [сайт]. — URL: <https://urait.ru/bcode/450933.-> Текст: электронный (*Основное электронное издание – ОЭИ 2.)*

3. ЕСКД, Общие правила выполнения чертежей //Электронный фонд правовой и нормативно-технической документации [сайт]. — URL: <http://docs.cntd.ru/document/gost-2-109-73>

4. ЕСКД, Правила выполнения чертежей различных изделий: //Электронный фонд правовой и нормативно-технической документации [сайт]. — URL:<http://docs.cntd.ru/document/1200006931>

5. ЕСКД, Основные положения //Электронный фонд правовой и нормативно-технической документации [сайт]. — URL: <http://docs.cntd.ru/document/1200106859>

6. [http://window.edu.ru](http://window.edu.ru/) – Единое окно доступа к образовательным ресурсам Российской Федерации.

<span id="page-20-0"></span>7. [http://digital-edu.ru](http://digital-edu.ru/) – справочник образовательных ресурсов «Портал цифрового образования».

## **ПРАКТИЧЕСКАЯ ЗАНЯТИЕ № 5**

## **«Условные графические и буквенные обозначения в электрических схемах ГОСТ 2.755 – 87. Размеры условных графических обозначений. ГОСТ 2.747 – 68»**

**1. Цель работы** – знать условные графические и буквенные обозначения

в электрических схемах ГОСТ 2.755 – 87. Размеры условных графических обозначений. ГОСТ 2.747 – 68

**2. Время выполнения работы** 2 часа

## **3 Краткие теоретические сведения**

Для изображения основных (базовых) функциональных признаков коммутационных устройств применяют условные графические обозначения контактов, которые допускается выполнять в зеркальном изображении:

1) замыкающих

- 2) размыкающих
- 3) переключающих

4) переключающих с нейтральным центральным положением

 $\begin{picture}(120,110) \put(0,0){\line(1,0){10}} \put(15,0){\line(1,0){10}} \put(15,0){\line(1,0){10}} \put(15,0){\line(1,0){10}} \put(15,0){\line(1,0){10}} \put(15,0){\line(1,0){10}} \put(15,0){\line(1,0){10}} \put(15,0){\line(1,0){10}} \put(15,0){\line(1,0){10}} \put(15,0){\line(1,0){10}} \put(15,0){\line(1,0){10}} \put(15,0){\line$ 

### **4 Порядок выполнения работы**

Изучить основные условные графические и буквенные обозначения в электрических схемах

## **5. Содержание отчёта**

Основные условные графические и буквенные обозначения в электрических схемах

#### **6. Контрольные вопросы**

Изобразите звонок электрический?

## **7. Список литературы Печатные издания**

Миронов Б.Г. Сборник упражнений для чтения по инженерной графике: учебное пособие для СПО / Б.Г. Миронов, Е.С. Панфилова.- М.: Академия, 2018.- 128с. *(Основное печатное издание – ОПИ 1)*

### **Электронные издания (электронные ресурсы)**

1. Чекмарев, А. А. Инженерная графика: учебник для среднего профессионального образования / А. А. Чекмарев. — 13-е изд., испр. и доп. — Москва : Юрайт, 2020. — 389 с. — ISBN 978-5-534-07112-2. — // ЭБС Юрайт [сайт]. — URL: https://urait.ru/bcode/450801.- Текст: электронный (*Основное электронное издание – ОЭИ 1.)*

2. Левицкий, В. С. Машиностроительное черчение : учебник для среднего профессионального образования / В. С. Левицкий. — 9-е изд., испр. и доп. – Москва : Издательство Юрайт, 2020. – 395 с. — ISBN 978-5-534-11160- 6. – // ЭБС Юрайт [сайт]. — URL: <https://urait.ru/bcode/450933.-> Текст: электронный (*Основное электронное издание – ОЭИ 2.)*

3. ЕСКД, Общие правила выполнения чертежей //Электронный фонд правовой и нормативно-технической документации [сайт]. — URL: <http://docs.cntd.ru/document/gost-2-109-73>

4. ЕСКД, Правила выполнения чертежей различных изделий: //Электронный фонд правовой и нормативно-технической документации [сайт]. — URL:<http://docs.cntd.ru/document/1200006931>

5. ЕСКД, Основные положения //Электронный фонд правовой и нормативно-технической документации [сайт]. — URL: <http://docs.cntd.ru/document/1200106859>

6. [http://window.edu.ru](http://window.edu.ru/) – Единое окно доступа к образовательным ресурсам Российской Федерации.

<span id="page-21-0"></span>7. [http://digital-edu.ru](http://digital-edu.ru/) – справочник образовательных ресурсов «Портал цифрового образования».

## **ПРАКТИЧЕСКАЯ ЗАНЯТИЕ № 6 «Выполнение схемы электрической**

#### **принципиальной электронного устройства»**

#### **«Выполнение схемы электрической**

#### **принципиальной электронного устройства»**

**1. Цель работы** – получить практические навыки изображения схемы электрической принципиальной электронного устройства

**2. Время выполнения работы** 2 часа

#### **3 Краткие теоретические сведения**

На стадии проектирования электронных устройств основной задачей является разработка принципиальных электрических схем и их оптимизация.

### **4 Порядок выполнения работы**

Изобразить схему электрическую принципиальную

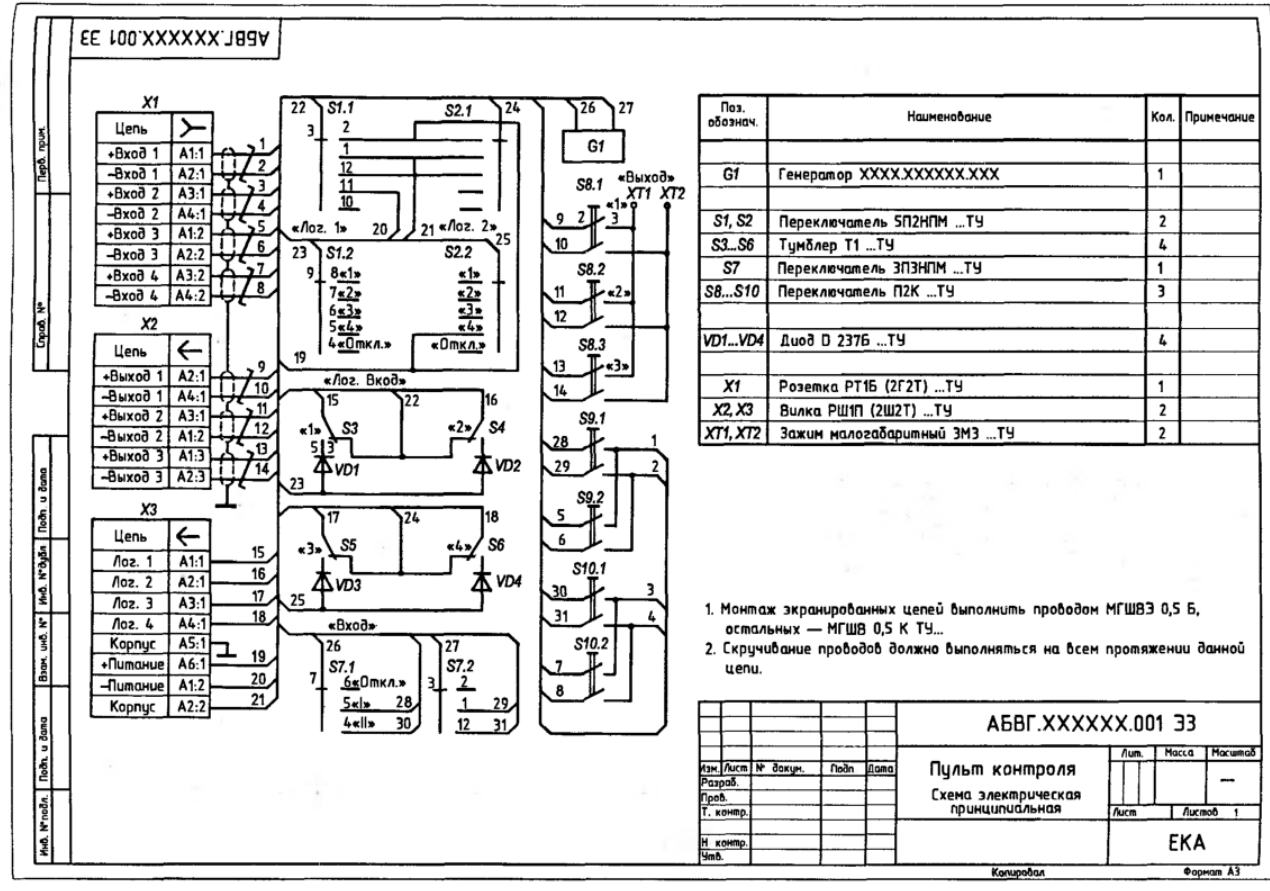

Рис. 6.6. Схема электрическая принципнальная. Пульт контроля

## **5. Содержание отчёта**

Выполненная схема электрическая принципиальная.

## **6. Контрольные вопросы**

Основной задачей проектирования электронных устройств является…?

## **7. Список литературы Печатные издания**

Миронов Б.Г. Сборник упражнений для чтения по инженерной графике: учебное пособие для СПО / Б.Г. Миронов, Е.С. Панфилова.- М.: Академия, 2018.- 128с. *(Основное печатное издание – ОПИ 1)*

### **Электронные издания (электронные ресурсы)**

1. Чекмарев, А. А. Инженерная графика: учебник для среднего профессионального образования / А. А. Чекмарев. — 13-е изд., испр. и доп. — Москва : Юрайт, 2020. — 389 с. — ISBN 978-5-534-07112-2. — // ЭБС Юрайт [сайт]. — URL: https://urait.ru/bcode/450801.- Текст: электронный (*Основное электронное издание – ОЭИ 1.)*

2. Левицкий, В. С. Машиностроительное черчение : учебник для среднего профессионального образования / В. С. Левицкий. — 9-е изд., испр. и доп. – Москва : Издательство Юрайт, 2020. – 395 с. — ISBN 978-5-534-11160- 6. – // ЭБС Юрайт [сайт]. — URL: <https://urait.ru/bcode/450933.-> Текст: электронный (*Основное электронное издание – ОЭИ 2.)*

3. ЕСКД, Общие правила выполнения чертежей //Электронный фонд правовой и нормативно-технической документации [сайт]. — URL: <http://docs.cntd.ru/document/gost-2-109-73>

4. ЕСКД, Правила выполнения чертежей различных изделий: //Электронный фонд правовой и нормативно-технической документации [сайт]. — URL:<http://docs.cntd.ru/document/1200006931>

5. ЕСКД, Основные положения //Электронный фонд правовой и нормативно-технической документации [сайт]. — URL: <http://docs.cntd.ru/document/1200106859>

6. [http://window.edu.ru](http://window.edu.ru/) – Единое окно доступа к образовательным ресурсам Российской Федерации.

<span id="page-23-0"></span>7. [http://digital-edu.ru](http://digital-edu.ru/) – справочник образовательных ресурсов «Портал цифрового образования».

## **ПРАКТИЧЕСКАЯ ЗАНЯТИЕ № 7 «Выполнение перечня элементов»**

**1. Цель работы** – получить практические выполнения перечня элементов схем электрических принципиальных (Э3)

**2. Время выполнения работы** 2 часа

**3 Краткие теоретические сведения**

Чертеж схемы должен давать полные данные об элементах, входящих в изделие: тип элемента, величина сопротивления резистора, емкость конденсатора и т. д. Для этой цели выполняется таблица – «Перечень элементов» (в соответствии с рис. 1).

Перечень элементов выполняется в виде самостоятельного документа (рис. 1) или на первом листе схемы, если их несколько (рисунок 1).

Связь перечня с условными графическими обозначениями элементов должна осуществляться через позиционные обозначения.

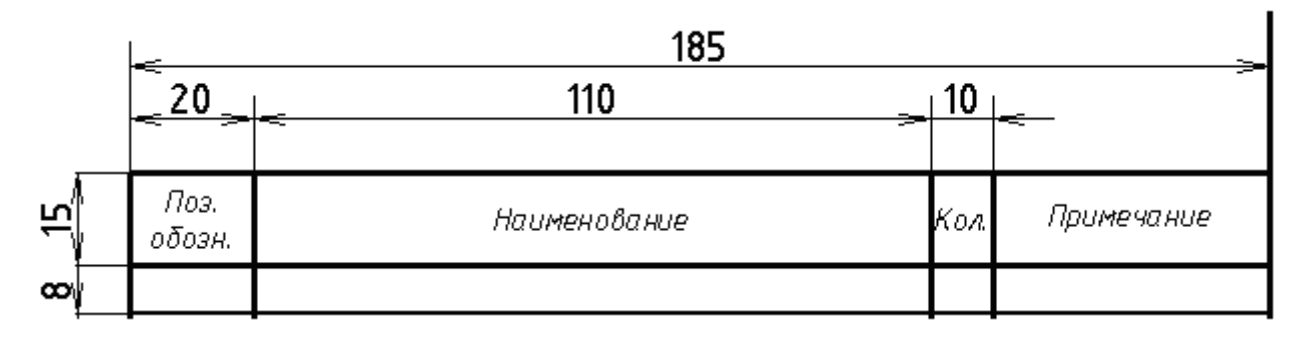

Рисунок 10 – Форма и размеры таблицы "Перечень элементов"

#### **4 Порядок выполнения работы** Для создания **Перечня элементов:** открываем **Сервис – Параметры -** : <mark>д</mark> файл Редактор Выделить Вид Вставка Инструменты С<u>п</u>ецификация Сервис Окно Справка Библиотека : C □ △ G │ ↓ 『18 △ □ │ つ ┌ │ 圓 御 fto │ ♀ │ : 廿 1.0 □ Менеджер библиотек..  $9 | 4 | \n\exists$  5.0 x 5.0  $\rightarrow$   $| 1 | \n\exists$   $| \n\exists$ **ES** Обновить менелжер библиотек  $CrI+Shift+F12$ **ПФ** Выгрузить все библиотеки Получить лицензию на KOMПAC-3D **Dept spasses V** Получить лицензию на спецификацию .<br>Ат<u>р</u>ибуты Группы. Объединить в макр Изменить стиль. Изменить слой. Очистить фон П Менеджер документа... .<br>Параметры текущего <u>в</u>ида Измерить mative and in the stams and will have the state and a state state мцх 858 Правописание...  $Ctrl + F7$ 同 Калькулятор  $\lambda$ Конвертер единиц измерения .<br>Библиотеки сти<u>л</u>ей Профили.. <u>Н</u>астройка интерфейса. Параметры...  $\frac{1}{4}$ Вид приложения... ken Kusa<br>Pangad<br>Tanah .<br>Tada I<sup>n</sup> daran  $\hat{M}$ Параметры системы и текущего документа RU (C) 2 11:56  $#$  пуск **R** KOMINAC-3D V11 - [4.

**- Новые документы-**

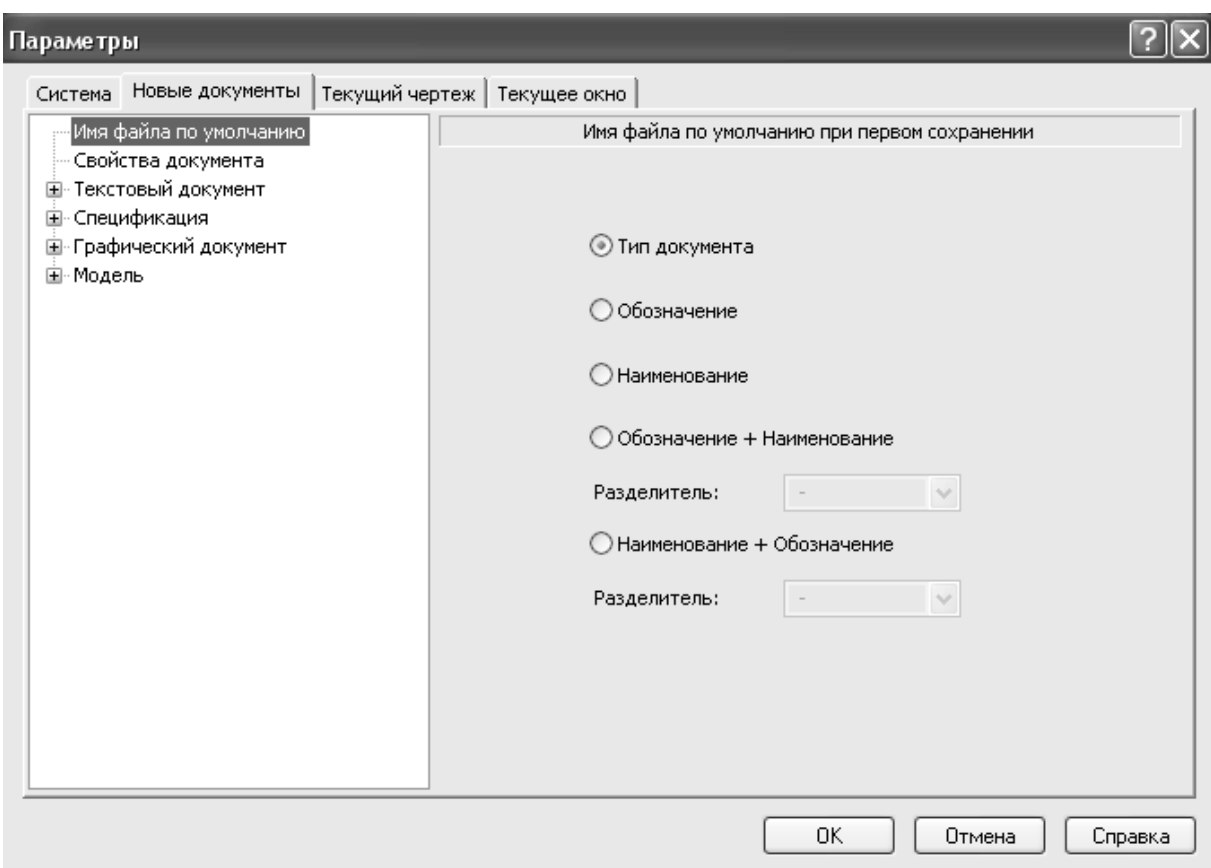

## **- Спецификация - Стиль:**

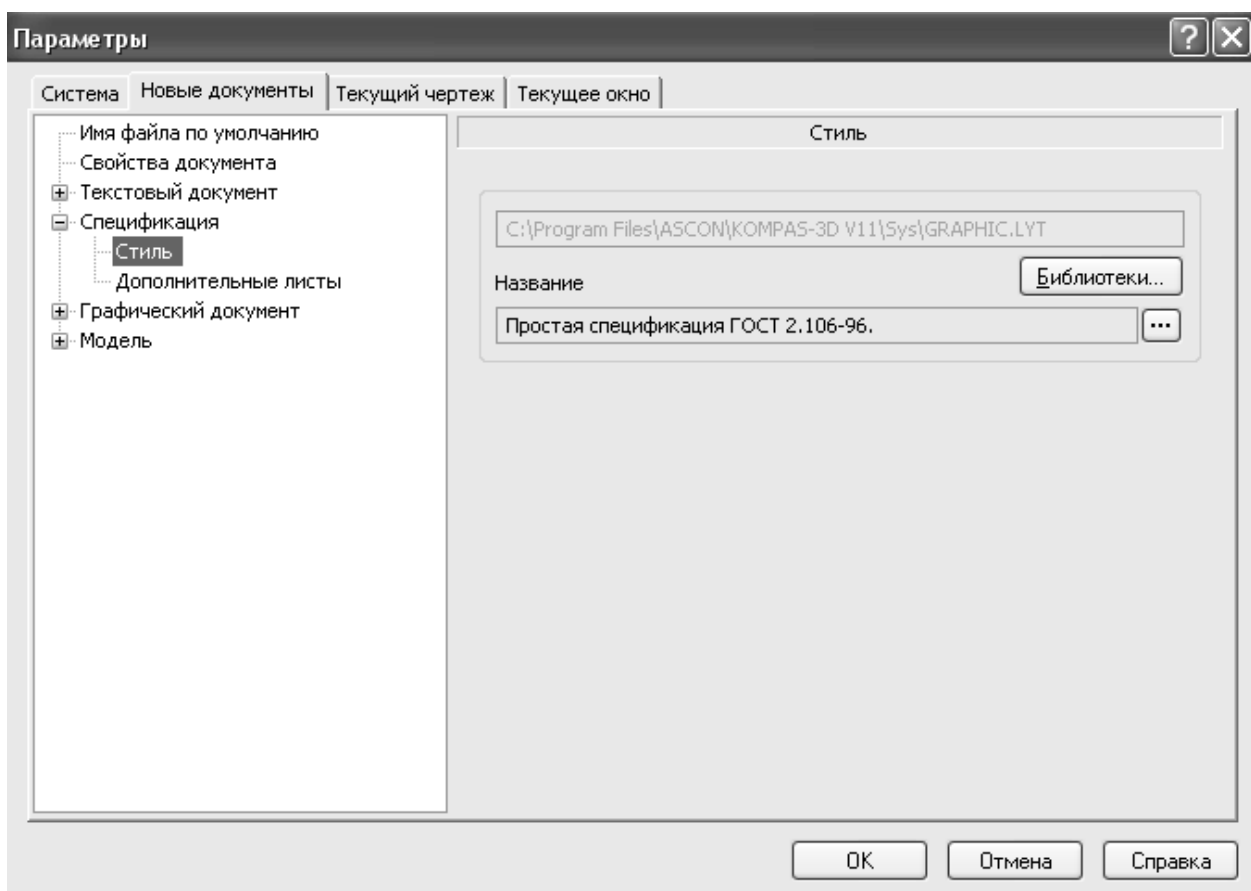

Щёлкаем левой клавишей мыши **Библиотеки,** выбираем файл для

#### открытия:

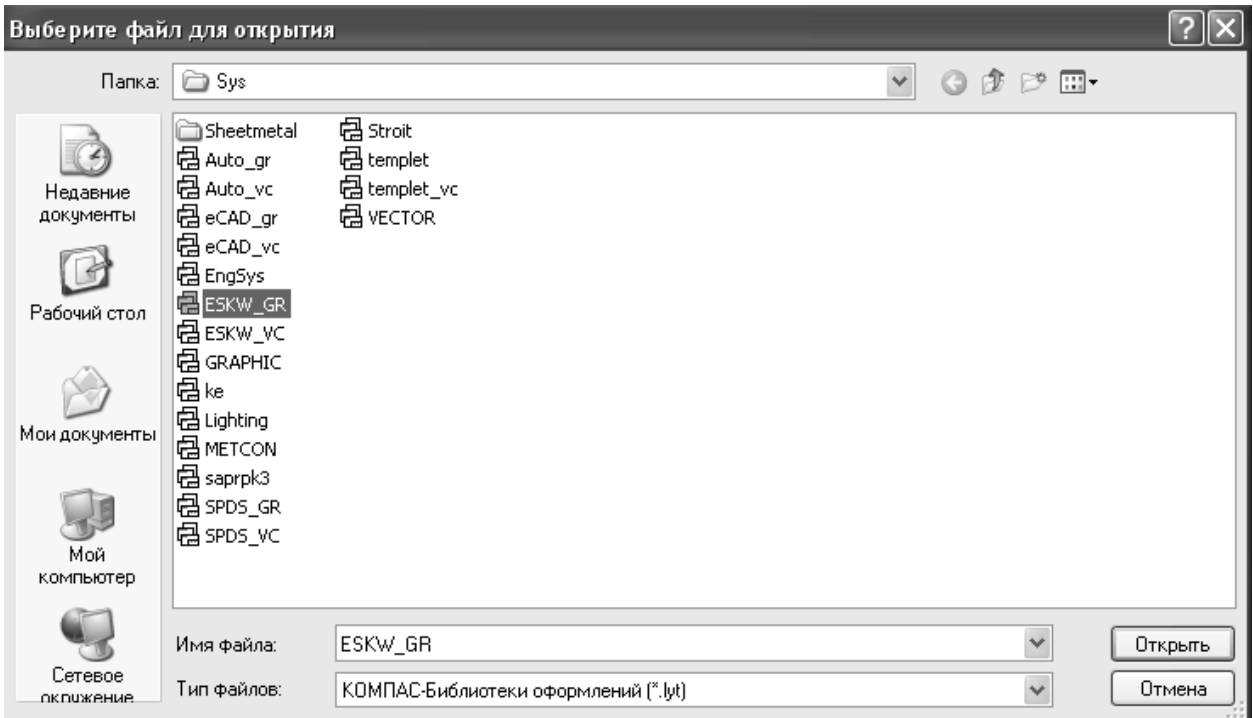

Щёлкаем левой клавишей мыши **Открыть.**

Из стиля оформления выбираем **Перечень элементов ГОСТ 2.701-84:**

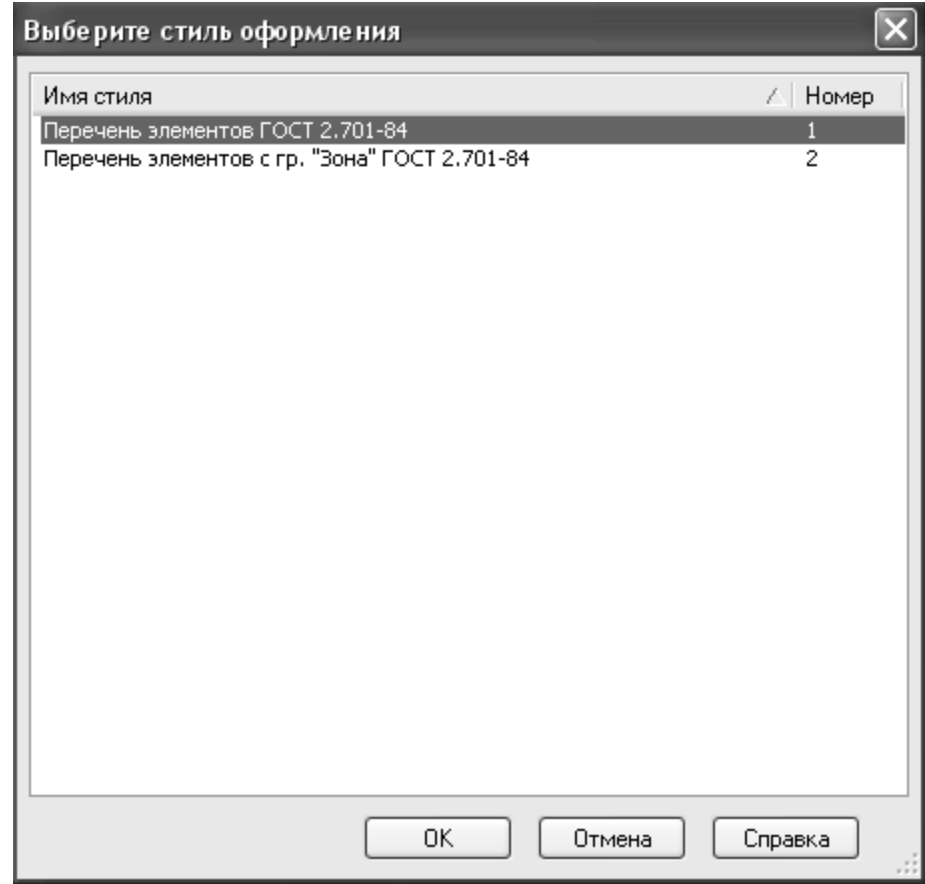

## Щёлкаем левой клавишей мыши **ОК.**

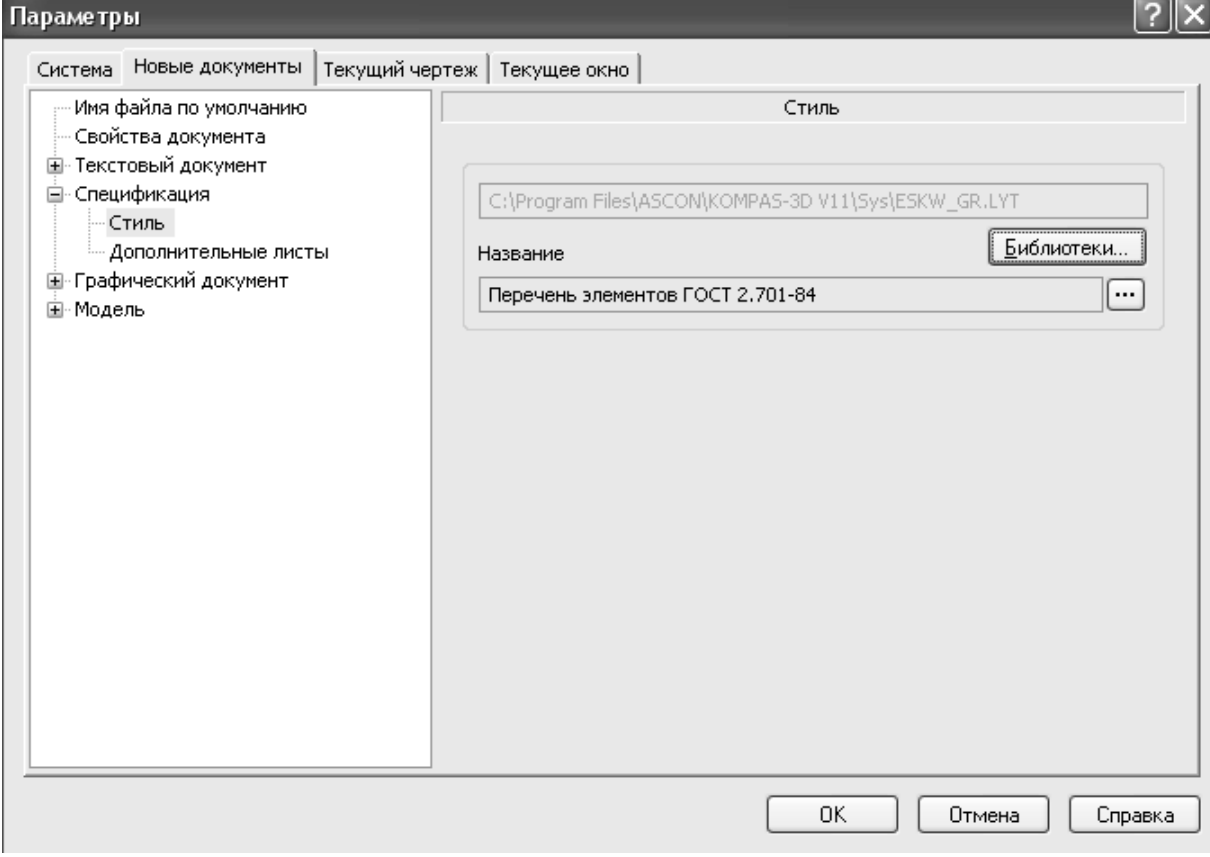

## Щёлкаем левой клавишей мыши **ОК.** Щёлкаем левой клавишей

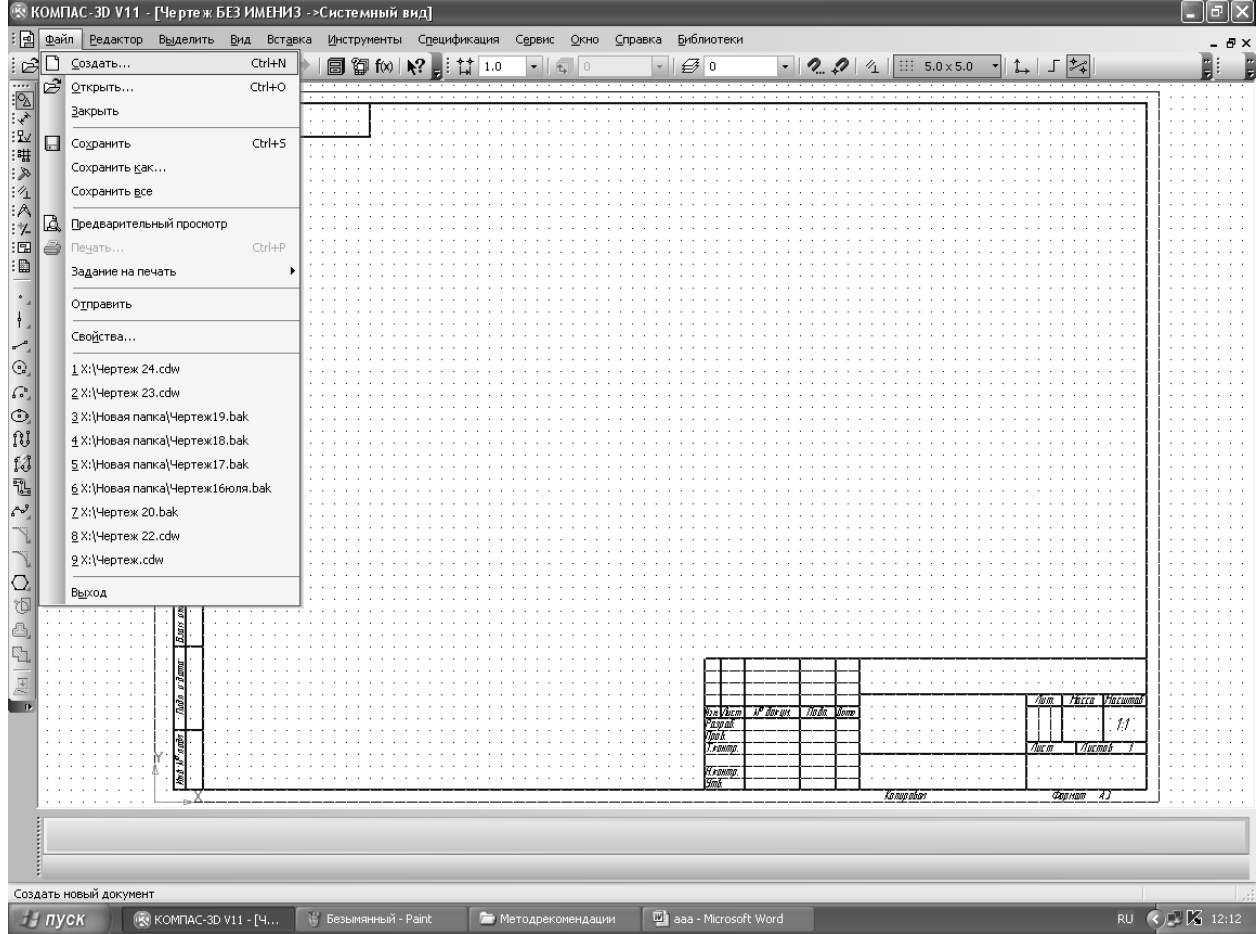

## мыши **Создать:**

Щёлкаем левой клавишей мыши **Спецификация:**

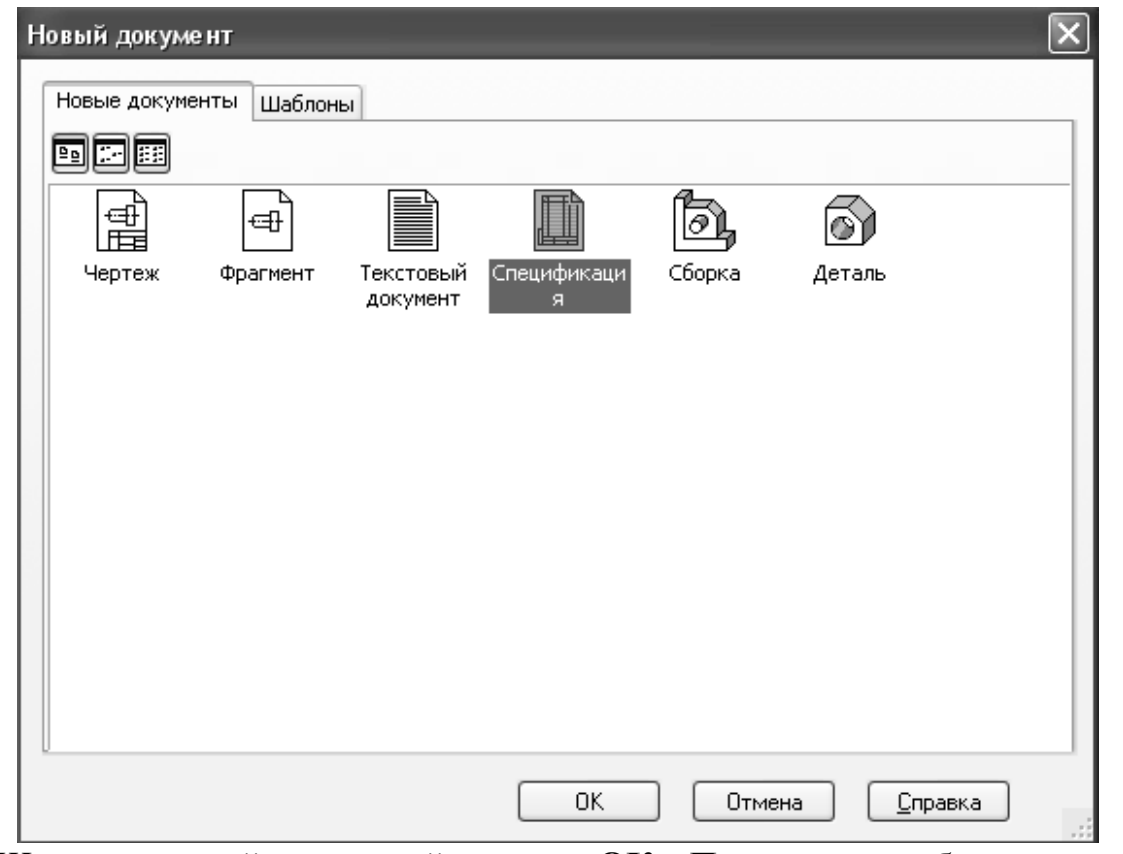

Щёлкаем левой клавишей мыши **ОК.** Появляется таблица перечня элементов.

Заполняем **Перечень элементов:** щёлкаем левой клавишей мыши **Добавить базовый объект:**

| <b>« КОМПАС-3D V11 - [Спецификация БЕЗ ИМЕНИ1]</b>                                                                                  |                                                                |              |  |  |  |  |  |  |      |                   |  |
|----------------------------------------------------------------------------------------------------|----------------------------------------------------------------|--------------|--|--|--|--|--|--|------|-------------------|--|
| :圃<br>Файл<br><u>Т</u> аблица<br>Библиотеки<br>Редактор<br>Вид<br>Вставка<br>Формат<br>Сервис<br>Окно<br>Справка                    |                                                                |              |  |  |  |  |  |  |      |                   |  |
| A #   & @ @   of @   + +<br>同割1∞ R? , i @<br>ෂි<br>$\bigoplus$ $\frac{A}{2}$<br>$\vert$ 1<br>j<br><u>부</u><br>$\equiv_1$<br>u<br>÷, |                                                                |              |  |  |  |  |  |  |      |                   |  |
| 圖<br>: A<br>፧፼                                                                                                    | Поз.<br>обозна-<br>HEHLIE                                      | Наименование |  |  |  |  |  |  | Кол. | <u>Гримечание</u> |  |
| Đ<br>$\frac{1}{2}$                                                                                                    |                                                                |              |  |  |  |  |  |  |      |                   |  |
| 酃                                                                                                    |                                                                |              |  |  |  |  |  |  |      |                   |  |
| 癌<br>倡                                                                                                    |                                                                |              |  |  |  |  |  |  |      |                   |  |
| B <sup>o</sup><br>髷                                                                                                    |                                                                |              |  |  |  |  |  |  |      |                   |  |
| $t_{\rm L}^{\rm Pl}$<br>$\mathbf{m}$<br>$\frac{\epsilon_{\rm D}^{\rm L}}{\Delta{\rm{EB}}}$                                          | ₩ Добавить базовый объект                                      |              |  |  |  |  |  |  |      |                   |  |
| $\frac{4k_{01}}{-02}$                                                                                                    | Добавить новый базовый объект в<br>текущий раздел спецификации |              |  |  |  |  |  |  |      |                   |  |
| I.<br>羁                                                                                                    |                                                                |              |  |  |  |  |  |  |      |                   |  |
| ñ                                                                                                    |                                                                |              |  |  |  |  |  |  |      |                   |  |
| 瑕                                                                                                    |                                                                |              |  |  |  |  |  |  |      |                   |  |

Щёлкаем левой клавишей мыши **Выбрать шаблон:**

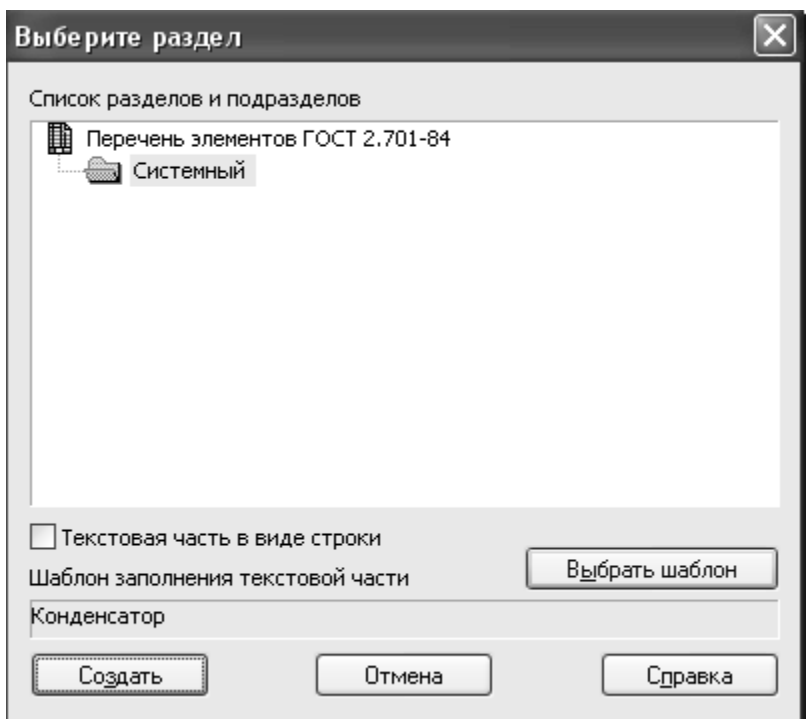

Появляется перечень шаблонов. Выбираем, например, **Конденсатор:**

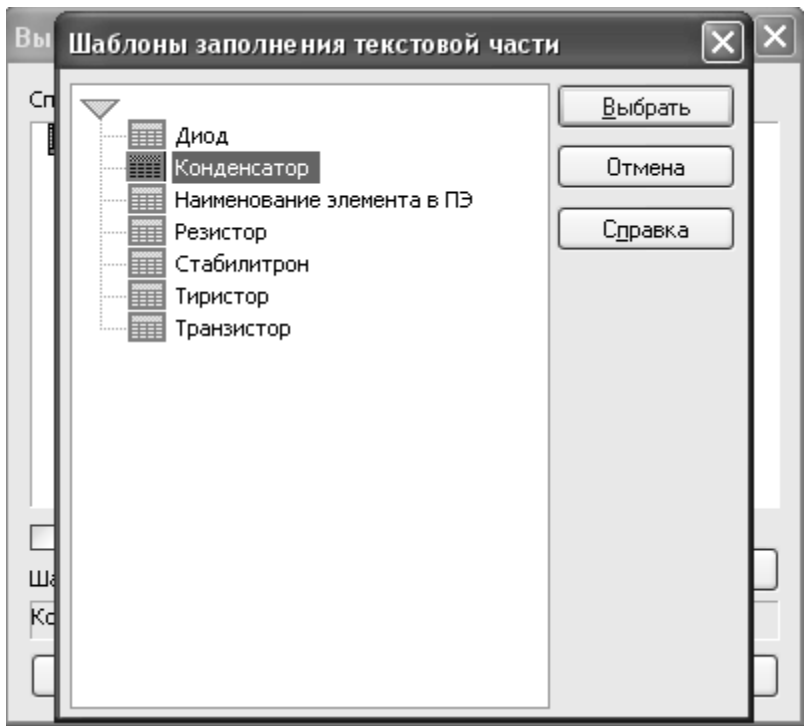

# Щёлкаем левой клавишей мыши Создать:

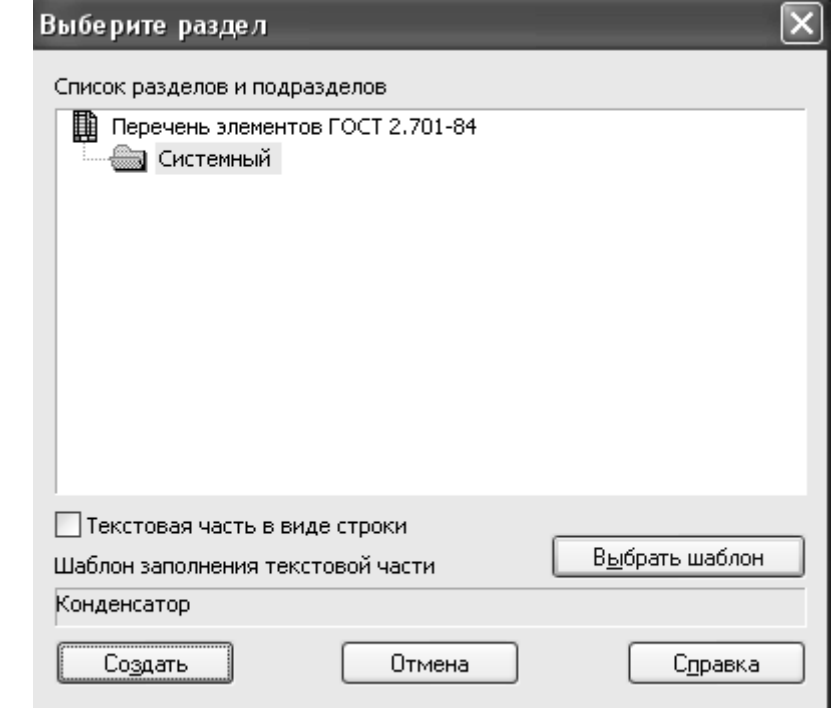

Появится запись:

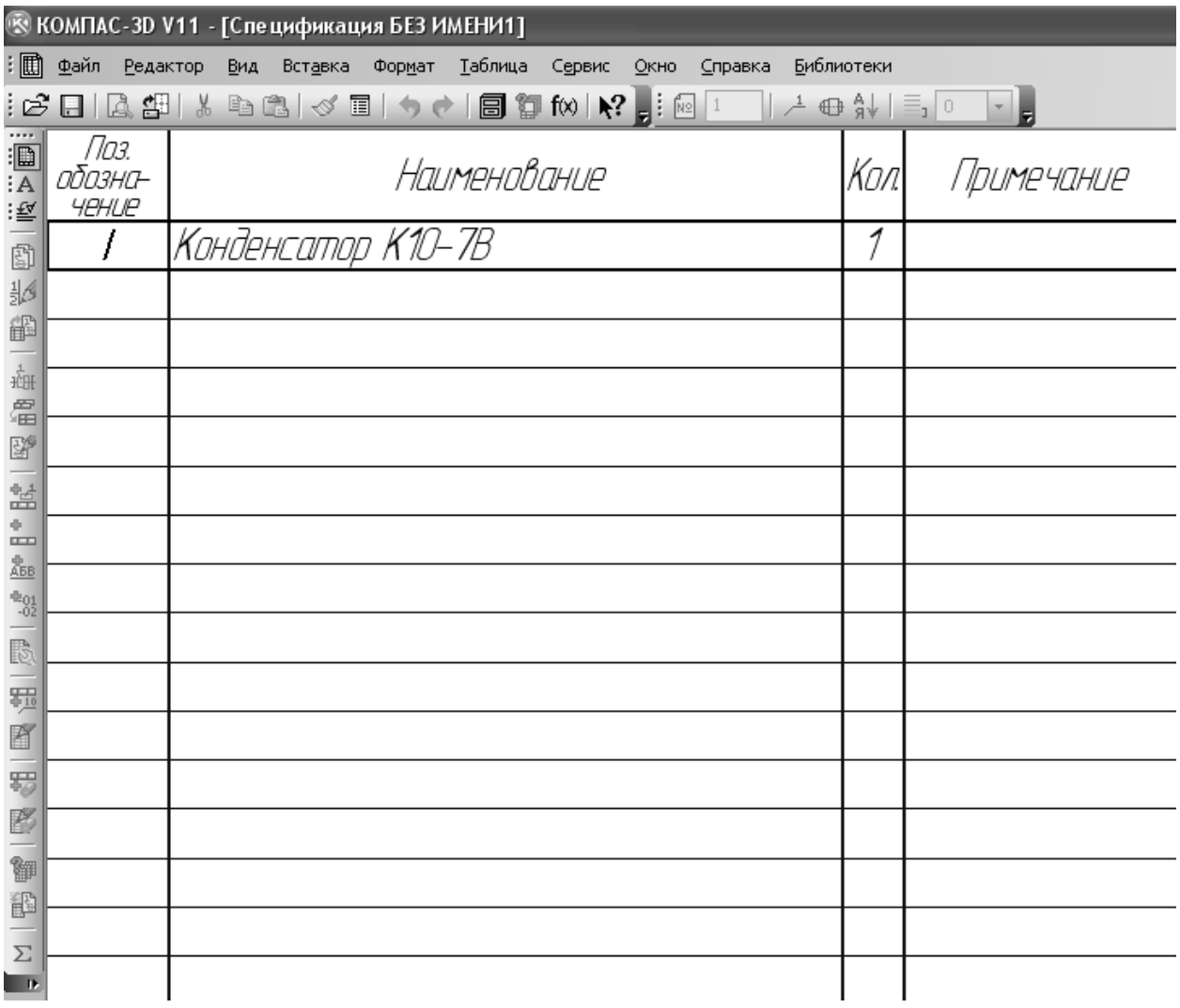

 Чтобы добавить второй элемент, строку выделяем, щёлкаем левой клавишей мыши Добавить вспомогательный объект:

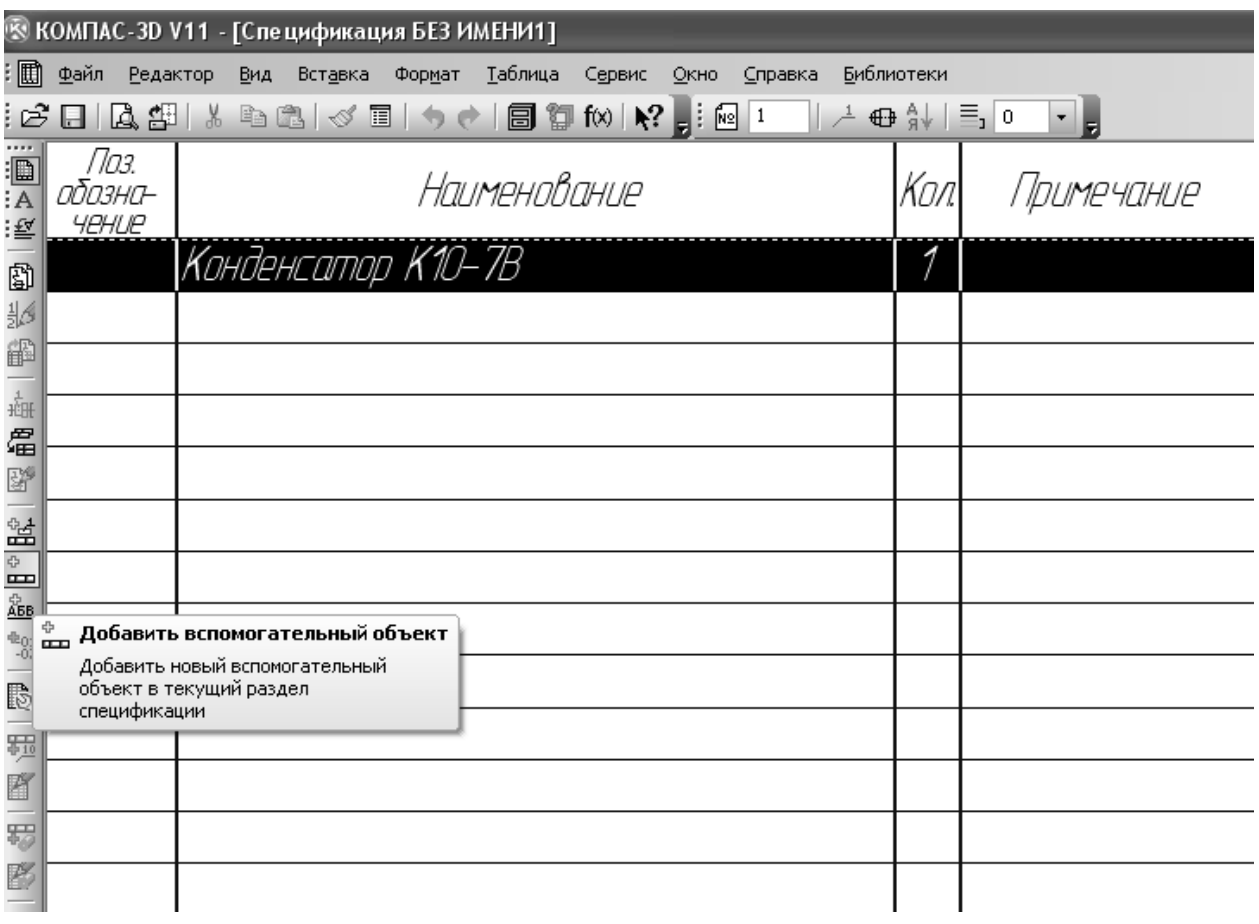

 Появится свободная строка с курсором, которую самостоятельно можно заполнить:

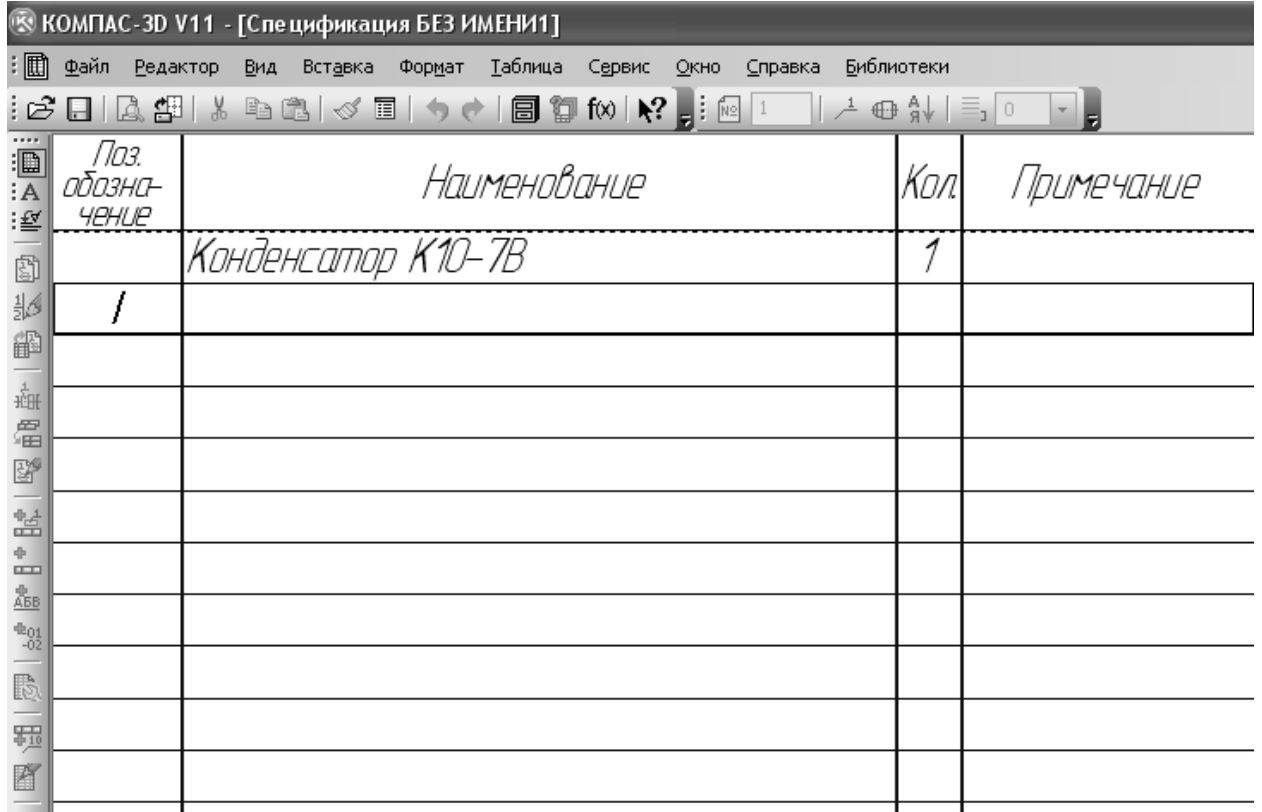

## **5. Содержание отчёта**

Спецификация схемы Э3.

#### **6. Контрольные вопросы**

Как добавить элемент в спецификацию?

## **7. Список литературы Печатные издания**

Миронов Б.Г. Сборник упражнений для чтения по инженерной графике: учебное пособие для СПО / Б.Г. Миронов, Е.С. Панфилова.- М.: Академия, 2018.- 128с. *(Основное печатное издание – ОПИ 1)*

## **Электронные издания (электронные ресурсы)**

1. Чекмарев, А. А. Инженерная графика: учебник для среднего профессионального образования / А. А. Чекмарев. — 13-е изд., испр. и доп. — Москва : Юрайт, 2020. — 389 с. — ISBN 978-5-534-07112-2. — // ЭБС Юрайт [сайт]. — URL: https://urait.ru/bcode/450801.- Текст: электронный (*Основное электронное издание – ОЭИ 1.)*

2. Левицкий, В. С. Машиностроительное черчение : учебник для среднего профессионального образования / В. С. Левицкий. — 9-е изд., испр. и доп. – Москва : Издательство Юрайт, 2020. – 395 с. — ISBN 978-5-534-11160- 6. – // ЭБС Юрайт [сайт]. — URL: <https://urait.ru/bcode/450933.-> Текст: электронный (*Основное электронное издание – ОЭИ 2.)*

3. ЕСКД, Общие правила выполнения чертежей //Электронный фонд правовой и нормативно-технической документации [сайт]. — URL: <http://docs.cntd.ru/document/gost-2-109-73>

4. ЕСКД, Правила выполнения чертежей различных изделий: //Электронный фонд правовой и нормативно-технической документации [сайт]. — URL:<http://docs.cntd.ru/document/1200006931>

5. ЕСКД, Основные положения //Электронный фонд правовой и нормативно-технической документации [сайт]. — URL: <http://docs.cntd.ru/document/1200106859>

6. [http://window.edu.ru](http://window.edu.ru/) – Единое окно доступа к образовательным ресурсам Российской Федерации.

7. [http://digital-edu.ru](http://digital-edu.ru/) – справочник образовательных ресурсов «Портал цифрового образования».

## **ПРАКТИЧЕСКАЯ ЗАНЯТИЕ № 8**

## <span id="page-33-0"></span>**«Выполнение схемы электрической принципиальной на плату»**

**1. Цель работы** – получить практические навыки черчения схемы электрической принципиальной на плату

**2. Время выполнения работы** 2 часа

**3 Краткие теоретические сведения**

На электрической принципиальной схеме изображают все её элементы и все электрические связи между ними. Правила выполнения этих схем определены ГОСТ 2.712–75. Элементы схем показывают условными графическими обозначениями, установленными стандартами ЕСКД (ГОСТ 2.756–75). При вычерчивании схем, насыщенных условными графическими обозначениями, допускается все обозначения пропорционально уменьшать. При этом расстояние между двумя соседними линиями условного графического обозначения должно быть не менее *0.8 мм*. Допускается увеличивать размеры обозначений отдельных элементов, если требуется подчеркнуть их особое назначение, а также при вписывании в них поясняющих знаков.

Условные графическое обозначения элементов, используемых как составные части более сложных элементов, разрешается изображать уменьшенными (например, условное графическое обозначение резистора в обозначении фоторезистора).

Условные графические обозначения в схемах выполняют совмещенным или разнесенным способами. При совмещенном способе (рисунок 1) составные части элементов или устройств изображаются на схеме в непосредственной близости друг к другу, а при разнесенном – в разных местах для большей наглядности отдельных цепей.

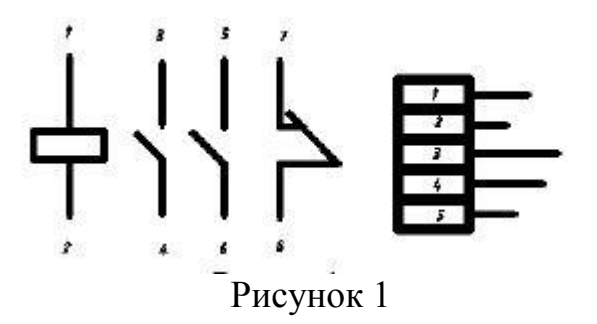

Линии связи должны быть показаны, как правило, полностью. Разрешается обрывать линии связи удаленных друг от друга элементов, если графическое изображение связей затрудняет чтение схемы. Обрывы линий заканчивают стрелками с обозначением мест подключения.

Схемы рекомендуется выполнять строчным способом: условные графические обозначения устройств и их составных частей, входящих в одну цепь, изображают последовательно друг за другом по прямой, а отдельные цепи – рядом, в виде параллельных горизонтальных или вертикальных строк. При этом строки нумеруют арабскими цифрами.

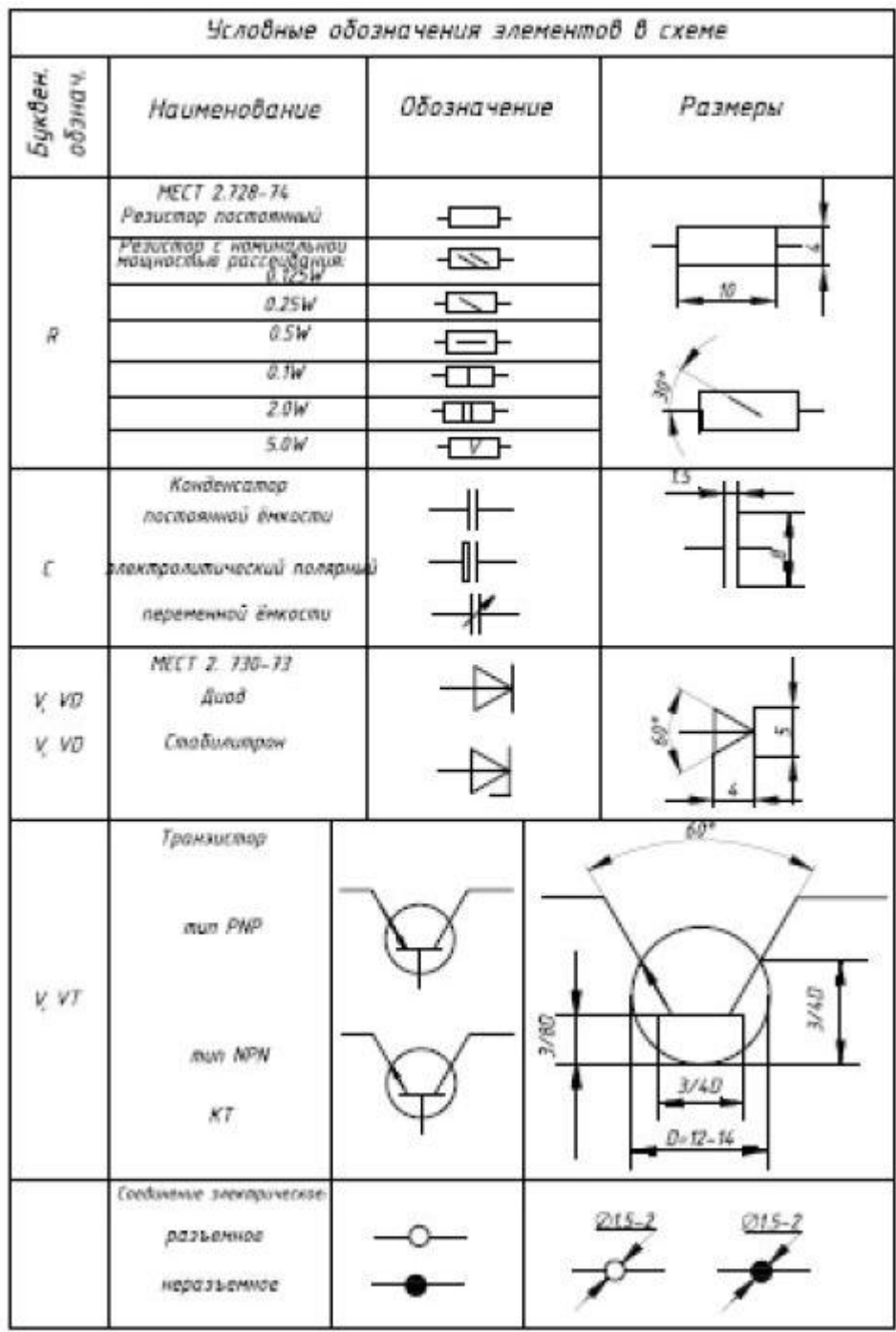

## **4.Порядок выполнения работы**

Начертить схему электрическую принципиальную платы.
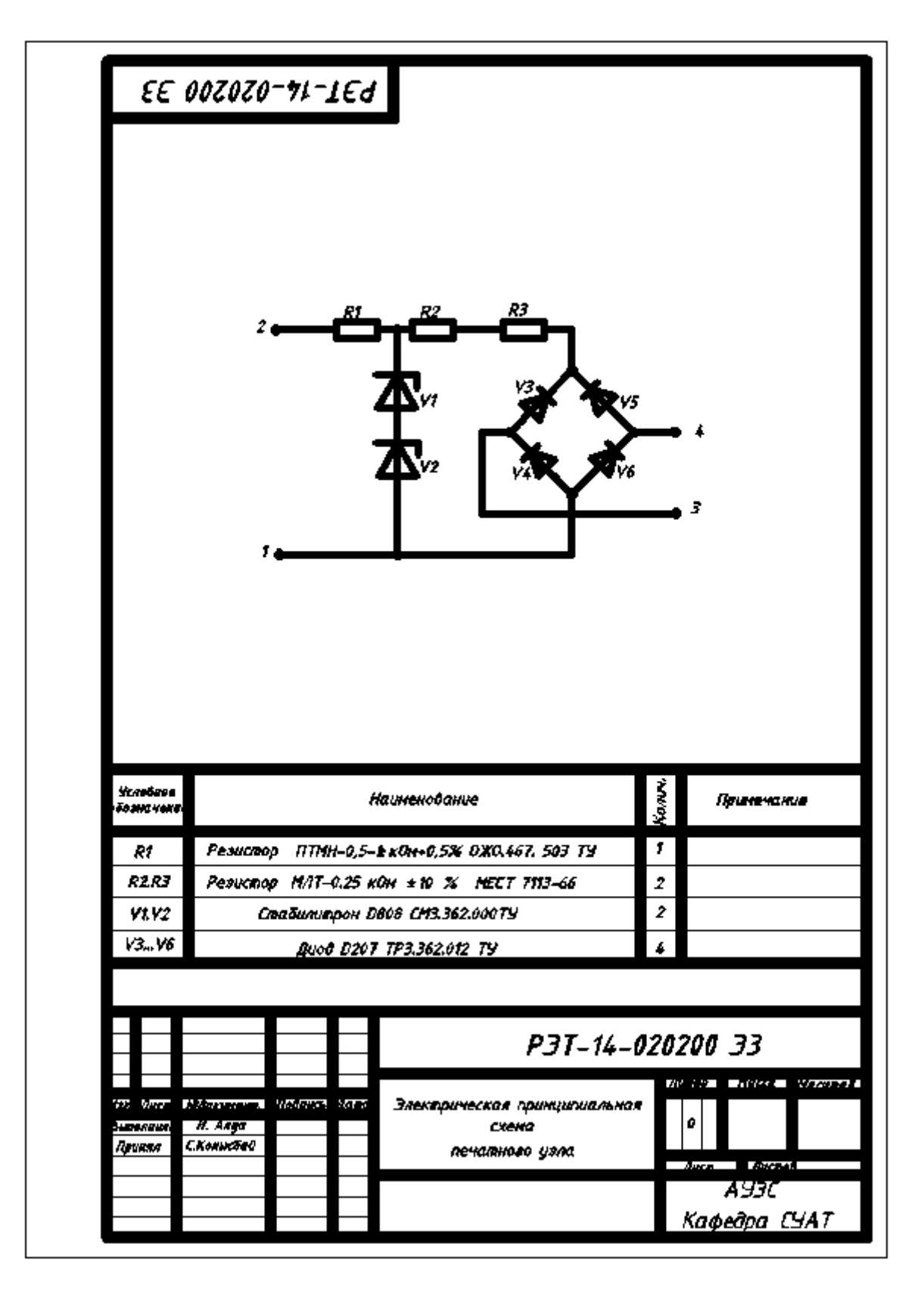

### **5. Содержание отчёта**

Выполненная схема электрическая принципиальная платы.

#### **6. Контрольные вопросы**

Назовите геометрические размеры стабилитрона, резистора и диода?

#### **7. Список литературы Печатные издания**

Миронов Б.Г. Сборник упражнений для чтения по инженерной графике: учебное пособие для СПО / Б.Г. Миронов, Е.С. Панфилова.- М.: Академия, 2018.- 128с. *(Основное печатное издание – ОПИ 1)*

#### **Электронные издания (электронные ресурсы)**

1. Чекмарев, А. А. Инженерная графика: учебник для среднего профессионального образования / А. А. Чекмарев. — 13-е изд., испр. и доп. — Москва : Юрайт, 2020. — 389 с. — ISBN 978-5-534-07112-2. — // ЭБС Юрайт [сайт]. — URL: https://urait.ru/bcode/450801.- Текст: электронный (*Основное электронное издание – ОЭИ 1.)*

2. Левицкий, В. С. Машиностроительное черчение : учебник для среднего профессионального образования / В. С. Левицкий. — 9-е изд., испр. и доп. – Москва : Издательство Юрайт, 2020. – 395 с. — ISBN 978-5-534-11160- 6. – // ЭБС Юрайт [сайт]. — URL: <https://urait.ru/bcode/450933.-> Текст: электронный (*Основное электронное издание – ОЭИ 2.)*

3. ЕСКД, Общие правила выполнения чертежей //Электронный фонд правовой и нормативно-технической документации [сайт]. — URL: <http://docs.cntd.ru/document/gost-2-109-73>

4. ЕСКД, Правила выполнения чертежей различных изделий: //Электронный фонд правовой и нормативно-технической документации [сайт]. — URL:<http://docs.cntd.ru/document/1200006931>

5. ЕСКД, Основные положения //Электронный фонд правовой и нормативно-технической документации [сайт]. — URL: <http://docs.cntd.ru/document/1200106859>

6. [http://window.edu.ru](http://window.edu.ru/) – Единое окно доступа к образовательным ресурсам Российской Федерации.

7. [http://digital-edu.ru](http://digital-edu.ru/) – справочник образовательных ресурсов «Портал цифрового образования».

### **ПРАКТИЧЕСКАЯ ЗАНЯТИЕ № 9 «Выполнение перечня элементов»**

**1. Цель работы** – получить практические навыки выполнения перечня элементов

#### **2. Время выполнения работы** 2 часа

### **3. Краткие теоретические сведения**

Все элементы, изображённые на электрической принципиальной схеме, должны быть однозначно определены. Для этого данные об элементах записывают в перечень элементов, который помещают на первом листе схемы или выполняют в виде самостоятельного документа. В первом случае перечень оформляют в виде таблицы (рисунок 1), расположенной над основной надписью на расстоянии не менее 12 мм от неё. Продолжение перечня помещают слева от основной надписи, повторяя заголовок таблицы. Во втором случае перечень элементов выполняют на формате А4 с присвоением шифра,

состоящего из буквы П (перечень) и кода схемы, к 13 которой выпускается перечень, например, ПЭ3 – перечень элементов к электрической принципиальной схеме.

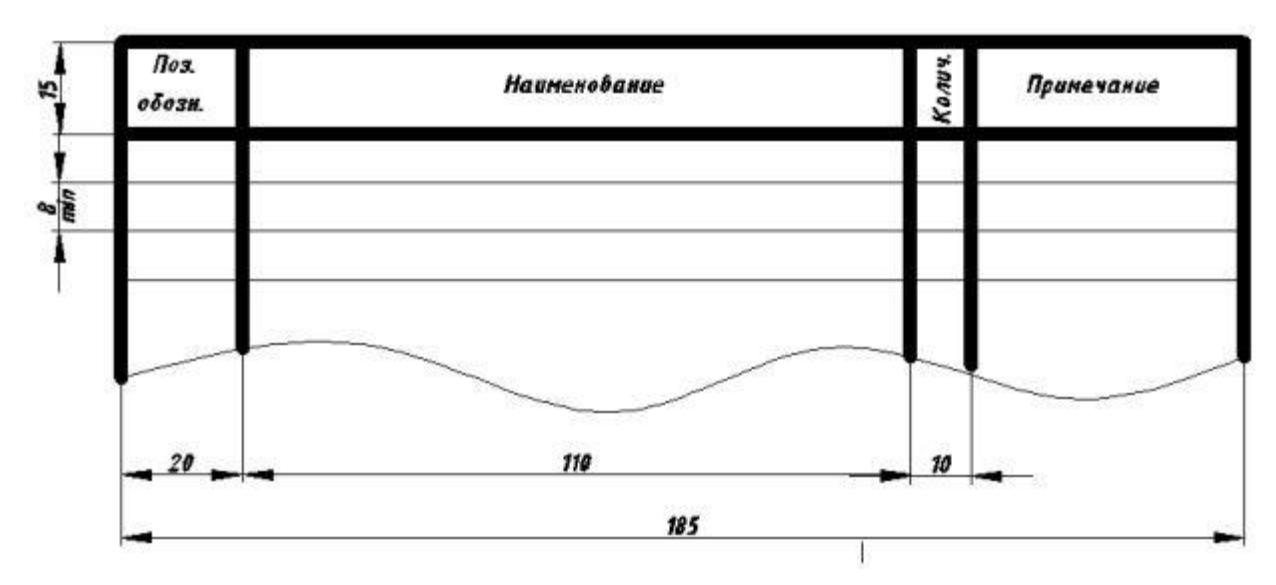

Рисунок 1 – Таблица перечня элементов

В графах перечня указывают следующие данные:

– в графе «Позиционное обозначение» – позиционное обозначение элемента, устройства или обозначение функциональной группы;

– в графе «Наименование» – наименование элемента или устройства в соответствии с документом, на основании которого этот элемент или устройство применён, а также обозначение этого документа (ГОСТ, ТУ).

– в графе «Примечание» – указание технических данных элемента, не содержащихся в его наименовании (при необходимости).

В случае разбивки поля схемы на зоны предусматривается графа «Зона», где указывают номер строки, в которой расположен данный элемент. Элементы записывают в перечень группами в алфавитном порядке буквеннопозиционных обозначений.

В пределах каждой группы, имеющей одинаковые буквеннопозиционные обозначения, элементы располагают по возрастанию порядковых номеров.

Элементы одного типа с одинаковыми электрическими параметрами, имеющие на схеме последовательные порядковые номера, допускается записывать в перечень в одну строку. В этом случае в графе «Позиционное обозначение» записывают только позиционные обозначения с наименьшим и наибольшим порядковыми номерами, например, R2…R5; C8…C12, в графу «Количество» – общее количество таких элементов. Перечень элементов и порядок записи, согласно ГОСТ 2.710–81 производится в следующей последовательности:

– резисторы;

– конденсаторы;

- катушки индуктивности;
- электронные приборы;
- трансформаторы;
- дроссели;
- выключатели и переключатели;
- измерительные приборы;
- полупроводниковые приборы;
- антенны и другие элементы.

Если в изделии имеется несколько одинаковых элементов, соединённых параллельно, разрешается помещать на схеме условное графическое обозначение одного элемента, около которого указывают позиционные обозначения всех элементов, которые он заменяет (рисунок 2,а). Если в изделии имеется несколько одинаковых групп элементов, соединённых параллельно или последовательно, изображают только крайние группы, показывая электрические связи между ними штриховыми линиями. В этом случае при присвоении элементам позиционных обозначений учитывают элементы, не изображённые на схеме (рисунок 2,б).

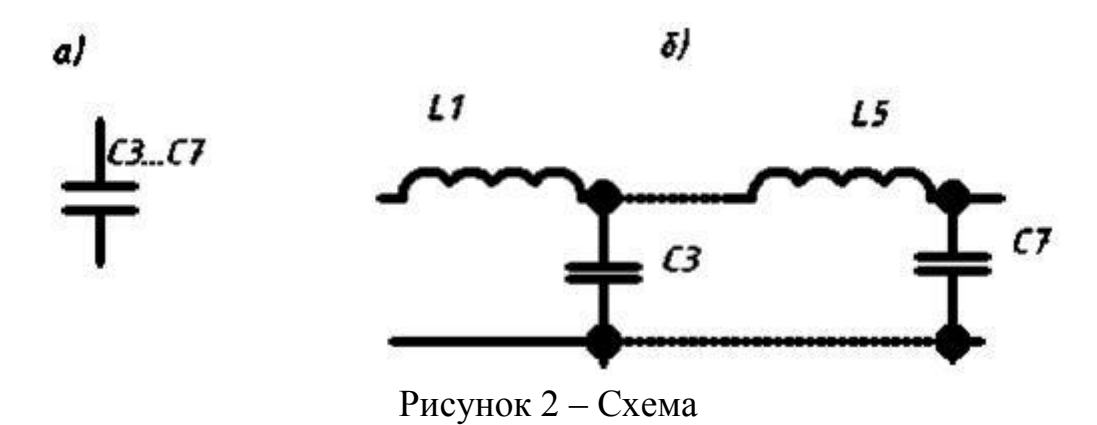

На поле электрической принципиальной схемы допускается помещать указания о марках, сечениях и расцветке проводов, кабелей, которыми должны быть выполнены соединения элементов, а также указания о специфических требованиях к электромонтажу изделия.

#### **4. Порядок выполнения работы**

Составить спецификацию (рисунок 2) на представленную на рисунке 1 электрическую принципиальную схему платы.

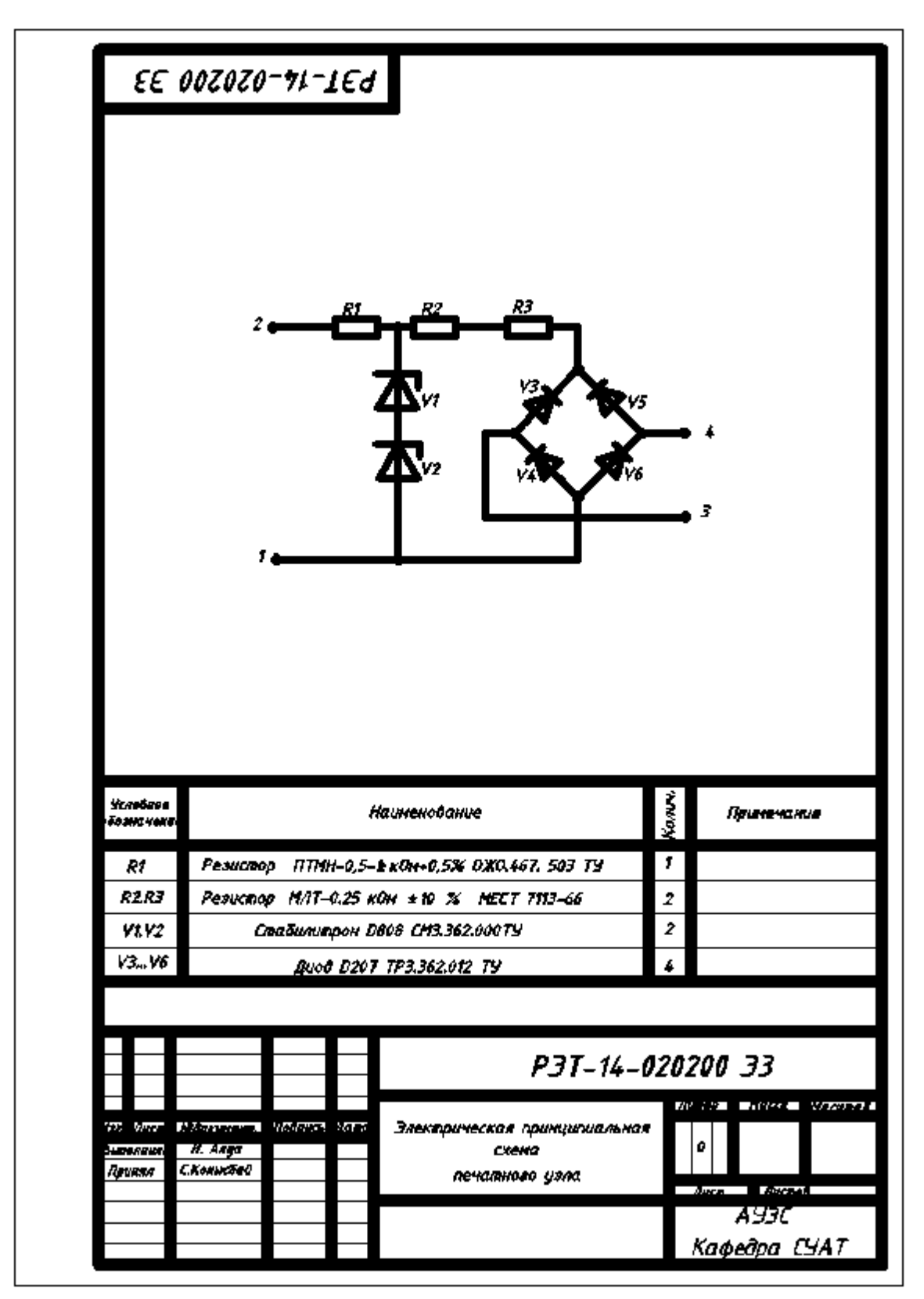

Рисунок 1 – Электрическая принципиальная схема печатной платы

|          |                                                                                                    |             | 70.              | 63.                                                |     |             |  |  |  |  |
|----------|----------------------------------------------------------------------------------------------------|-------------|------------------|----------------------------------------------------|-----|-------------|--|--|--|--|
|          | 30HB<br><b>MUDA</b>                                                                                                    | <b>AREO</b> | Обозначение      | Наименование                                       | kon | Примеч      |  |  |  |  |
|          |                                                                                                    |             |                  |                                                    |     |             |  |  |  |  |
| h<br>to) |                                                                                                    |             |                  | Документация                                       |     |             |  |  |  |  |
|          |                                                                                                    |             | P3T-14-020200 C4 | Еборочный чертёж                                   |     |             |  |  |  |  |
|          |                                                                                                    |             |                  | Детали                                             |     |             |  |  |  |  |
|          |                                                                                                    |             |                  |                                                    |     |             |  |  |  |  |
|          |                                                                                                    |             | P3T-14-02020001  | Nnama                                              | ŧ   |             |  |  |  |  |
|          |                                                                                                    |             |                  | <u>Стандартные изделия</u>                         |     |             |  |  |  |  |
|          |                                                                                                    |             |                  |                                                    |     |             |  |  |  |  |
|          |                                                                                                    | Þ           |                  | Pesucroop<br>MAT-0.25 KON FOCT 7113-66             | ż   | <b>R2R3</b> |  |  |  |  |
|          |                                                                                                    |             |                  | Прочие изделия                                     |     |             |  |  |  |  |
|          |                                                                                                    |             |                  |                                                    |     |             |  |  |  |  |
|          |                                                                                                    | 3           |                  | <b>Fexicion</b>                                    | ŧ.  | R1.         |  |  |  |  |
|          |                                                                                                    | 4           |                  | Слабилитрон<br>ABOSCH3. 362. 000 TY<br><b>Aunt</b> | 2   | VI V2       |  |  |  |  |
|          |                                                                                                    | 5           |                  | <b>Д207 ТРЗ. 362. 012ТУ</b>                        | 4   | V3-V6       |  |  |  |  |
|          |                                                                                                    |             |                  |                                                    |     |             |  |  |  |  |
|          |                                                                                                    |             |                  |                                                    |     |             |  |  |  |  |
|          |                                                                                                    |             |                  |                                                    |     |             |  |  |  |  |
|          |                                                                                                    |             |                  |                                                    |     |             |  |  |  |  |
|          | РЭТ-14-020200СЧ<br>MAGAZI WAS<br><b>Swra</b><br>- 1840000<br>75                                                             |             |                  |                                                    |     |             |  |  |  |  |
|          | <b>ANTINE</b><br>$\mathcal{L}$<br><b>Ball-Arch</b><br>A. Anet<br>Правол<br>Clouciet<br>Печатный узел<br>AYA<br>Кафедра СУАТ |             |                  |                                                    |     |             |  |  |  |  |
|          |                                                                                                    |             |                  |                                                    |     |             |  |  |  |  |

Рисунок 2 – Спецификация электрической принципиальной схемы платы

# **5. Содержание отчёта**

Выполненная спецификация электрической принципиальной схемы платы.

# **6. Контрольные вопросы**

Перечислите геометрические размеры спецификации?

## **7. Список литературы Печатные издания**

Миронов Б.Г. Сборник упражнений для чтения по инженерной графике: учебное пособие для СПО / Б.Г. Миронов, Е.С. Панфилова.- М.: Академия, 2018.- 128с. *(Основное печатное издание – ОПИ 1)*

### **Электронные издания (электронные ресурсы)**

1. Чекмарев, А. А. Инженерная графика: учебник для среднего профессионального образования / А. А. Чекмарев. — 13-е изд., испр. и доп. — Москва : Юрайт, 2020. — 389 с. — ISBN 978-5-534-07112-2. — // ЭБС Юрайт [сайт]. — URL: https://urait.ru/bcode/450801.- Текст: электронный (*Основное электронное издание – ОЭИ 1.)*

2. Левицкий, В. С. Машиностроительное черчение : учебник для среднего профессионального образования / В. С. Левицкий. — 9-е изд., испр. и доп. – Москва : Издательство Юрайт, 2020. – 395 с. — ISBN 978-5-534-11160- 6. – // ЭБС Юрайт [сайт]. — URL: <https://urait.ru/bcode/450933.-> Текст: электронный (*Основное электронное издание – ОЭИ 2.)*

3. ЕСКД, Общие правила выполнения чертежей //Электронный фонд правовой и нормативно-технической документации [сайт]. — URL: <http://docs.cntd.ru/document/gost-2-109-73>

4. ЕСКД, Правила выполнения чертежей различных изделий: //Электронный фонд правовой и нормативно-технической документации  $[ca\text{m}r]$ . — URL:<http://docs.cntd.ru/document/1200006931>

5. ЕСКД, Основные положения //Электронный фонд правовой и нормативно-технической документации [сайт]. — URL: <http://docs.cntd.ru/document/1200106859>

6. [http://window.edu.ru](http://window.edu.ru/) – Единое окно доступа к образовательным ресурсам Российской Федерации.

7. [http://digital-edu.ru](http://digital-edu.ru/) – справочник образовательных ресурсов «Портал цифрового образования».

#### **ПРАКТИЧЕСКАЯ ЗАНЯТИЕ № 10 «Выполнение рабочего чертежа детали «Плата»**

**1. Цель работы** – получить практические навыки выполнения рабочего чертежа платы

### **2. Время выполнения работы** 2 часа

### **3. Краткие теоретические сведения**

Рабочий чертёж печатной платы. Рабочий чертёж платы должен содержать вид платы с печатными проводниками и отверстиями. Размеры всех элементов чертежа указывают в соответствии с ГОСТ 2.307–68, а также с помощью координатных сеток в прямоугольной и полярной системах координат. Размеры отверстий, их количество, размеры зенковок и другие сведения помещают в таблице на поле чертежа.

Узлом координатной сетки называют точку пересечения её линией. На плате отверстия показывают упрощённо – одной окружностью (без окружностей зенковки и контактной площадки). Чтобы их различать, используют условные обозначения (рисунок 1). Центры отверстий располагают в узлах координатной сетки.

$$
\bullet\bullet\bullet\bullet\bullet\bullet
$$

#### Рисунок 1

Размеры платы определяются подсчетом количества строк и столбцов сетки с учетом шага сетки *2.5 мм*, толщина платы – *1.5 мм*. Диаметры 4-ех расположенных по углам крепёжных отверстий – *3.5 мм*, остальных отверстий – *1.5 мм*.

#### **4. Порядок выполнения работы**

Выполнить рабочий чертеж платы.

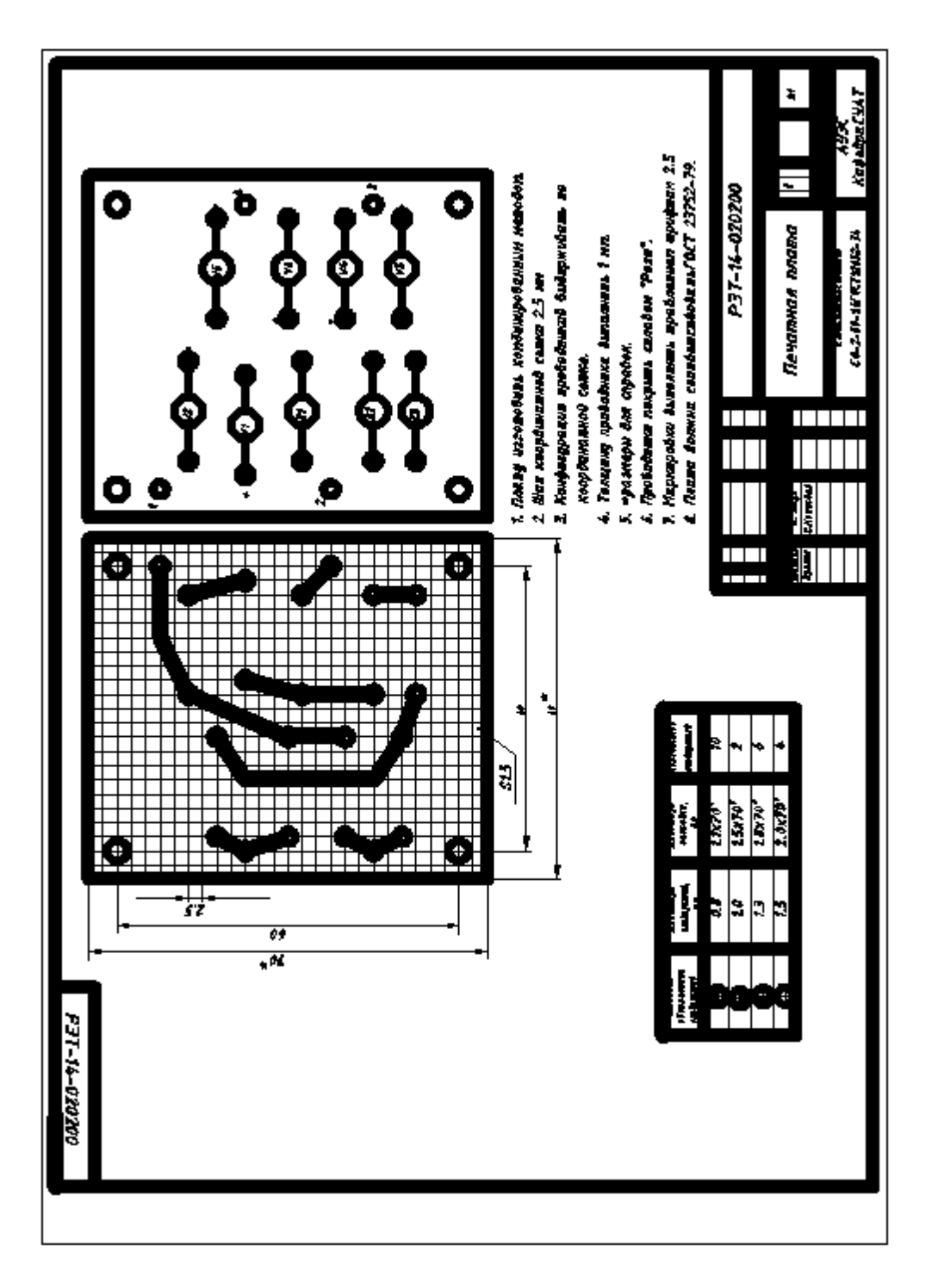

### **5. Содержание отчёта**

Выполнить сборочный чертеж печатной платы

#### **6. Контрольные вопросы**

Где располагаются центры отверстий? Размеры чертежа указываются в соответствии с ГОСТ…?

## **7. Список литературы Печатные издания**

Миронов Б.Г. Сборник упражнений для чтения по инженерной графике: учебное пособие для СПО / Б.Г. Миронов, Е.С. Панфилова.- М.: Академия, 2018.- 128с. *(Основное печатное издание – ОПИ 1)*

#### **Электронные издания (электронные ресурсы)**

1. Чекмарев, А. А. Инженерная графика: учебник для среднего профессионального образования / А. А. Чекмарев. — 13-е изд., испр. и доп. — Москва : Юрайт, 2020. — 389 с. — ISBN 978-5-534-07112-2. — // ЭБС Юрайт [сайт]. — URL: https://urait.ru/bcode/450801.- Текст: электронный (*Основное электронное издание – ОЭИ 1.)*

2. Левицкий, В. С. Машиностроительное черчение : учебник для среднего профессионального образования / В. С. Левицкий. — 9-е изд., испр. и доп. – Москва : Издательство Юрайт, 2020. – 395 с. — ISBN 978-5-534-11160- 6. – // ЭБС Юрайт [сайт]. — URL: <https://urait.ru/bcode/450933.-> Текст: электронный (*Основное электронное издание – ОЭИ 2.)*

3. ЕСКД, Общие правила выполнения чертежей //Электронный фонд правовой и нормативно-технической документации [сайт]. — URL: <http://docs.cntd.ru/document/gost-2-109-73>

4. ЕСКД, Правила выполнения чертежей различных изделий: //Электронный фонд правовой и нормативно-технической документации [сайт]. — URL:<http://docs.cntd.ru/document/1200006931>

5. ЕСКД, Основные положения //Электронный фонд правовой и нормативно-технической документации [сайт]. — URL: <http://docs.cntd.ru/document/1200106859>

6. [http://window.edu.ru](http://window.edu.ru/) – Единое окно доступа к образовательным ресурсам Российской Федерации.

7. [http://digital-edu.ru](http://digital-edu.ru/) – справочник образовательных ресурсов «Портал цифрового образования».

### **ПРАКТИЧЕСКАЯ ЗАНЯТИЕ № 11 «Выполнение сборочного чертежа платы»**

**1. Цель работы** – получить практические навыки выполнения сборочного чертежа платы

**2. Время выполнения работы** 2 часа

#### **3. Краткие теоретические сведения**

Сборочный чертёж и спецификация изделия относятся к рабочей конструкторской документации. Эта документация разрабатывается после выполнения чертежей общего вида и чертежей деталей.

Сборочный чертёж является документом, на котором приводятся сведения, необходимые для изготовления (сборки) и контроля сборочной единицы.

В общем случае сборочный чертёж должен содержать (ГОСТ 2.109-73):

- изображение сборочной единицы, дающее представление о расположении и взаимной связи составных частей, соединяемых по данному чертежу, и обеспечивающее возможность сборки и контроля сборочной единицы;

- размеры, предельные отклонения и другие параметры, которые должны быть выполнены или проконтролированы по данному сборочному чертежу; указания о характере сопряжения и методах его осуществления;

- номера позиций составных частей, входящих в изделие, в точном соответствии со спецификацией на данное изделие;

- габаритные размеры изделия;

- установочные, присоединительные и другие необходимые справочные размеры;

- при необходимости технические характеристики.

Изображения на сборочных чертежах следует выполнять с упрощениями по ГОСТ 2.109-73 и других стандартов ЕСКД. Номера позиций наносят на полках линий-выносок, проводимых от изображений составных частей. Номера позиций располагают параллельно основной надписи вне контура изображения и группируют в колонку или строку на одной линии. Размер шрифта цифр должен быть на один-два номера больше, чем размер шрифта, принятого для размерных чисел. При конструировании сборочных единиц широко используется соединение деталей при помощи стандартных крепёжных изделий с резьбой (болтов, винтов, гаек и др.).

Среди соединений деталей в электротехнических сборочных единицах большое место занимают неразъёмные соединения: сварные, паяные, клеевые и др.

В соединениях, получаемых пайкой и склеиванием (ГОСТ2.313-82), место соединения элементов следует изображать сплошной линией толщиной 2S

Сборочный чертёж печатной платы должен давать полное представление о расположении и выполнении всех печатных и навесных элементов и деталей. Конструкции навесных элементов вычерчивают в виде упрощённых изображений, им присваивают буквенно-цифровое позиционное обозначение. На сборочном чертеже указывают номера позиций, габаритные и присоединительные размеры, сведения о способах присоединения навесных элементов к печатной плате. В технических требованиях сборочного чертежа должны быть ссылки на стандарты, устанавливающие правила подготовки и закрепления навесных элементов, сведения о припое и др.

#### Изображения изделий

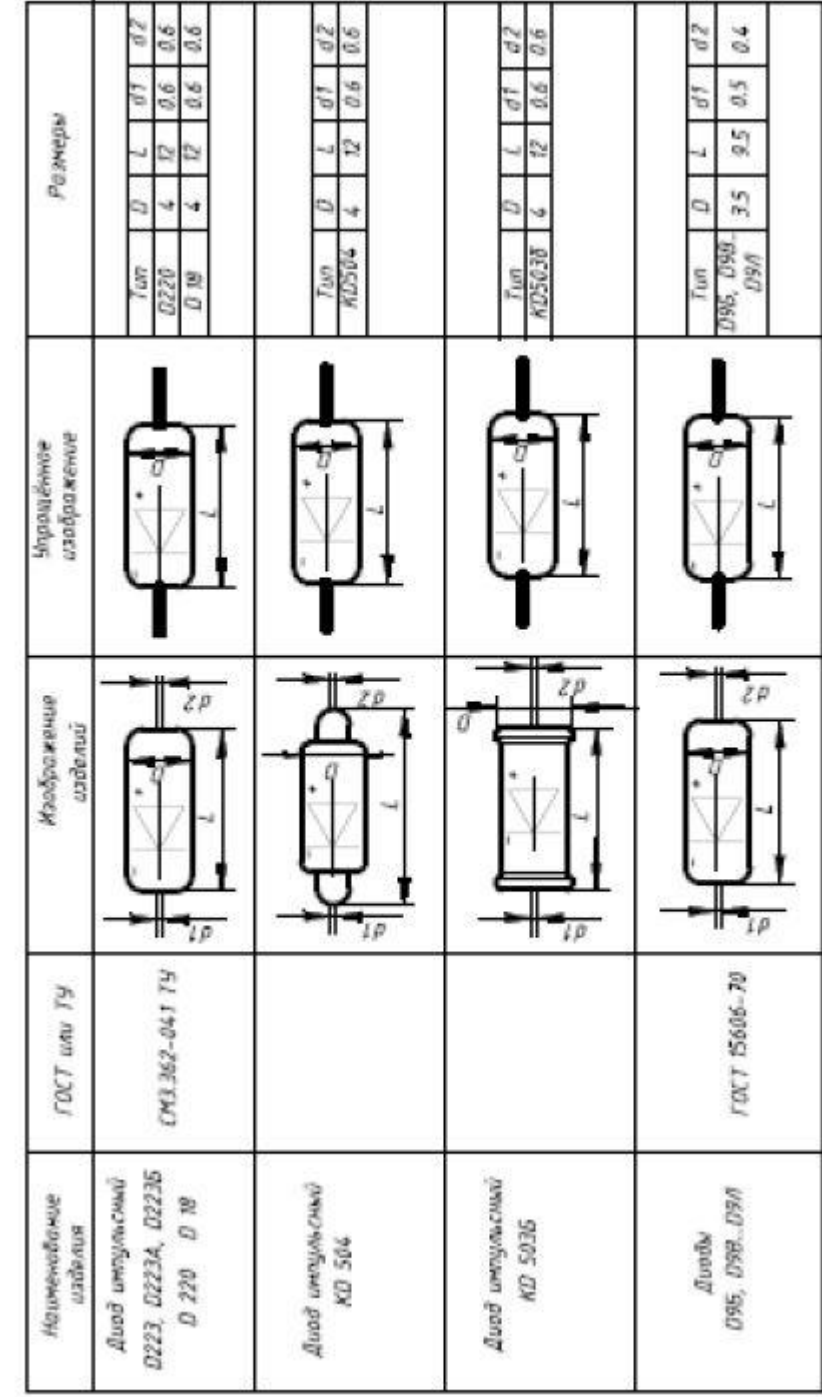

| Размери                       | QB<br>50107<br>١<br>ø<br>X<br>Ħ<br>ु<br>Š<br>5<br>'n<br>0226<br>F GND | 850005<br>13.7<br>K<br>in,<br>10<br>D013<br>DROB<br>DRTT | 3B<br>Ğ<br>1987<br>ч<br>02<br>Ë<br>19164<br>run |                                        |
|-------------------------------|-----------------------------------------------------------------------|----------------------------------------------------------|-------------------------------------------------|----------------------------------------|
| изображение<br>эриметрация    |                                                                       | ι<br>10                                                  | Z0<br>ιO                                        | An                                     |
| <b>Maodoowewer</b><br>изделий | iP                                                                    |                                                          | zо<br>m,<br>$\overline{\mu}$                    | ż<br>2.5<br>$\ell$ 0<br>ø              |
| <b>FOCT UNU TSI</b>           | TP3.368.045 TY                                                        | CM3.362.000TY                                            |                                                 | OKO.450.020.79                         |
| Наименование<br>изделия       | Диоды быпряжительны<br>MEADE MORINOCRY<br>D226 - D226E                | Стаблитроны малой<br>D808 - D813<br>нощности             | Стадлитрон средней<br><b>жощности</b><br>D814A  | литой секционный<br>Конденсатор<br>KAC |

Продолжение приложение Б

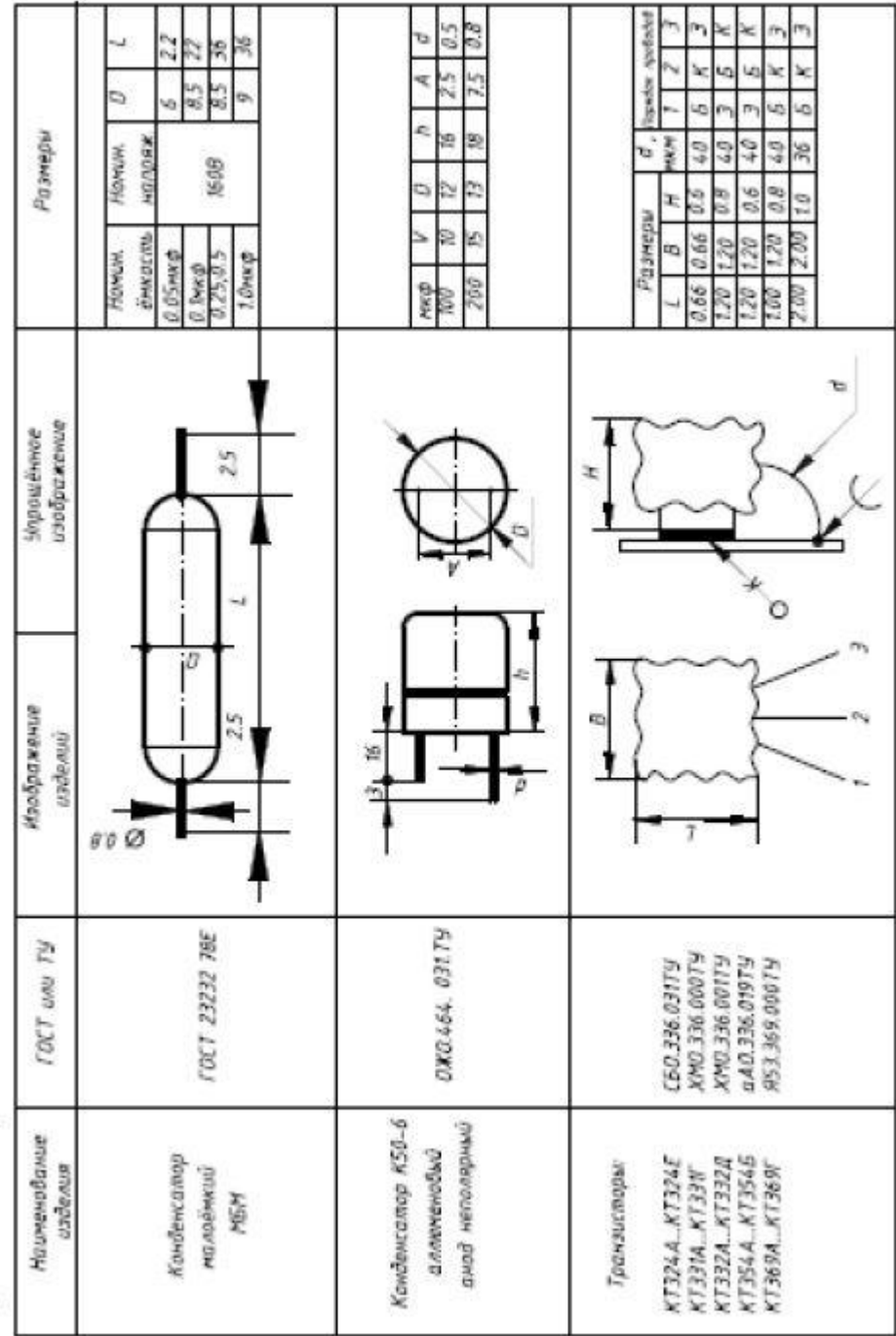

Продолжение приложение Б

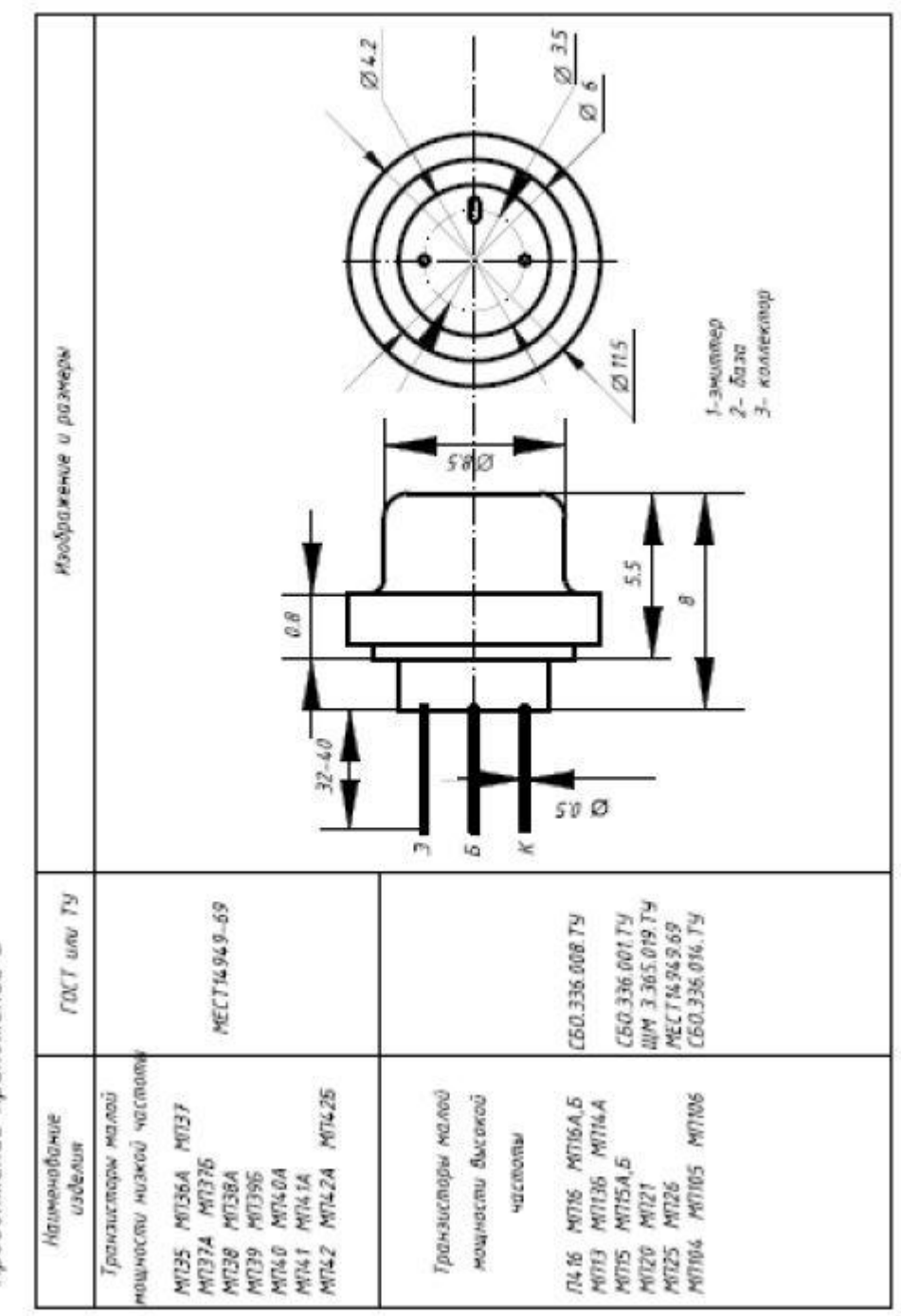

Продолжение приложение Б

## **4. Порядок выполнения работы**

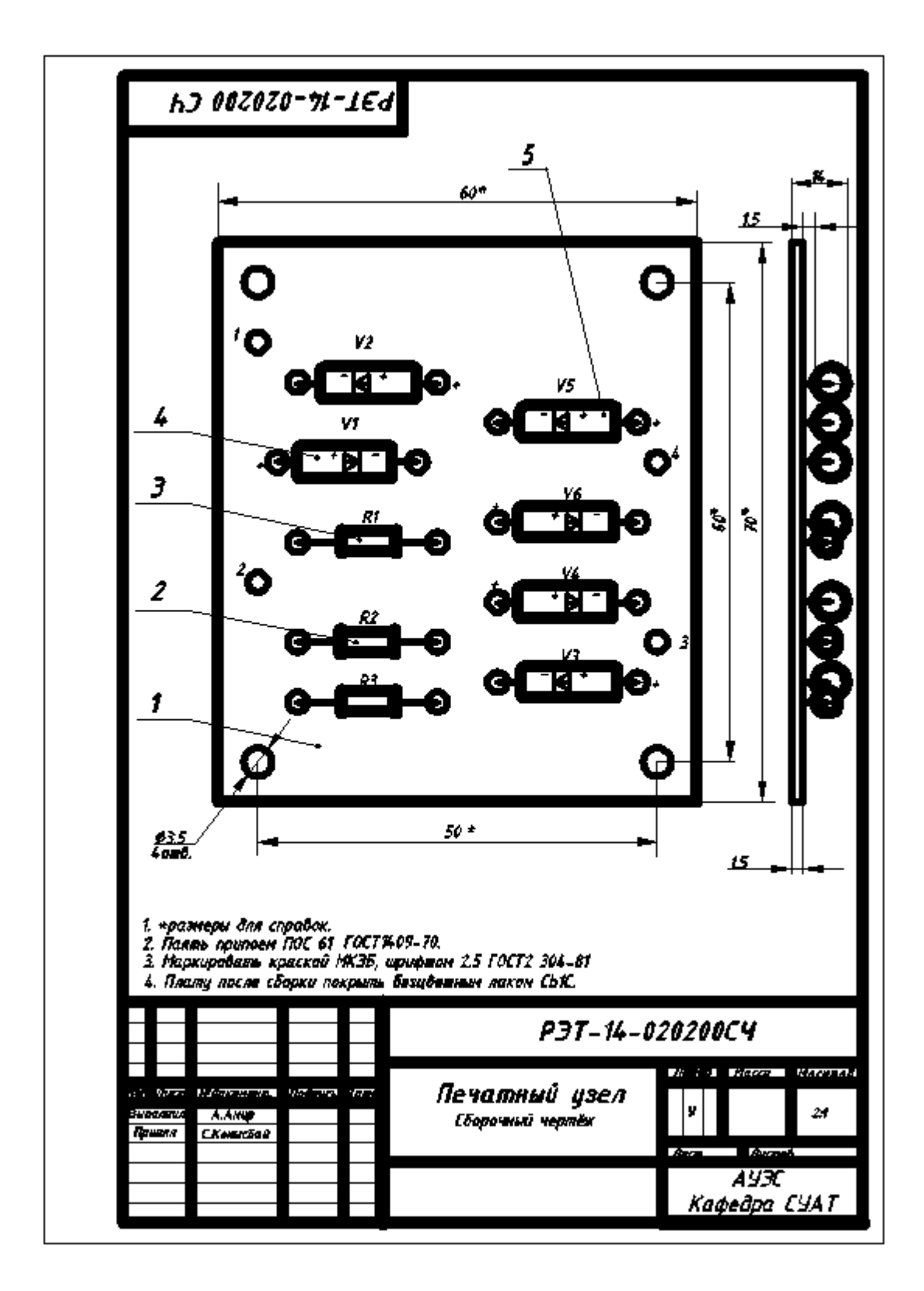

#### **5. Содержание отчёта**

Выполнить сборочный чертеж печатной платы

#### **6. Контрольные вопросы**

Перечислите что должен содержать сборочный чертеж? Какая информация приводится на сборочном чертеже?

#### **7. Список литературы Печатные издания**

Миронов Б.Г. Сборник упражнений для чтения по инженерной графике: учебное пособие для СПО / Б.Г. Миронов, Е.С. Панфилова.- М.: Академия, 2018.- 128с. *(Основное печатное издание – ОПИ 1)*

#### **Электронные издания (электронные ресурсы)**

1. Чекмарев, А. А. Инженерная графика: учебник для среднего профессионального образования / А. А. Чекмарев. — 13-е изд., испр. и доп. — Москва : Юрайт, 2020. — 389 с. — ISBN 978-5-534-07112-2. — // ЭБС Юрайт [сайт]. — URL: https://urait.ru/bcode/450801.- Текст: электронный (*Основное электронное издание – ОЭИ 1.)*

2. Левицкий, В. С. Машиностроительное черчение : учебник для среднего профессионального образования / В. С. Левицкий. — 9-е изд., испр. и доп. – Москва : Издательство Юрайт, 2020. – 395 с. — ISBN 978-5-534-11160- 6. – // ЭБС Юрайт [сайт]. — URL: <https://urait.ru/bcode/450933.-> Текст: электронный (*Основное электронное издание – ОЭИ 2.)*

3. ЕСКД, Общие правила выполнения чертежей //Электронный фонд правовой и нормативно-технической документации [сайт]. — URL: <http://docs.cntd.ru/document/gost-2-109-73>

4. ЕСКД, Правила выполнения чертежей различных изделий: //Электронный фонд правовой и нормативно-технической документации [сайт]. — URL:<http://docs.cntd.ru/document/1200006931>

5. ЕСКД, Основные положения //Электронный фонд правовой и нормативно-технической документации [сайт]. — URL: <http://docs.cntd.ru/document/1200106859>

6. [http://window.edu.ru](http://window.edu.ru/) – Единое окно доступа к образовательным ресурсам Российской Федерации.

7. [http://digital-edu.ru](http://digital-edu.ru/) – справочник образовательных ресурсов «Портал цифрового образования».

### **ПРАКТИЧЕСКАЯ ЗАНЯТИЕ № 12 «Изучение графического интерфейса КОМПАС 3D LT»**

**1. Цель работы –** получить практические навыки по работе с графическим интерфейсом программы КОМПАС 3D LT

**2. Время выполнения работы** 2 часа

**3. Краткие теоретические сведения**

Основная задача, решаемая системой КОМПАС-3D – моделирование изделий с целью существенного сокращения периода проектирования и скорейшего их запуска в производство. Эти цели достигаются благодаря возможностям:

быстрого получения конструкторской и технологической документации,

- передачи геометрии изделий в расчётные пакеты,

- передачи геометрии в пакеты разработки управляющих программ для оборудования с ЧПУ,

- создания дополнительных изображений изделий (каталогов, иллюстраций, и т. д.)

Основные компоненты КОМПАС-3D – система трёхмерного твёрдотельного моделирования, чертёжно – графический редактор и модуль проектирования спецификаций.

### **4. Порядок выполнения работы**

Задание №1

Осуществите запуск программы КОМПАС-ГРАФИК.

Запуск системы можно произвести несколькими способами:

1 способ – щёлкните 2 раза ЛКМ (левой кнопкой мыши) по ярлыку программы, расположенном на Рабочем столе операционной системы,

2 способ – с помощью меню Windows. Для этого на Рабочем столе операционной системы ЛКМ щёлкните по командам: Пуск, Все программы, Аскон, КОМПАС- 3D V12 – см. рисунок 1

На экране монитора появится стартовое окно в центре которого находится диалоговое окно «Вид приложения» – см. рисунок 2. Щёлкните ЛКМ по пункту ОК. В результате появится стартовая страница систем

Задание №2

Изучите Интерфейс системы.

В верхней части окна расположен Заголовок программного окна системы – см. рисунок 1

IK КОМПАС-3D V12 - [Чертеж БЕЗ ИМЕНИ1 ->Системный вид

Рисунок 1

Под заголовком расположена Строка меню – см. рисунок 2

: [9] Файл Редактор Выделить Вид Вставка Инструменты Спецификация Сервис Окно Справка Библиотеки

Рисунок 2

На рисунке 3 показана панель Стандартная.  $n \cdot \mathcal{B}$ 

●及想人看出了日为广阔每份12

Рисунок 3

На рисунке 4 показана панель Текущее состояние.

 $\cdot$   $\overline{t}_{1}$  0  $\frac{1}{2}$  0  $\frac{+1}{1}$  1.0

Рисунок 4

На рисунке 5 показана панель Вид.

 $\left| \begin{array}{l|c|c|c|c|c} \hline \textbf{0} & \textbf{0} & \$ 

#### Рисунок 5

С левой стороны экрана расположены Компактные панели.

На рисунке 6 показана Компактная панель «Геометрия» с панелью

расширенных команд кнопки «Точка».

На рисунке 7 показана Компактная панель «Размеры» с панелью расширенных команд кнопки «Линейный размер».

На рисунке 8 показана Компактная панель «Обозначения» с панелью расширенных команд кнопки «Линия - выноска».

На рисунке 9 показана Компактная панель «Редактирование» с панелью расширенных команд кнопки «Копирование».

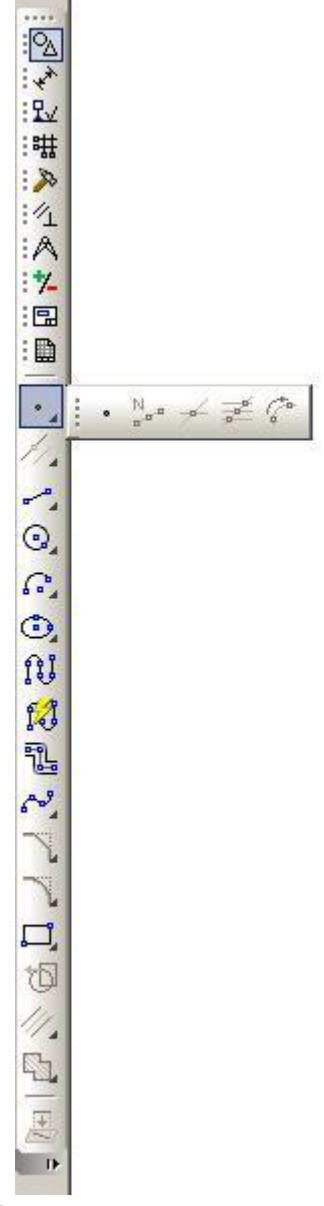

Рисунок 6

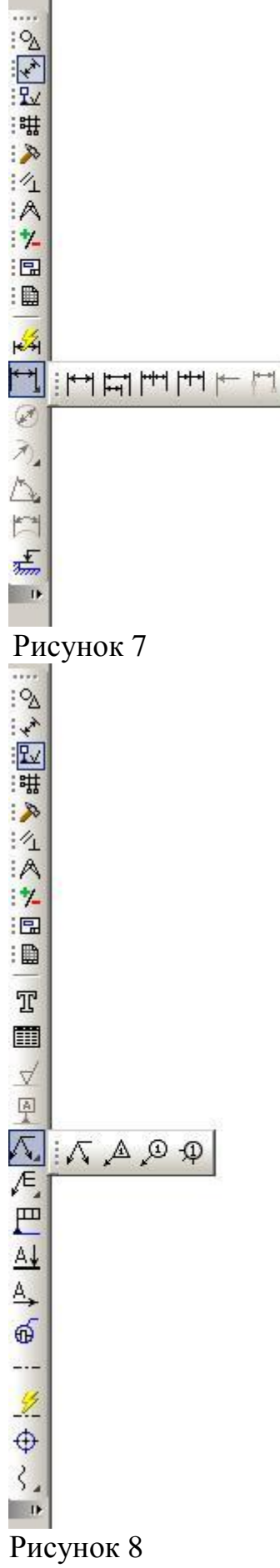

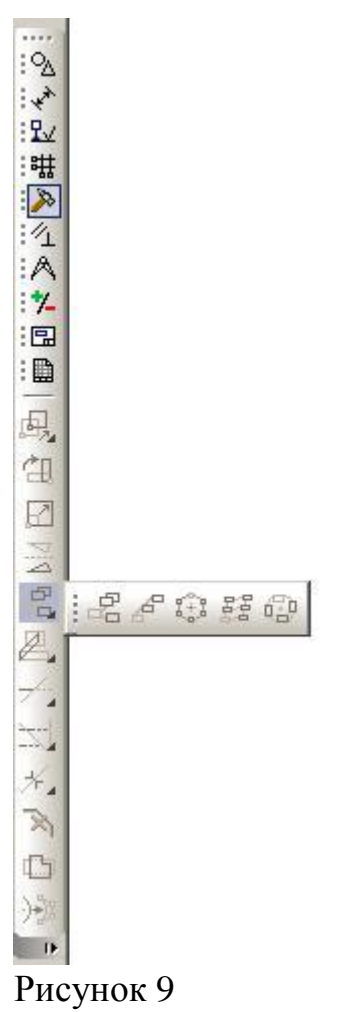

В нижней части экрана расположена Панель свойств. Она становится активной при задании какой-либо команды – см. – рисунок 10

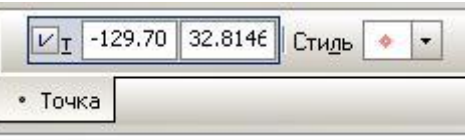

Рисунок 10

В нижнем левом углу экрана расположена Панель специального управления – см. рисунок 11

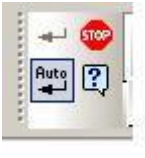

Рисунок 11

В самом низу окна располагается Строка сообщений – см. рисунок 12.

Укажите положение точки или введите ее координаты

 Рисунок 12 Задание № 3 Сохраните, закройте и откройте созданный документ.

- для сохранения документа последовательно щёлкните ЛКМ по командам: Файл, Сохранить как, Мой компьютер, диск с вашей фамилией, создайте и раскройте папку «Инженерная графика», запишите имя файла, сохранить,

- для закрытия документа щёлкните ЛКМ по нижнему крестику – см. рисунок 13. Для закрытия программы щёлкните по верхнему крестику – см. рисунок 13.

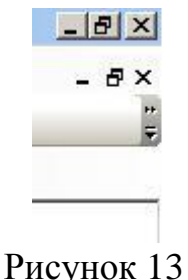

- для открытия документа воспользуйтесь кнопкой «Открыть» - см. рисунок 14.

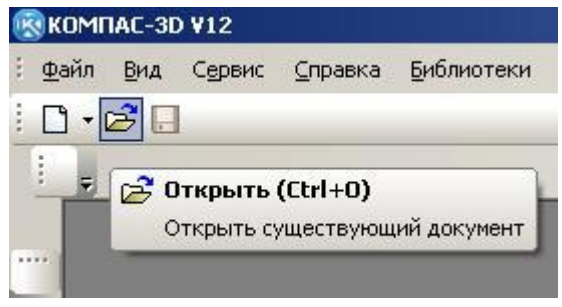

Рисунок 14

#### **5. Содержание отчёта**

Выполнить задания №№ 1-3 упражнения «Программа КОМПАС-ГРАФИК. Запуск системы. Панели инструментов. Открытие, сохранение, закрытие документов» в машинной графике.

#### **6. Контрольные вопросы**

Укажите на экране монитора стандартную панель? Укажите на экране монитора панель вид? Укажите на экране монитора панель текущее состояние? Укажите на экране монитора панель свойств? Укажите на экране монитора панель специального управления? Укажите на экране монитора компактную панель?

#### **7. Список литературы: Печатные издания**

Миронов Б.Г. Сборник упражнений для чтения по инженерной графике: учебное пособие для СПО / Б.Г. Миронов, Е.С. Панфилова.- М.: Академия, 2018.- 128с. *(Основное печатное издание – ОПИ 1)*

#### **Электронные издания (электронные ресурсы)**

8. Чекмарев, А. А. Инженерная графика: учебник для среднего профессионального образования / А. А. Чекмарев. — 13-е изд., испр. и доп. — Москва : Юрайт, 2020. — 389 с. — ISBN 978-5-534-07112-2. — // ЭБС Юрайт [сайт]. — URL: https://urait.ru/bcode/450801.- Текст: электронный (*Основное электронное издание – ОЭИ 1.)*

9. Левицкий, В. С. Машиностроительное черчение : учебник для среднего профессионального образования / В. С. Левицкий. — 9-е изд., испр. и доп. – Москва : Издательство Юрайт, 2020. – 395 с. — ISBN 978-5-534-11160- 6. – // ЭБС Юрайт [сайт]. — URL: <https://urait.ru/bcode/450933.-> Текст: электронный (*Основное электронное издание – ОЭИ 2.)*

10. ЕСКД, Общие правила выполнения чертежей //Электронный фонд правовой и нормативно-технической документации [сайт]. — URL: <http://docs.cntd.ru/document/gost-2-109-73>

11. ЕСКД, Правила выполнения чертежей различных изделий: //Электронный фонд правовой и нормативно-технической документации [сайт]. — URL:<http://docs.cntd.ru/document/1200006931>

12. ЕСКД, Основные положения //Электронный фонд правовой и нормативно-технической документации [сайт]. — URL: <http://docs.cntd.ru/document/1200106859>

13. [http://window.edu.ru](http://window.edu.ru/) – Единое окно доступа к образовательным ресурсам Российской Федерации.

14. [http://digital-edu.ru](http://digital-edu.ru/) – справочник образовательных ресурсов «Портал цифрового образования».

### **ПРАКТИЧЕСКАЯ ЗАНЯТИЕ № 13 «Изучение типовых форматов программы: текущий чертеж, фрагмент, деталь»**

**1. Цель работы –** получить практические навыки создания текущего чертежа, фрагмента и детали.

**2. Время выполнения работы** 2 часа

#### **3. Краткие теоретические**

Система КОМПАС - 3D имеет 6 режимов работы: чертеж, фрагмент, текстовый документ, спецификация, деталь, сборка.

Чертеж - основной тип графического документа в КОМПАС-3D. Чертеж содержит графическое изображение изделия, основную надпись, рамку, иногда - дополнительные объекты оформления (знак неуказанной шероховатости, технические требования и т.д.). Чертёж может содержать до 255 слоев. Файл чертежа имеет расширение cdw.

Фрагмент - вспомогательный тип графического документа в КОМПАС-3D. Фрагмент отличается от чертежа отсутствием рамки, основной надписи и других объектов оформления конструкторского документа. Он используется

для хранения изображений, которые не нужно оформлять как отдельный лист (эскизные прорисовки, разработки и т.д.). Файл фрагмента имеет расширение frw.

## **4. Порядок выполнения работы**

Главное меню служит для вызова выпадающих меню. Выпадающее меню пункта Файл показано на рисунке 1.

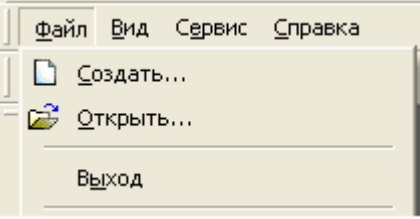

Рисунок 1 – Выпадающее меню пункта Файл

Щелчок левой кнопкой мыши по пункту Создать из выпадающего меню Файл, вызывает диалоговое окно Новый документ, показанное на рисунке 2, в котором можно выбрать тип документа, нужного для работы.

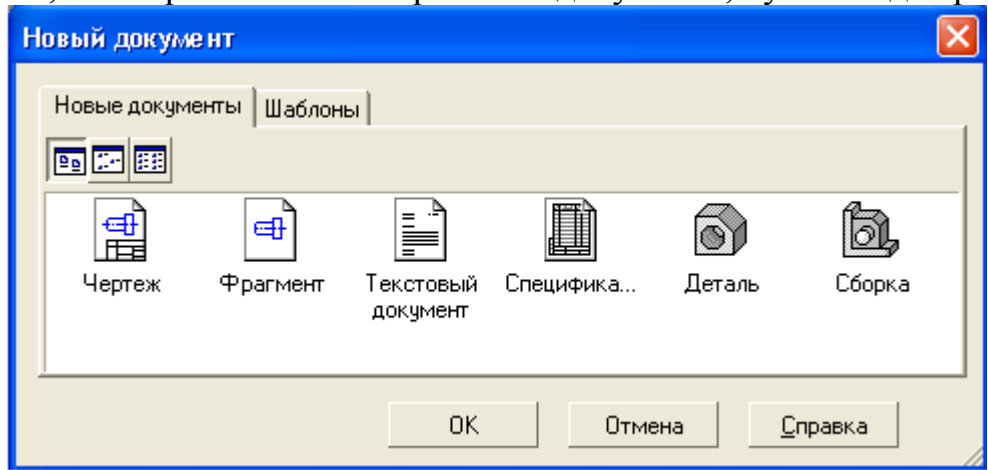

Рисунок 2 – Диалоговое окно Новый документ

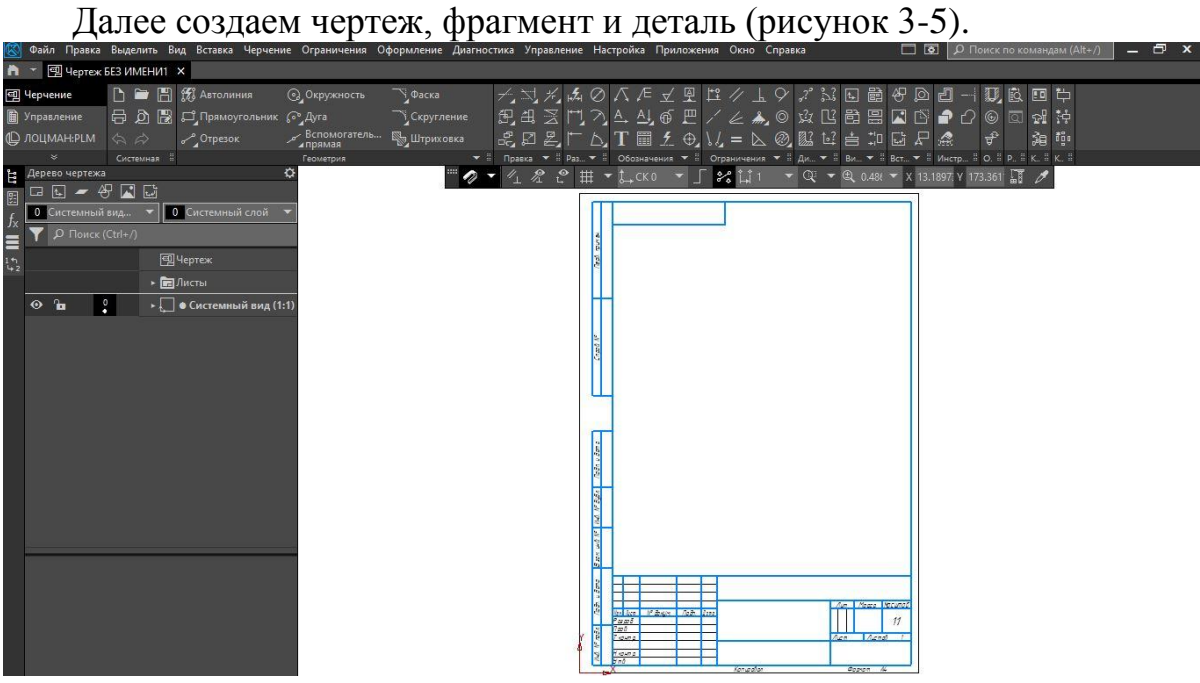

–<br>Рисунок 3 — Диалоговое окно Чертежа<br>Превяние Оформление Диагностика Управление Настройка Приложения Окно Справка

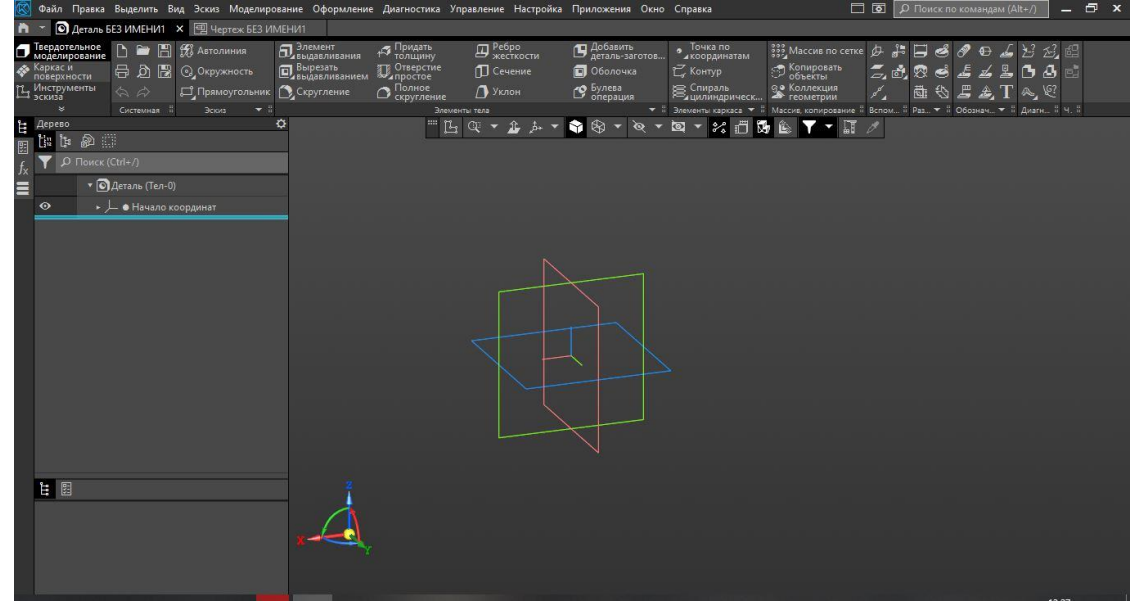

Рисунок 4 – Диалоговое окно детали

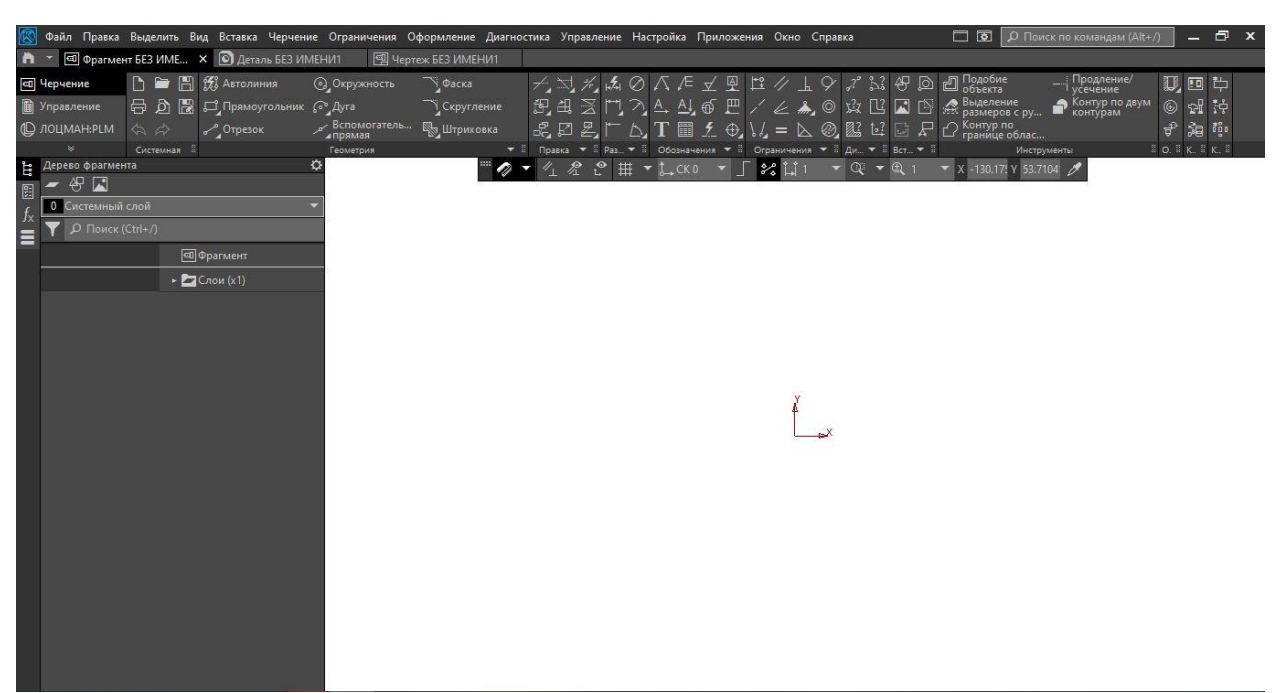

Рисунок 4 – Диалоговое окно фрагмента

### **5. Содержание отчёта**

Скриншоты создания чертежа, фрагмента и детали.

#### **6. Контрольные вопросы**

Расскажите каким образом создать деталь, чертеж, фрагмент?

#### **7. Список литературы**

Конакова, И. П. Основы проектирования в графическом редакторе КОМПАС-График-3D V14 : учебное пособие для СПО / И. П. Конакова, И. И. Пирогова ; под редакцией С. Б. Комарова. — 2-е изд. — Саратов, Екатеринбург : Профобразование, Уральский федеральный университет, 2019. — 110 c. — ISBN 978-5-4488-0448-9, 978-5-7996-2875-8. — Текст : электронный // Электронный ресурс цифровой образовательной среды СПО PROFобразование : [сайт]. — URL:<https://profspo.ru/books/87839>

### **ПРАКТИЧЕСКАЯ ЗАНЯТИЕ № 14 «Выполнение геометрических построений. Нанесение размеров, технологических обозначений и маркировки»**

**1. Цель работы –** получить практические навыки геометрических построений, нанесения размеров, технологических обозначений и маркировки.

#### **2. Время выполнения работы** 2 часа

#### **3. Краткие теоретические сведения**

Ввод геометрических объектов производится при включении инструментальной панели «Геометрия». Необходимо рассмотреть применение кнопок:

- «Отрезок» и кнопок, находящихся на панели расширенных команд этой кнопки: «Параллельный отрезок», «Перпендикулярный отрезок», «Отрезок, касательный к 2-м кривым» - см. рисунок 1.

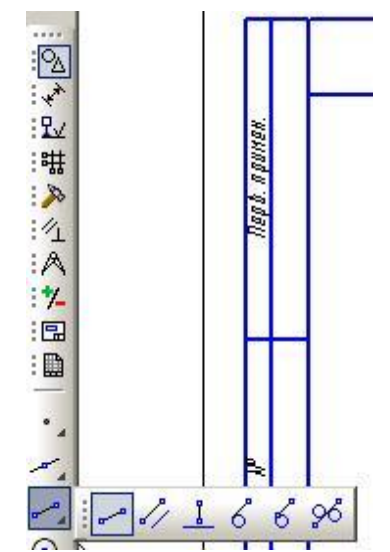

Рисунок 1 – Инструментальной панели «Геометрия»

- «Вспомогательная прямая» и кнопок, находящихся на панели расширенных команд этой кнопки: «Горизонтальная прямая», «Вертикальная прямая», «Параллельная прямая», «Перпендикулярная прямая», «Прямая, касательная к 2-м кривым» - см. рисунок 2.

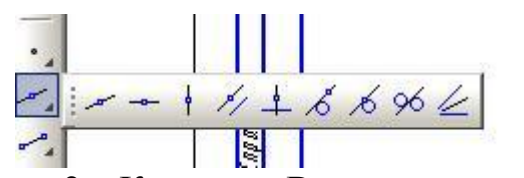

Рисунок 2 – Команда «Вспомогательная прямая»

- «Окружность» - см. рисунок 3

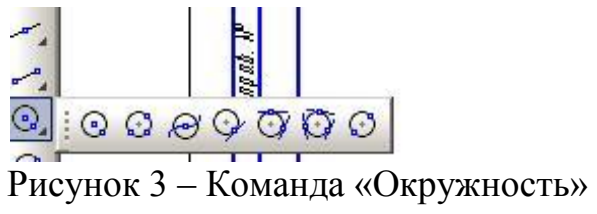

На инструментальной панели «Обозначения» - см. рисунок 4

Рисунок 4 – Команда «Обозначения»

необходимо рассмотреть применение кнопок:

- «Волнистая линия» и «Линия с изломами» - см. рисунок 5

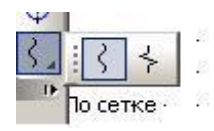

Рисунок 5 – «Волнистая линия» и «Линия с изломами»

- «Осевая линия по двум точкам» - см. рисунок 6

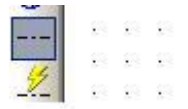

Рисунок 6 – Команда «Осевая линия по двум точкам»

Нанесение размеров на чертежах производится при помощи кнопок, расположенных на панели «Размеры» - см. рисунок 7

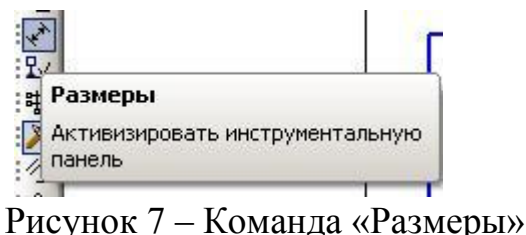

Необходимо ознакомиться с применением таких кнопок, как: - «Линейный размер» - см. рисунок 8

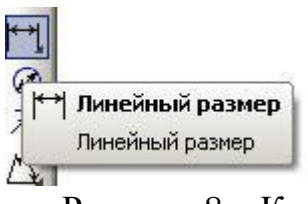

Рисунок 8 – Команда «Линейный размер»

- «Линейный от общей базы», «Линейный цепной», «Линейный с обрывом», располагающиеся на панели расширенных команд кнопки «Линейный размер» - см. рисунок 9

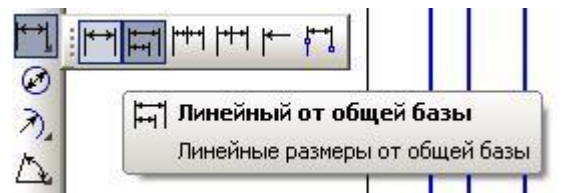

Рисунок 3 – Команда Линейный от общей базы

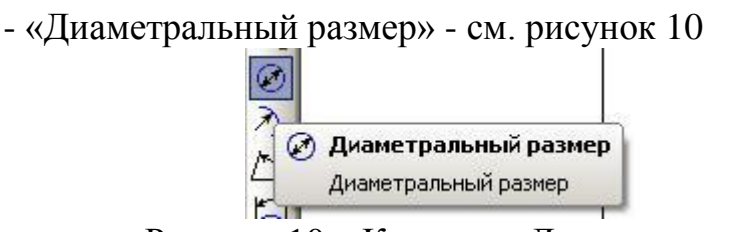

Рисунок 10 – Команда «Диаметральный размер»

- «Радиальный размер» - см. рисунок 11

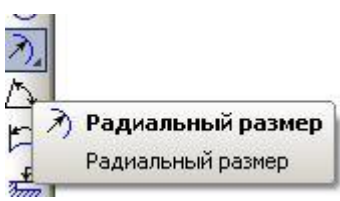

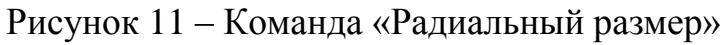

- «Угловой размер» - см. рисунок 12.

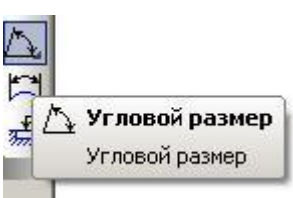

Рисунок 12 – Команда «Угловой размер»

Нанесение технологических обозначений

На инструментальной панели Размеры и технологические обозначения есть следующие кнопки для нанесения технологических обозначений на чертеже:

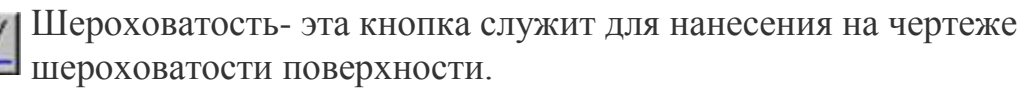

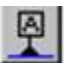

База - эта кнопка служит для нанесения на чертеже обозначения базы.

Линия-выноска - эта кнопка служит для нанесения на чертеже линиивыноски и имеет три дополнительные кнопки. (Клеймение,

Маркировка, Обозначение позиции  $\mathbb{A}[\mathfrak{D}]$  **E**).

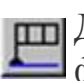

Допуск формы - эта кнопка служит для нанесения на чертеже допусков формы и расположения поверхностей.

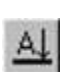

Линия разреза - эта кнопка служит для нанесения на чертеже линии

разреза и имеет одну дополнительную кнопку (Стрелка взгляда 4).

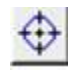

Обозначение центра - эта кнопка служит для нанесения на чертеже обозначения центра или осей окружности.

обозначение маркировки.

### **4. Порядок выполнения работы**

Задание №1

Выполните чертёж детали – см. рисунок 13

Включите инструментальную панель «Геометрия» и кнопку «Отрезок». Изобразите прямоугольник высотой 30 мм. и шириной 50 мм. с типом линий «Основная» – см. Рисунок 13а)

Включите инструментальную панель «Обозначения» и кнопку «Осевая линия по двум точкам». С привязкой «Ближайшая точка» проведите осевую линию в прямоугольнике – см. Рисунок 13б).

Включите инструментальную панель «Геометрия» и кнопку «Параллельная прямая» на панели расширенных команд кнопки «Вспомогательная прямая». Проведите вспомогательные прямые линии, параллельные построенной осевой линии на расстоянии 8 мм. с включением переключателя «Ставить точки пересечений при вводе прямой» в группе «Режим» Поля свойств – см. Рисунок 13в).

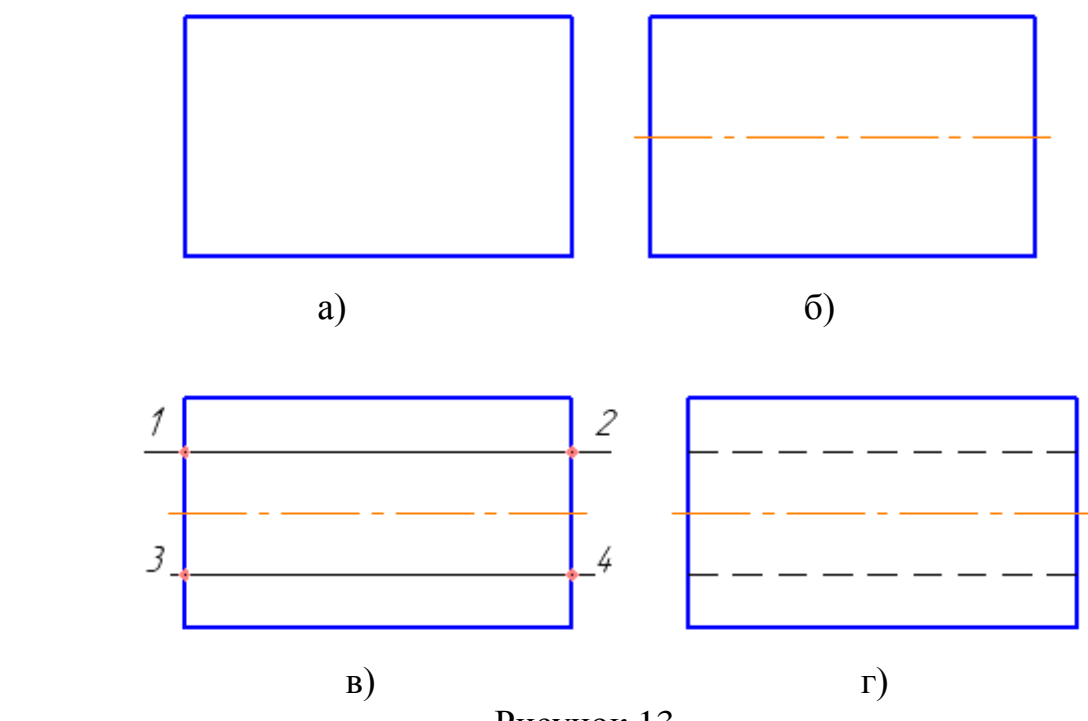

Рисунок 13

На вспомогательные прямые линии наложите штриховые, применив кнопку «Отрезок». Выполните команду «Редактор – удалить вспомогательные кривые и точки – в текущем виде» - см. рисунок 13г).

#### Задание №2

Выполните чертежи деталей и нанесите размеры. Примените кнопки «Линейный размер» и «Линейный

с обрывом» панели «Размеры». Размеры деталей произвольные – см.

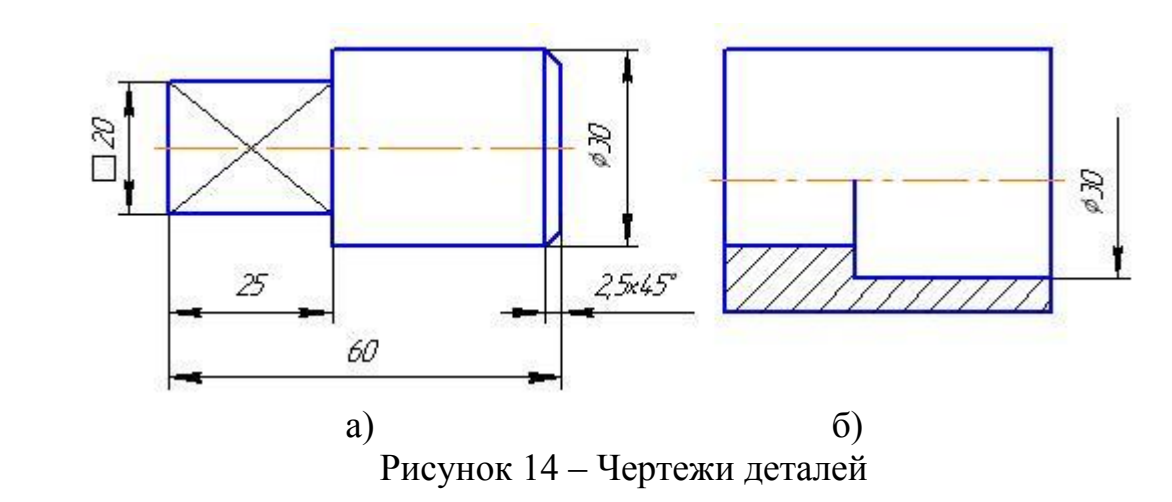

Задание №3 Выполнить чертеж и расставить шероховатости

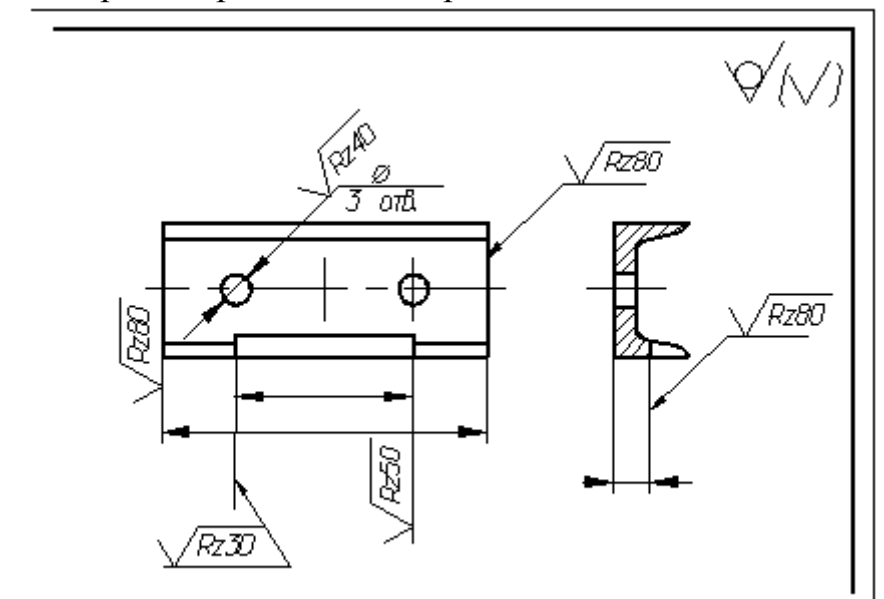

#### **5. Содержание отчета**

Чертежи по заданию №№ 1-3 упражнения в машинной графике.

#### **6. Контрольные вопросы**

Как выглядит стрелка взгляда?

Как обозначить шероховатость поверхности на чертеже по ГОСТ 2.309-

73?

Как обозначить шероховатость поверхности на чертеже по ГОСТ 2.309- 73Печатные издания?

## **7. Список литературы**

#### **Печатные издания**

Миронов Б.Г. Сборник упражнений для чтения по инженерной графике:

учебное пособие для СПО / Б.Г. Миронов, Е.С. Панфилова.- М.: Академия, 2018.- 128с. *(Основное печатное издание – ОПИ 1)*

#### **Электронные издания (электронные ресурсы)**

1. Чекмарев, А. А. Инженерная графика: учебник для среднего профессионального образования / А. А. Чекмарев. — 13-е изд., испр. и доп. — Москва : Юрайт, 2020. — 389 с. — ISBN 978-5-534-07112-2. — // ЭБС Юрайт [сайт]. — URL: https://urait.ru/bcode/450801.- Текст: электронный (*Основное электронное издание – ОЭИ 1.)*

2. Левицкий, В. С. Машиностроительное черчение : учебник для среднего профессионального образования / В. С. Левицкий. — 9-е изд., испр. и доп. – Москва : Издательство Юрайт, 2020. – 395 с. — ISBN 978-5-534-11160- 6. – // ЭБС Юрайт [сайт]. — URL: <https://urait.ru/bcode/450933.-> Текст: электронный (*Основное электронное издание – ОЭИ 2.)*

3. ЕСКД, Общие правила выполнения чертежей //Электронный фонд правовой и нормативно-технической документации [сайт]. — URL: <http://docs.cntd.ru/document/gost-2-109-73>

4. ЕСКД, Правила выполнения чертежей различных изделий: //Электронный фонд правовой и нормативно-технической документации [сайт]. — URL: <http://docs.cntd.ru/document/1200006931>

5. ЕСКД, Основные положения //Электронный фонд правовой и нормативно-технической документации [сайт]. — URL: <http://docs.cntd.ru/document/1200106859>

6. [http://window.edu.ru](http://window.edu.ru/) – Единое окно доступа к образовательным ресурсам Российской Федерации.

7. [http://digital-edu.ru](http://digital-edu.ru/) – справочник образовательных ресурсов «Портал цифрового образования».

#### **ПРАКТИЧЕСКАЯ ЗАНЯТИЕ № 15 «Редактирование объектов. Создание текста»**

**1. Цель работы –** получить практические навыки создания текста и редактирование объектов электрических схем электронных устройств

#### **2. Время выполнения работы** 2 часа

#### **3. Краткие теоретические**

Редактирование объектов производится при помощи кнопок, расположенных на панели «Редактирование» - см. рисунок 1

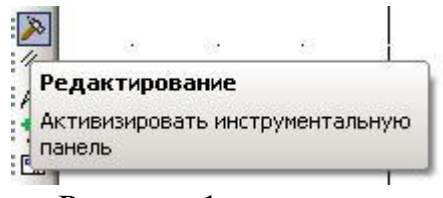

Рисунок 1

Необходимо ознакомиться с применением таких кнопок, как:

- «Сдвиг» - см. рисунок 2

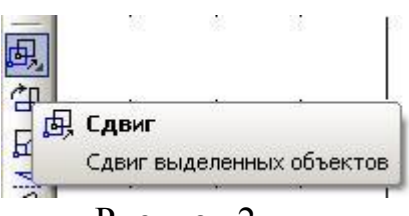

Рисунок 2

- «Поворот» - см. рисунок 3

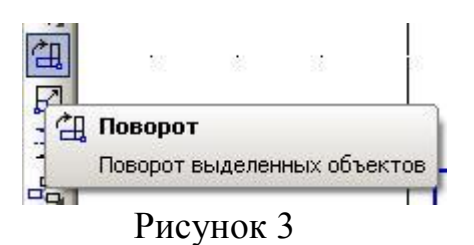

- «Масштабирование» - см. Рисунок 4

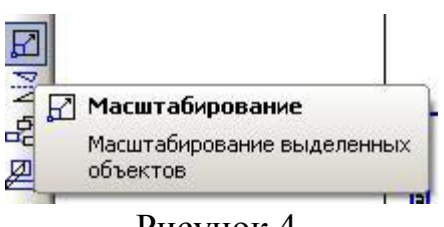

Рисунок 4

- «Симметрия» - см. рисунок 5

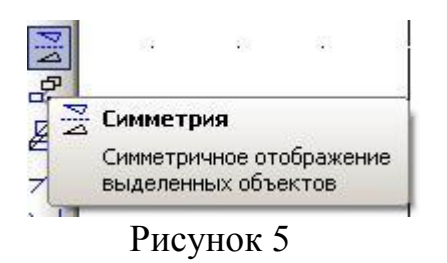

- «Копия указанием» - см. рисунок 6.

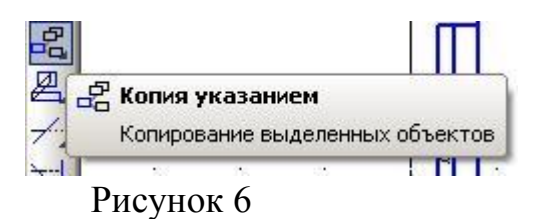

- «Усечь кривую» - см. рисунок 7.

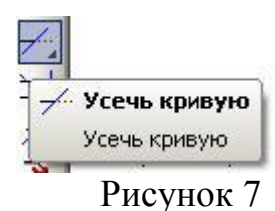

Выделение объектов и их частей производится следующим образом:

- перед выделением необходимо нажать на кнопку «stop» на панели специального управления,

- для выделения части объекта необходимо щёлкнуть по нему ЛКМ (левой кнопкой мыши). При выделении объектов и их частей они окрашиваются в зелёный цвет.

- выделение всего объекта производится при помощи мыши.

Удаление объектов и их частей производится следующим образом:

- для удаления части объекта необходимо его выделить и нажать кнопку «Delete» на клавиатуре либо применить команду «Редактор – Удалить – Часть кривой», что аналогично применению кнопки «Усечь кривую» на панели «Редактирование»,

- для удаления всего объекта необходимо его выделить и нажать кнопку «Delete» на клавиатуре,

- для удаления вспомогательных линий и точек необходимо применить команду «Редактор – Удалить – Вспомогательные кривые и точки – В текущем виде»,

- для удаления всех объектов на чертеже применяется команда «Редактор – Удалить – Всё – Да».

Надписи на чертежах производится при помощи кнопки «Ввод текста», расположенной на панели «Обозначения» - см. рисунок 8

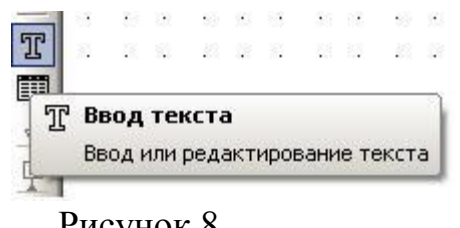

Рисунок 8

До задания координат точки привязки текста можно рассмотреть различные способы размещения текста относительно точки привязки. На панели свойств представлены 3 переключателя, позволяющие выбрать способ размещения текста (справа, по центру, слева). Кроме того, можно предварительно задать угол наклона строк текста к горизонтали – см. рисунок 9

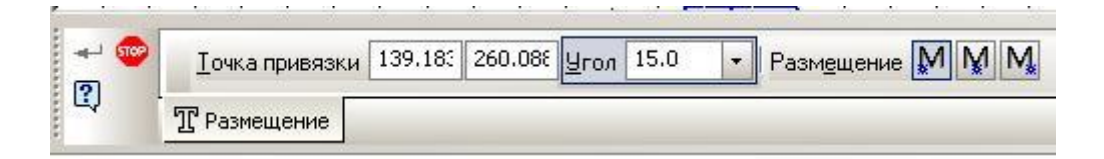

### Рисунок 9

Если задать координаты точки привязки текста на чертеже, то поле свойств станет таким, как показано на рисунке 10 а) и б).

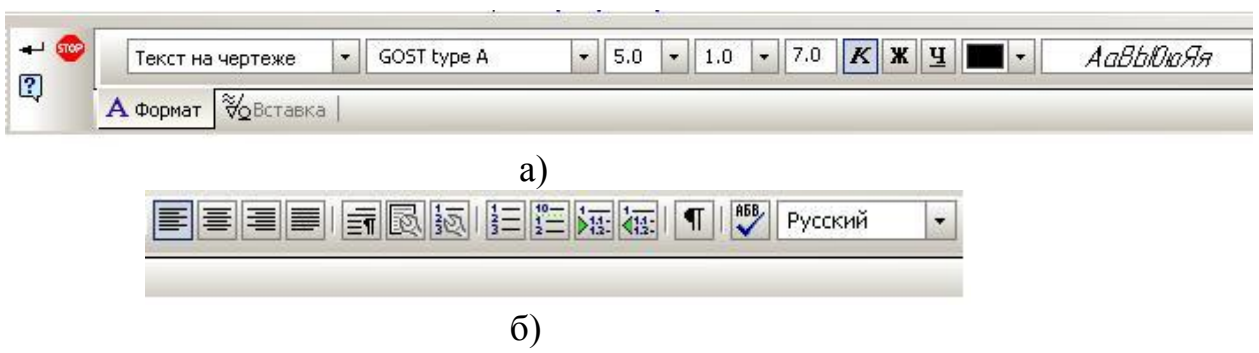

Рисунок 10

Как правило, координаты точки привязки текста задаются на чертеже произвольно щелчком ЛКМ (левой кнопкой мыши).

На рисунке 10 а) и б) представлены элементы управления вкладки «Формат»: стиль текста «Текст на чертеже», вид шрифта, высота символов = 5,0 мм. (по умолчанию текст записывается пятым номером шрифта), сужение  $= 1.0$  мм., шаг строк  $= 7.0$  мм., курсив, полужирный, подчёркнутый, цвет текста, окно просмотра шрифта, выровнять влево, центрировать, выровнять вправо, выровнять по ширине, параметры форматирования и т. д.

Элементы управления вкладки «Вставка» представлены на рисунке 4: спецзнак, символ, дробь, индекс и. т. д.

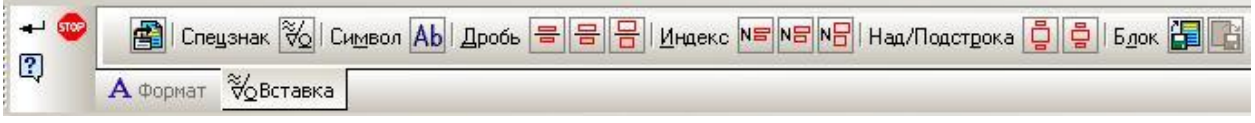

Рисунок 4

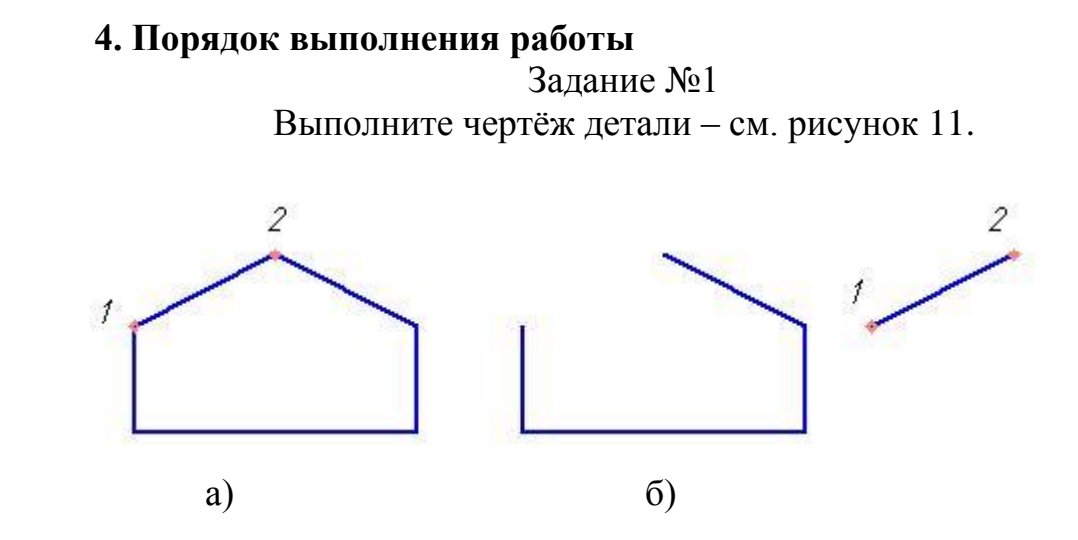

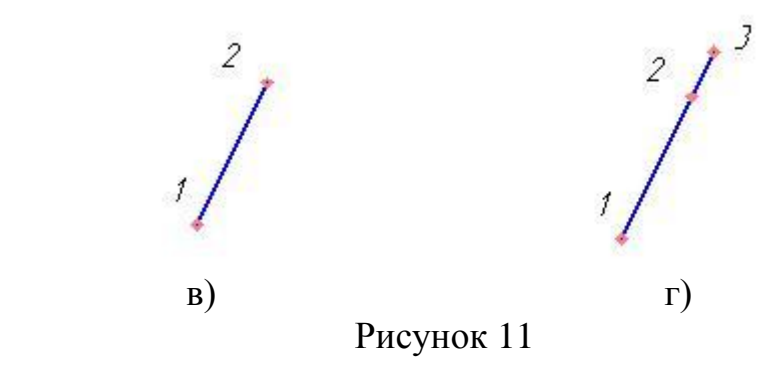

На панели «Геометрия» включите кнопку «Непрерывный ввод объектов». Установите стиль линии – «основная». Изобразите фигуру – см. Рисунок 11а). Размеры – произвольные.

Выделите отрезок 1-2, щёлкнув по нему ЛКМ. Захватите мышью за середину отрезка и переместите его, как показано на рисунке 1б).

Захватите мышью за чёрный квадратик в точке 2 и поверните отрезок на произвольный угол – см. Рисунок 1в),

Растяните отрезок 1-2 до положения 1-3, захватив его мышью за точку 2 – см. Рисунок  $11\Gamma$ ).

Удалите отрезок 1-3, нажав на клавиатуре кнопку «Delete».

#### Задание №2

На листе формата А 4 выполните ряд ниже перечисленных упражнений:

1 – включите кнопку «Ввод текста» на панели «Обозначения». В поле свойств установите значение угла = 15º, точку привязки текста выберите в произвольном месте чертежа, на вкладке «Формат» установите высоту символов = 10 мм., введите слово «Ростов», включите кнопку «Создать объект» на панели специального управления. Выполните аналогичные команды для углов 30º, 45º, 90º - см. рисунок 12.

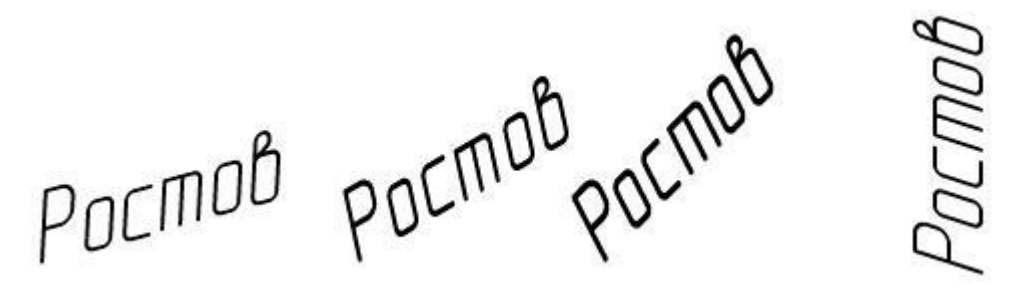

Рисунок 12

2 – установите угол =  $0^{\circ}$ , выберите точку привязки текста, 3 раза введите слово «колледж», применяя высоту символов = 10 мм., 7 мм., 5 мм – см. рисунок 13.
КОЛЛЕДЖ колледж колледж

Рисунок 13

3 – выполните простое редактирование мышью. Перед редактированием щёлкните ЛКМ (левой кнопкой мыши) по кнопке «Прервать команду» на панели специального управления. Щёлкните ЛКМ по любому тексту, он окрасится в зелёный цвет с двумя чёрными прямоугольниками по краям. Захватите мышью за середину текста и перетащите (сдвиньте) его в другое место. Захватите мышью за чёрный прямоугольник и поверните текст на произвольный угол – см. рисунок 14

Колледж $\bigvee_{k$ олледж KONNED\*

4 – редактирование написанного текста. Напишите слово «Стол» с высотой символов = 10 мм. Щёлкните 2 раза ЛКМ по тексту. Он обводится прямоугольной рамкой, внутри которой можно менять текст – см. рисунок 15.

Стол Столы чертёжные

Рисунок 15

5 – выполните с текстом «Стол» предыдущее действие. Выделите слово, на панели свойств отключите кнопку «Курсив», создайте объект. Выполните те же действия, включив кнопку «Полужирный» и «Подчёркнутый» - см. рисунок 16.

# Стол **Стол** Стол

Рисунок 16

6- удалить слово можно, щёлкнув по нему ЛКМ и нажав клавишу «delete» на клавиатуре.

7 – задайте точку привязки текста, напишите слово «Уголок» (высота символов – по умолчанию), включите вкладку «Вставка», в поле свойств включите переключатель «Вставить дробь (средней высоты)», в числителе запишите текст согласно рисунку 17, нажмите клавишу «Стрелка вправо» на клавиатуре, в знаменателе запишите текст согласно рисунку 17, включите кнопку «Создать объект» на панели специального управления.

Задайте точку привязки текста, напишите букву «а», включите вкладку «Вставка», в поле свойств включите переключатель «Вставить индекс (средней высоты)», поставьте число 2, создайте объект – см. рисунок 17.

Задайте точку привязки текста, напишите букву «к», включите вкладку «Вставка», в поле свойств включите переключатель «Вставить индекс (средней высоты)», нажмите клавишу «Стрелка вправо» на клавиатуре, поставьте число 3, создайте объект – см. рисунок 17.

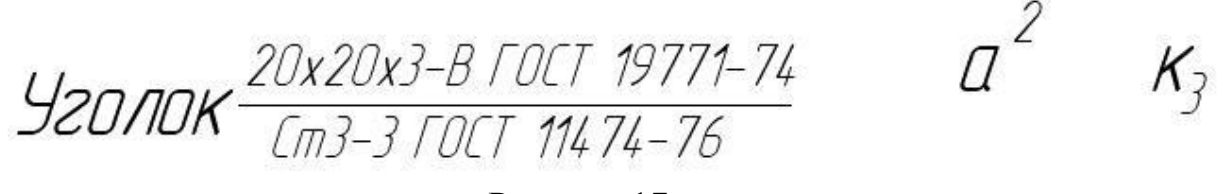

#### Рисунок 17

8 – вставка спецзнаков и символов производится, как правило, после ввода текста. На вкладке «Вставка» вызовите команду «Спецзнак» На экране появится диалоговое окно «Спецзнак» - см. Рисунок 18. Выберите знак «Повёрнуто» и нажмите кнопку ОК, знак будет вставлен в текст – см. рисунок 18.

Вызовите команду «Символ» на вкладке «Вставка». На экране появится диалоговое окно «Символ» - см. Рисунок 12. Выберите символ «римская цифра девять» и нажмите кнопку ОК, цифра будет вставлена в текст – см. Рисунок 14.

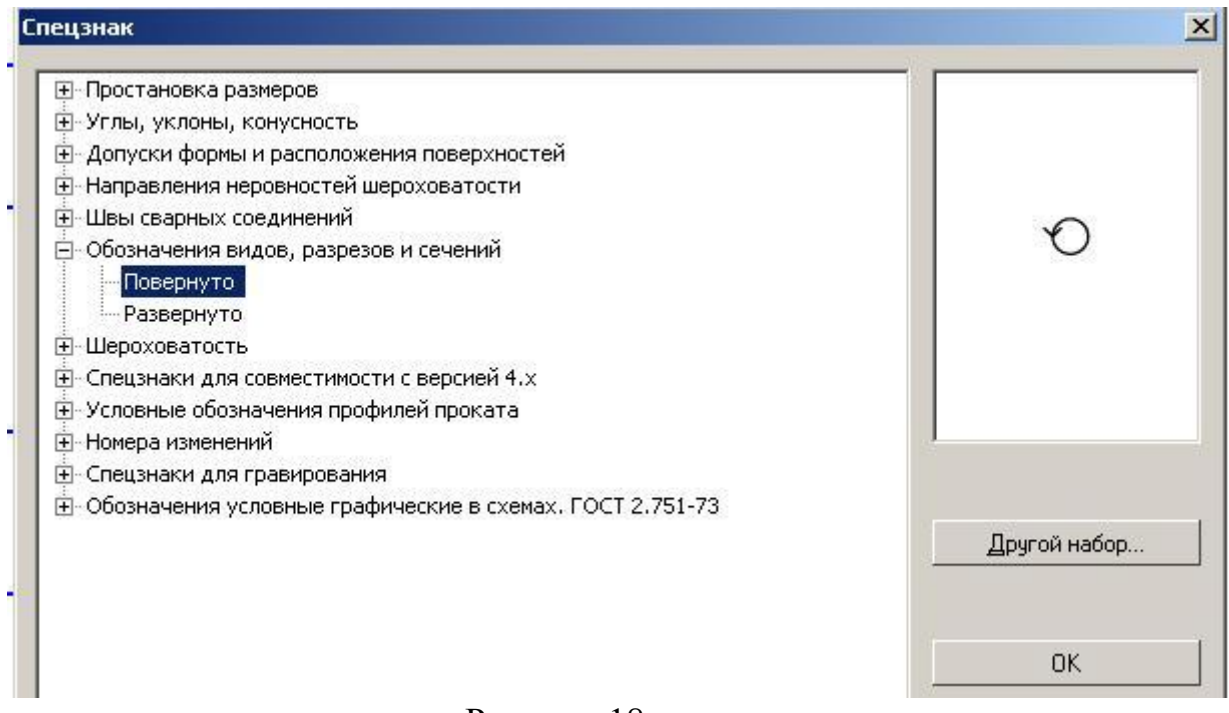

#### Рисунок 18

Вызовите команду «Вставить текстовый шаблон» на вкладке «Вставка».

На экране появится диалоговое окно «Текстовые шаблоны» - см. рисунок 19. Раскройте пункты «Материалы» и «Чёрные металлы», щёлкните мышью по пиктограмме нужного шаблона (шаблон будет отмечен красной галочкой), нажмите кнопку «Вставить текстовый шаблон», он будет вставлена в текст – см. рисунок 20.

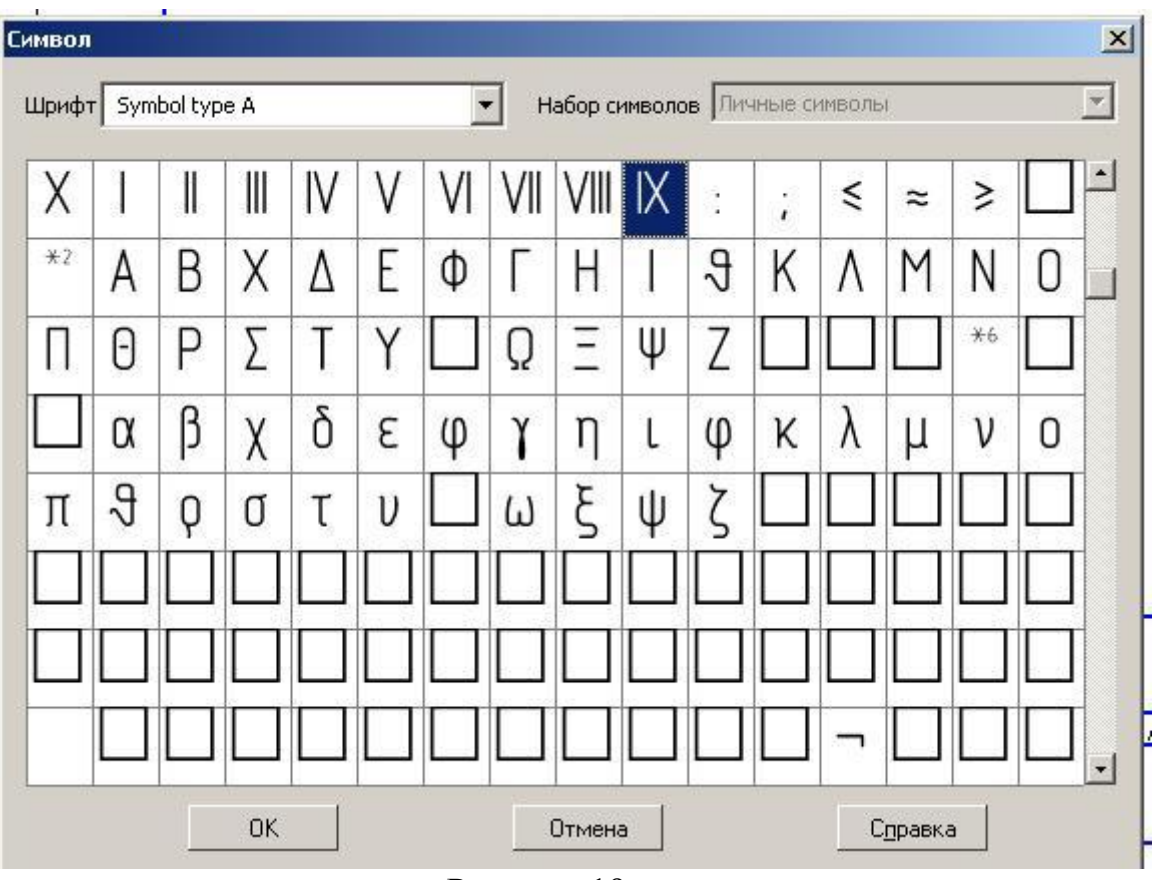

Рисунок 19

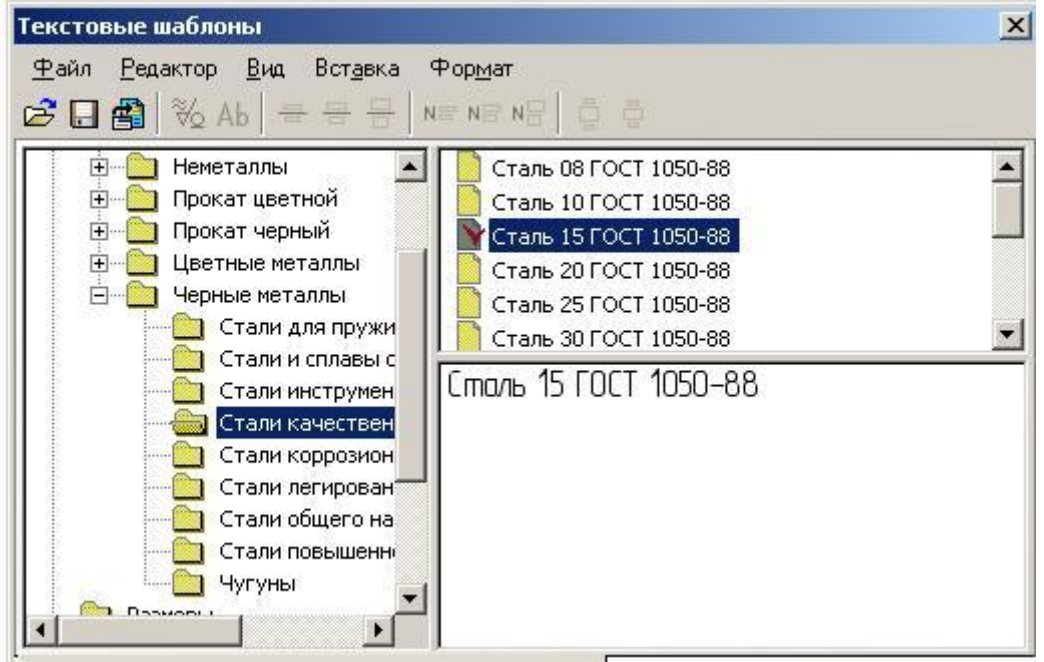

Рисунок 20

## IX Сталь 15 ГОСТ 1050-88

Рисунок 21

9 – на вкладке «Формат» включите кнопку «Параметры форматирования». В диалоговом окне «Формат текста» (см. Рисунок 22) отметьте «форматирование строк», установите ширину = 50 мм. , нажмите ОК и напишите текст номером шрифта = 5 мм. по образцу – см. Рисунок 16

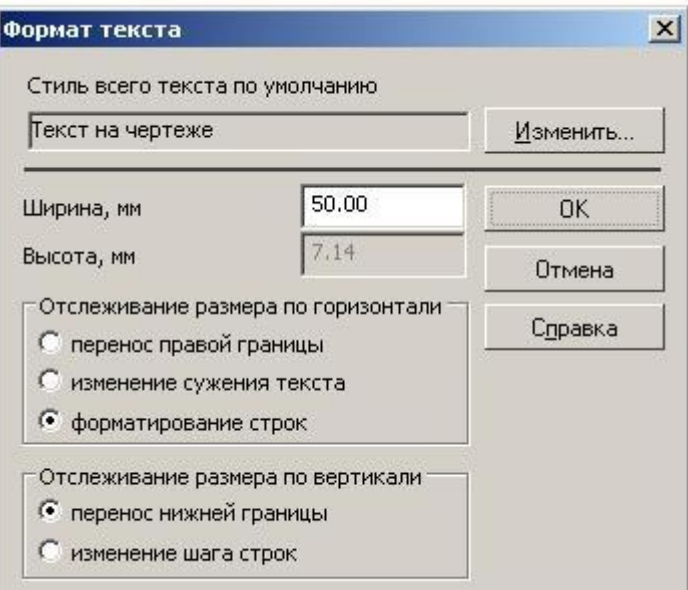

Рисунок 22

Номер шрифта-это Высота прописных бцкв и цифр

Рисунок 23

## **5. Содержание отчёта**

Выполните задания № 1 и № 2 в машинной графике.

#### **6. Контрольные вопросы**

Как установить точку привязки текста? Как установить угол ввода текста? Как настроить параметры размещения и стиль надписи на чертеже? Как настроить параметры абзаца? Как выполнить редактирование текста? Как вставить дробь? Как вставить индекс?

Как вставить текстовый шаблон? Как вставить спецзнак? Как вставить символ?

## **7. Список литературы Печатные издания**

Миронов Б.Г. Сборник упражнений для чтения по инженерной графике: учебное пособие для СПО / Б.Г. Миронов, Е.С. Панфилова.- М.: Академия, 2018.- 128с. *(Основное печатное издание – ОПИ 1)*

## **Электронные издания (электронные ресурсы)**

1. Чекмарев, А. А. Инженерная графика: учебник для среднего профессионального образования / А. А. Чекмарев. — 13-е изд., испр. и доп. — Москва : Юрайт, 2020. — 389 с. — ISBN 978-5-534-07112-2. — // ЭБС Юрайт [сайт]. — URL: https://urait.ru/bcode/450801.- Текст: электронный (*Основное электронное издание – ОЭИ 1.)*

2. Левицкий, В. С. Машиностроительное черчение : учебник для среднего профессионального образования / В. С. Левицкий. — 9-е изд., испр. и доп. – Москва : Издательство Юрайт, 2020. – 395 с. — ISBN 978-5-534-11160- 6. – // ЭБС Юрайт [сайт]. — URL: <https://urait.ru/bcode/450933.-> Текст: электронный (*Основное электронное издание – ОЭИ 2.)*

3. ЕСКД, Общие правила выполнения чертежей //Электронный фонд правовой и нормативно-технической документации [сайт]. — URL: <http://docs.cntd.ru/document/gost-2-109-73>

4. ЕСКД, Правила выполнения чертежей различных изделий: //Электронный фонд правовой и нормативно-технической документации [сайт]. — URL:<http://docs.cntd.ru/document/1200006931>

5. ЕСКД, Основные положения //Электронный фонд правовой и нормативно-технической документации [сайт]. — URL: <http://docs.cntd.ru/document/1200106859>

6. [http://window.edu.ru](http://window.edu.ru/) – Единое окно доступа к образовательным ресурсам Российской Федерации.

7. [http://digital-edu.ru](http://digital-edu.ru/) – справочник образовательных ресурсов «Портал цифрового образования».

## **ПРАКТИЧЕСКАЯ ЗАНЯТИЕ № 16**

## **«Основы построения электрических схем электронных устройств. Вычерчивание УГО»**

**1. Цель работы –** получить практические навыки построения электрических схем электронных устройств

**2. Время выполнения работы** 2 часа

**3. Краткие теоретические**

Схема – это документ, на котором показаны в виде условных изображений или обозначений составные части изделия и связи между ними.

Схема электрическая – документ, содержащий в виде условных изображений или обозначений составные части изделия, действующие при помощи электрической энергии, и их взаимосвязи (Э).

## Общие требования к выполнению

Номенклатура схем на изделие должна определяться в зависимости от особенностей изделия (установки).

Количество типов схем на изделие (установку) должно быть минимальным, но в совокупности они должны содержать сведения в объеме, достаточном для проектирования, изготовления, эксплуатации и ремонта изделия (установки).

Между схемами одного комплекта конструкторских документов на изделие (установку) должна быть установлена однозначная связь, которая обеспечила бы возможность быстрого отыскания одних и тех же элементов (устройств, функциональных групп), взаимосвязей или соединений на всех схемах данного комплекта.

## Построение схемы

Схемы выполняют без соблюдения масштаба, действительное пространственное расположение составных частей изделия (установки) не учитывают или учитывают приближенно.

Условные графические обозначения (УГО) элементов, устройств, функциональных групп и соединяющие их линии взаимосвязи следует располагать на схеме таким образом, чтобы обеспечивать наилучшее представление о структуре изделия и взаимодействии его составных частей.

При выполнении схемы на нескольких листах или в виде совокупности схем одного типа рекомендуется

- для схем, предназначенных для пояснения принципов работы изделия (функциональная, принципиальная), изображать на каждом листе или на каждой схеме определенную функциональную группу, функциональную цепь (линию, тракт и т.п.);

- для схем, предназначенных для определения соединений (схема соединений), изображать на каждом листе или на каждой схеме часть изделия (установки), расположенную в определенном месте пространства или определенной функциональной цепи.

Схемы, выполняемые в электронной форме, рекомендуется выполнять однолистными с обеспечением деления этого листа при печати на необходимые форматы.

Расстояние (просвет) между двумя соседними линиями УГО должно быть не менее 1,0 мм.

Расстояние между соседними параллельными линиями взаимосвязи должно быть не менее 3,0 мм. Расстояние между отдельными УГО должно быть не менее 2,0 мм.

Устройства, имеющие самостоятельную принципиальную схему, выполняют на схемах в виде фигуры сплошной линией, равной по толщине линиям взаимосвязи

Функциональную группу или устройство, не имеющее самостоятельной принципиальной схемы, выполняют на схемах в виде фигуры из контурных штрихпунктирных линий, равных по толщине линиям взаимосвязи.

- Фигура, очерченная контурной линией, как правило, должна быть прямоугольником. Допускается выделять части схемы фигурами непрямоугольной формы.

При проектировании изделия, в которое входят несколько разных устройств, на каждое устройство рекомендуется выполнять самостоятельную принципиальную схему.

На устройства, которые могут быть применены в других изделиях (установках) или самостоятельно, следует выполнять самостоятельные принципиальные схемы.

При оформлении схем изделия (установки), в состав которого входят устройства, имеющие самостоятельные принципиальные схемы, каждое такое устройство рассматривают как элемент схемы изделия и изображают его в виде прямоугольника или УГО, ему присваивают позиционное обозначение и записывают в перечень элементов одной позицией.

#### Линии взаимосвязи

Линии взаимосвязи выполняют толщиной от 0,2 до 1,0 мм в зависимости от форматов схемы и размеров УГО. Рекомендуемая толщина линий - от 0,3 до 0,4 мм.

Линии взаимосвязи должны состоять из горизонтальных и вертикальных отрезков и иметь наименьшее количество изломов и взаимных пересечений.

Линии взаимосвязи, переходящие с одного листа или одного документа на другой, следует обрывать за пределами изображения схемы без стрелок.

Рядом с обрывом линии взаимосвязи должно быть указано обозначение или наименование, присвоенное этой линии (например, номер провода, номер трубопровода, наименование сигнала или его сокращенное обозначение и т.п.), и в круглых скобках номер листа схемы и зоны при ее наличии при выполнении схемы на нескольких листах, например лист 5 зона А6 (5, А6), или обозначение документа при выполнении схем самостоятельными документами, на который переходит линия взаимосвязи.

Линии взаимосвязи должны быть показаны, как правило, полностью.

Элементы (устройства, функциональные группы), входящие в изделие и изображенные на схеме, должны иметь обозначения в соответствии со стандартами на правила выполнения конкретных видов схем.

Обозначения могут быть буквенные, буквенно-цифровые и цифровые.

Примечание - Обозначения элементов (устройств, функциональных групп), специфических для определенных отраслей техники, должны быть установлены стандартами организации.

## **4. Порядок выполнения работы**

Вычертить принципиальную электрическую схему электронного устройства.

Вычертить на отдельных листах формата А4: конденсатор, стабилитрон и резистор переменный.

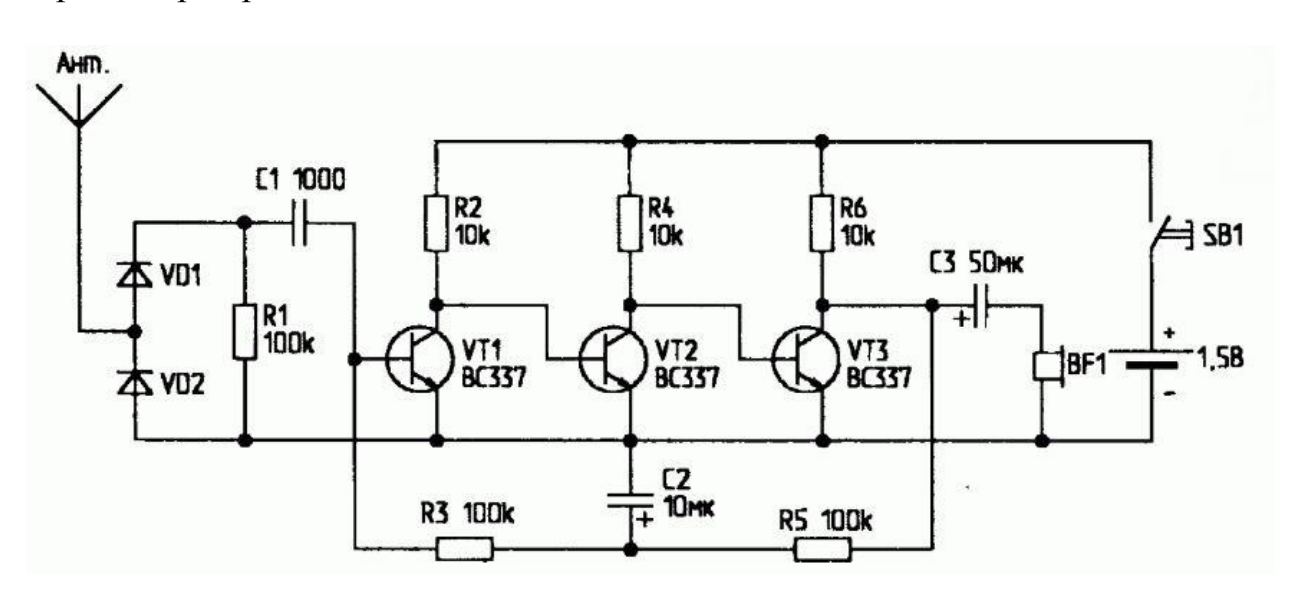

При построении схем использовать данные УГО на схемах электрических.

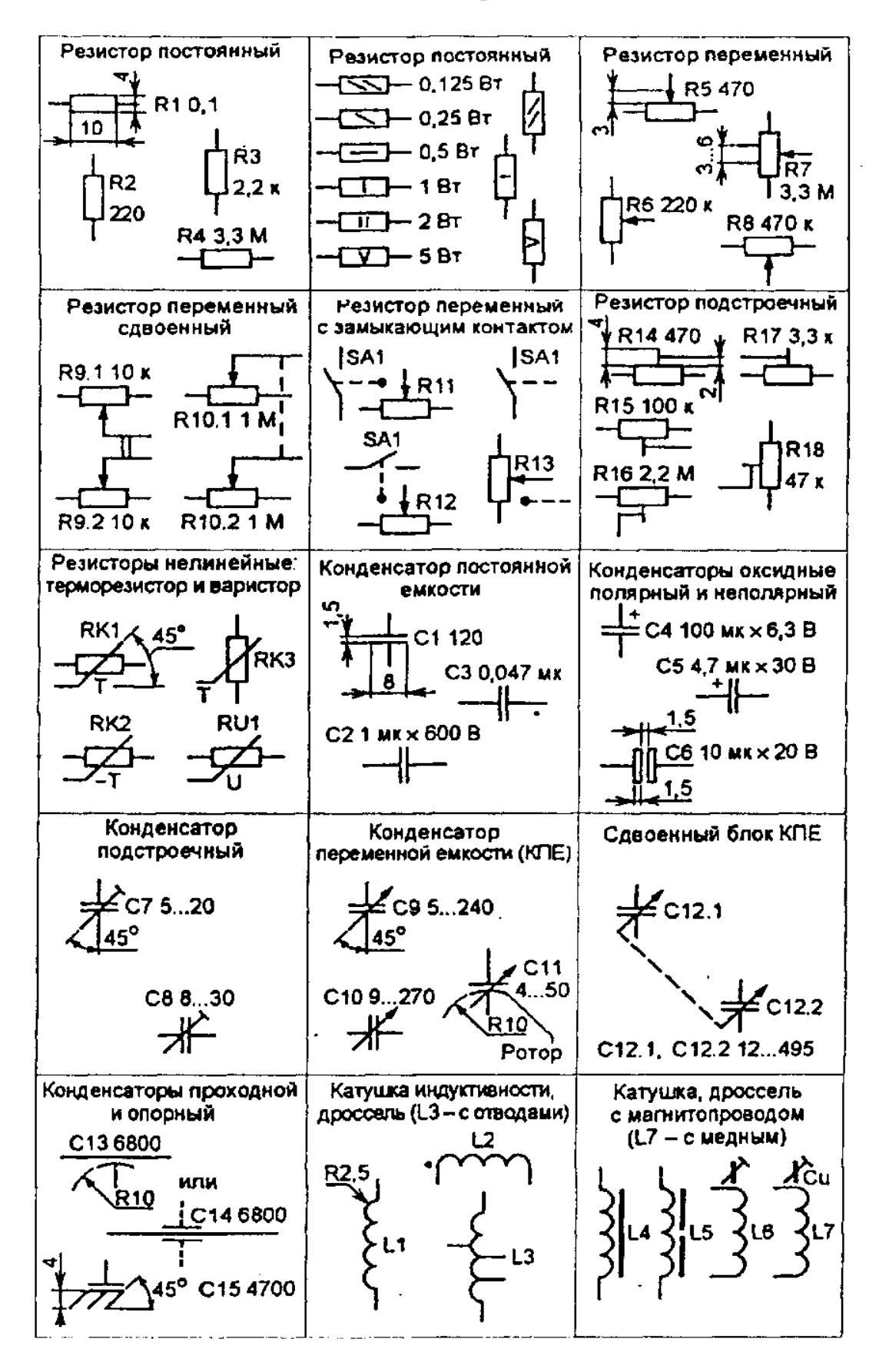

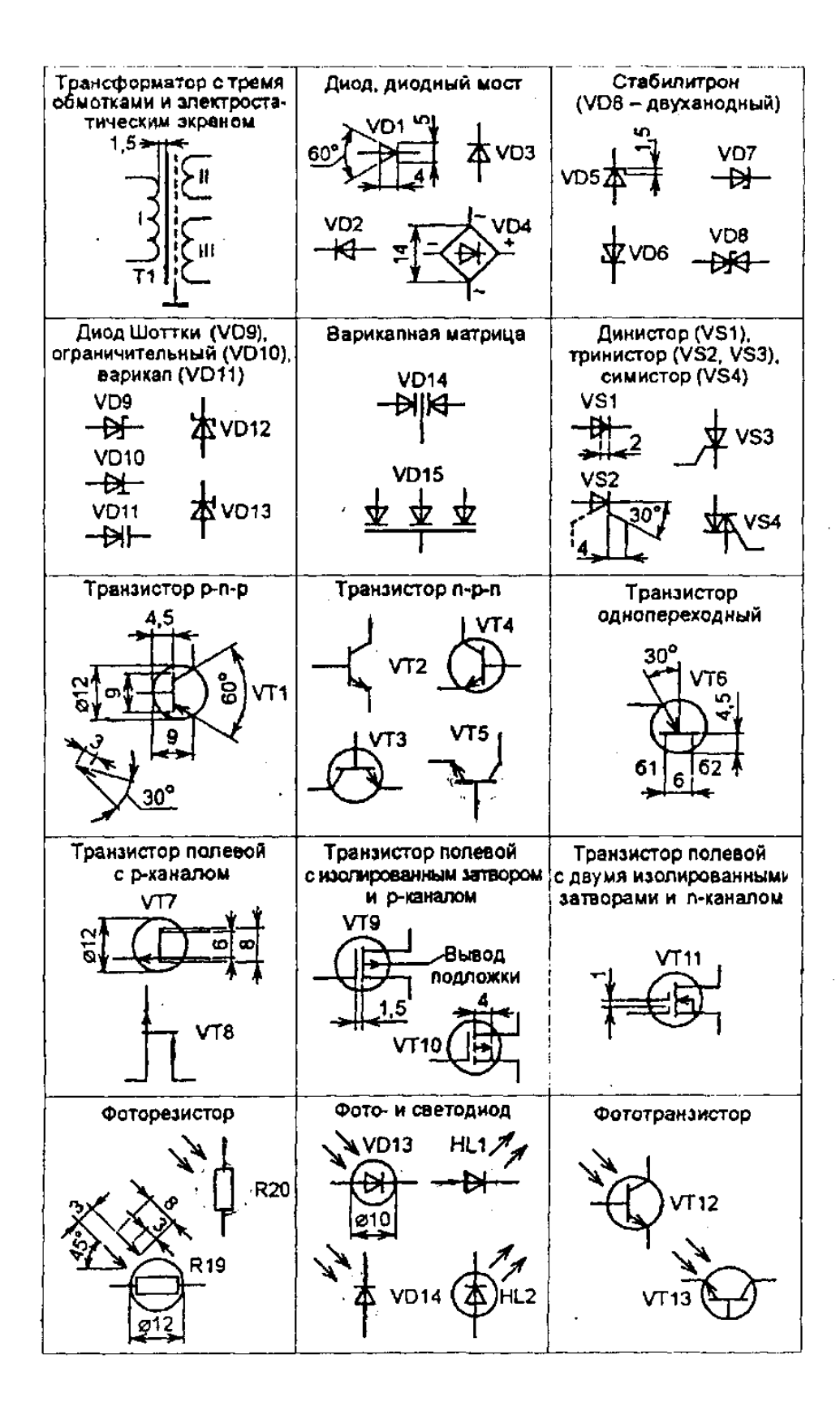

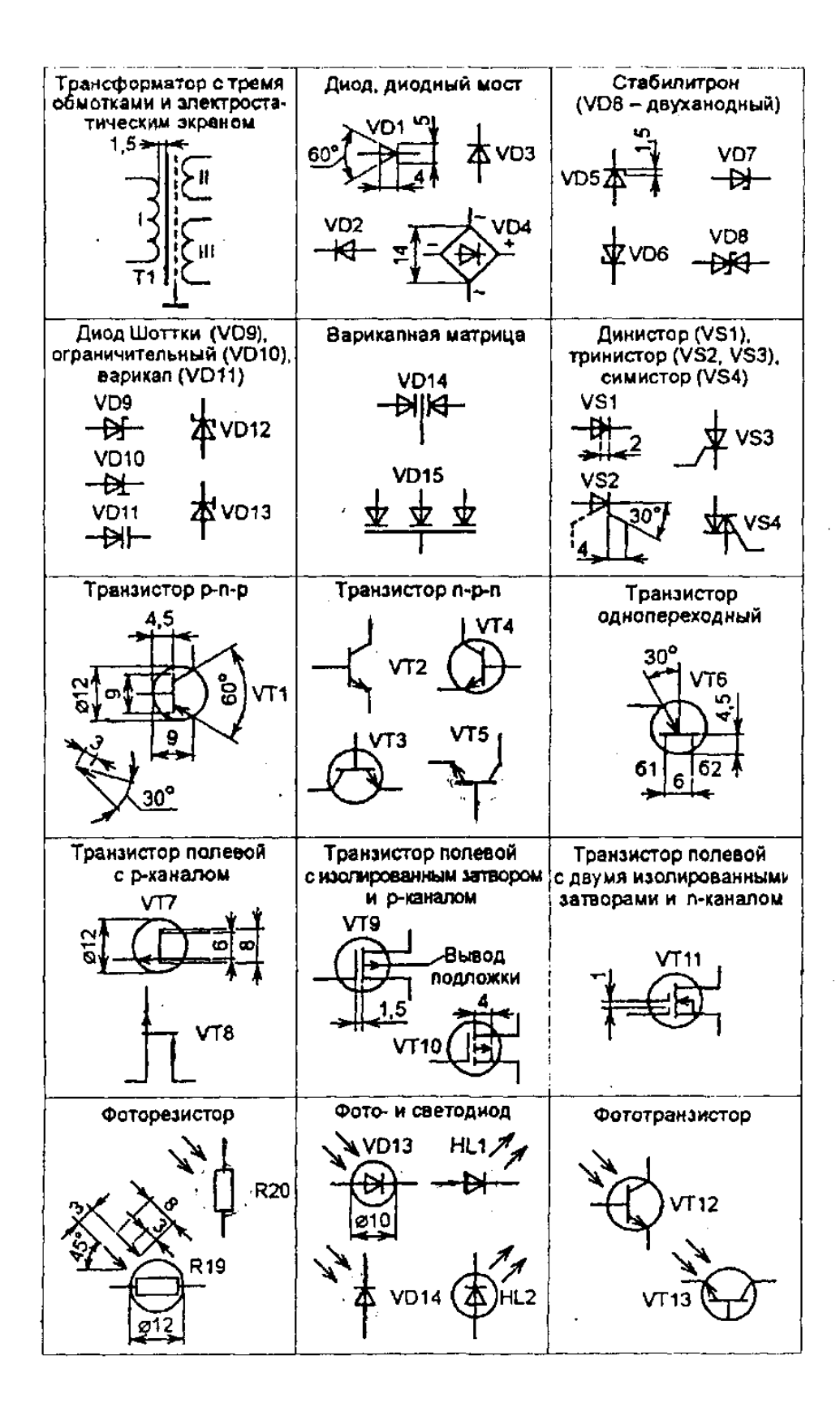

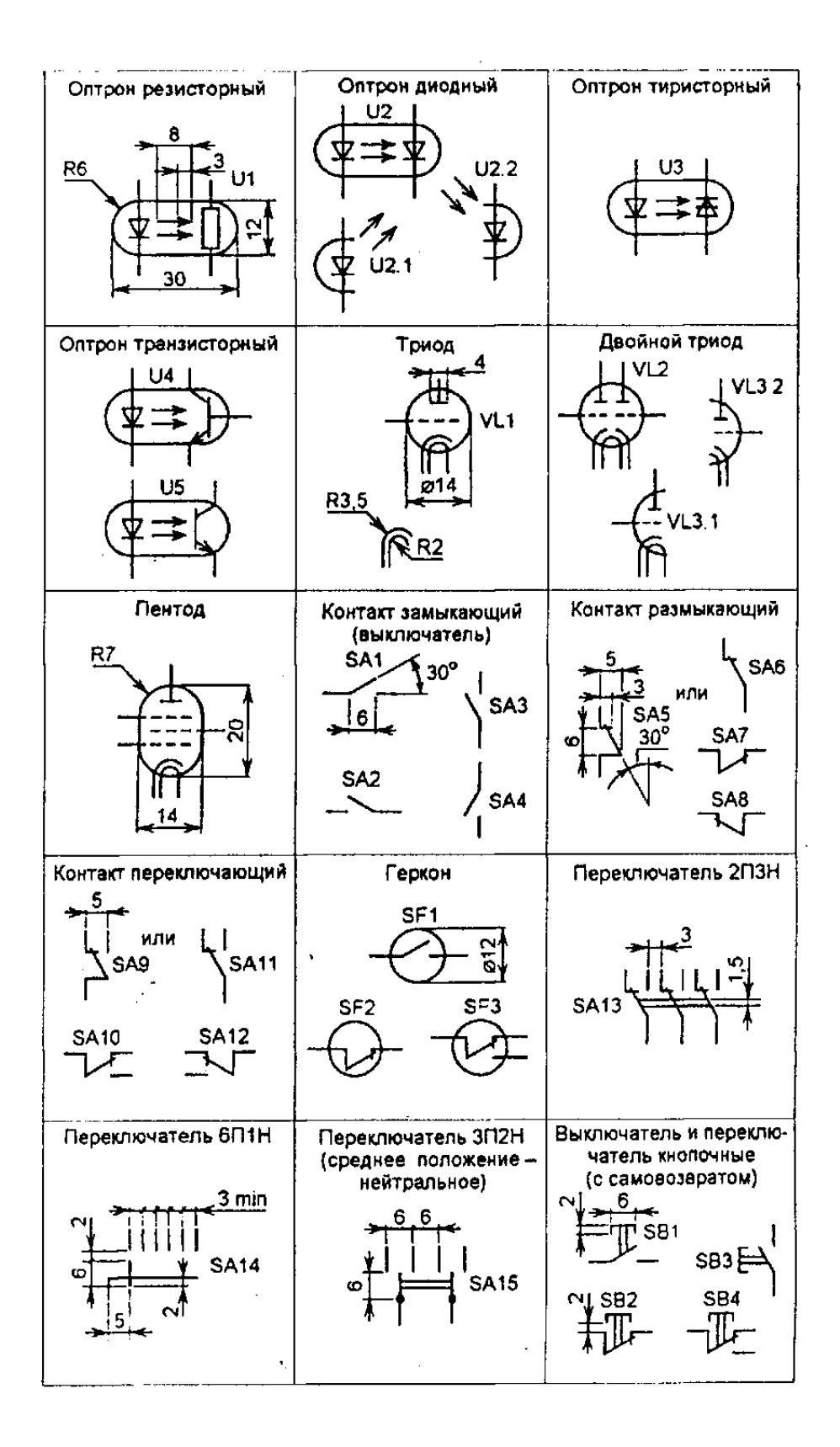

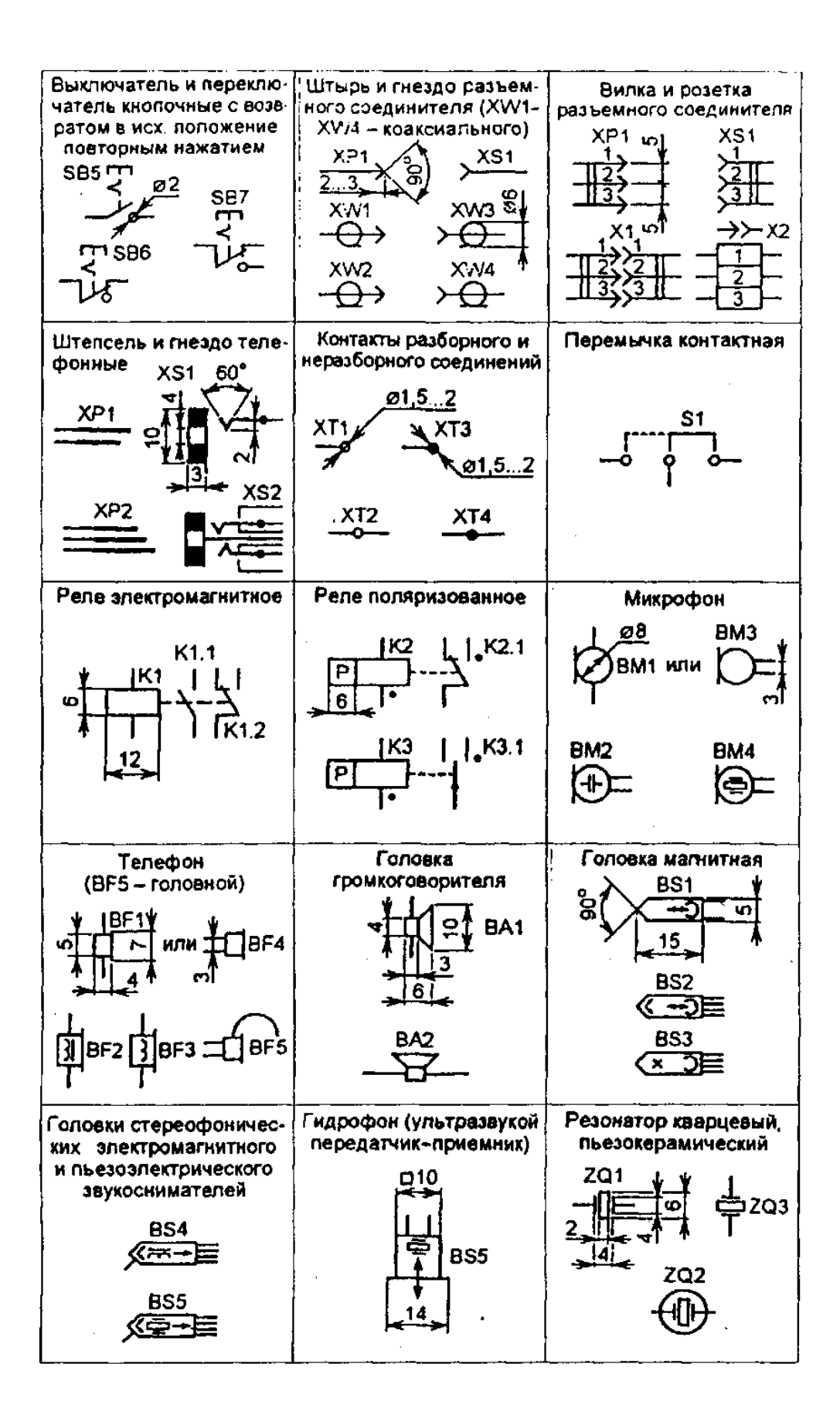

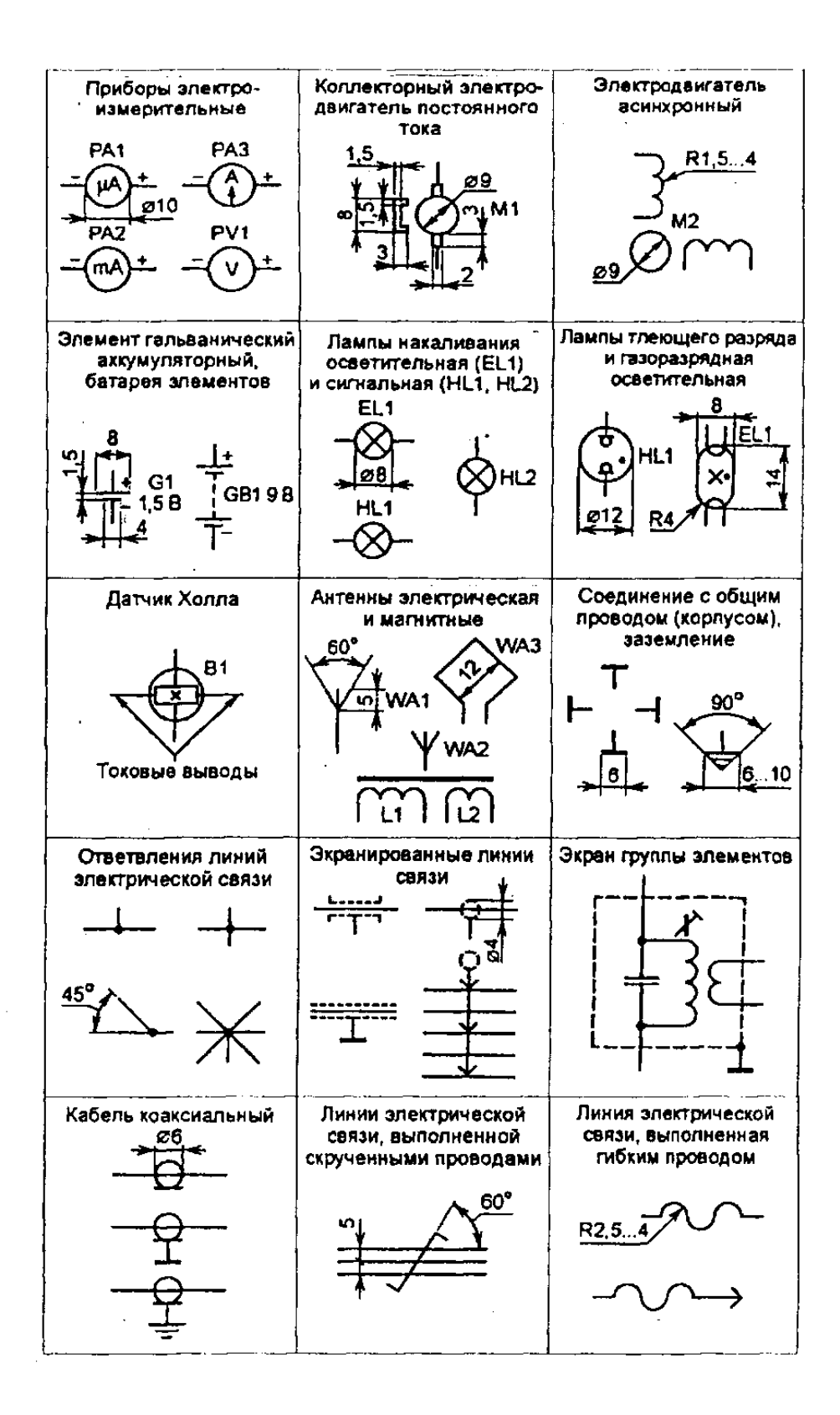

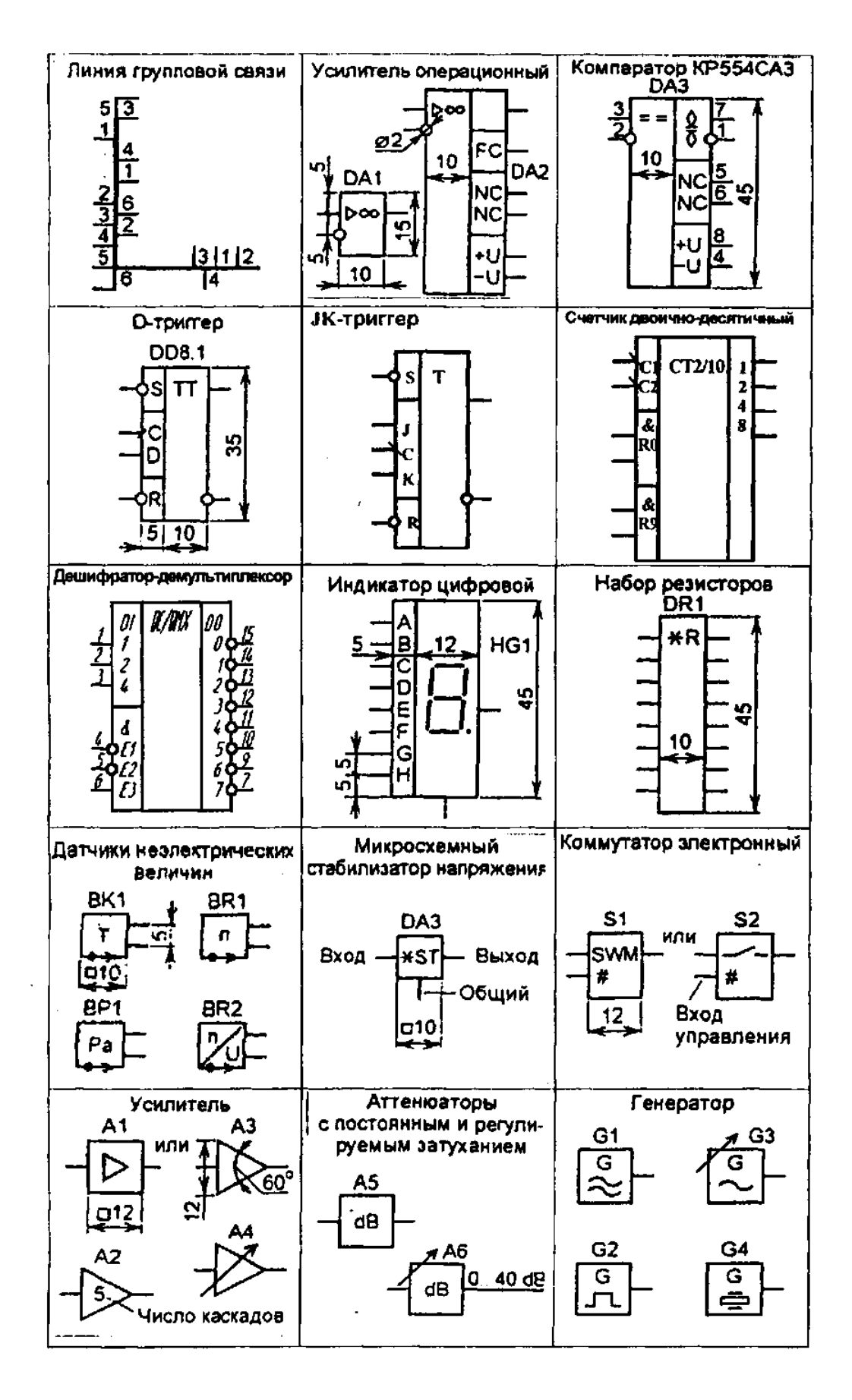

#### **5. Содержание отчета**

Представить в электронном виде чертеж принципиальной электрической схемы электронного устройства.

## **6. Контрольные вопросы**

Дайте определение схемы?

Какая рекомендуемая толщина линий взаимосвязей?

Какое расстояние (просвет) между двумя соседними линиями УГО должно быть?

Как рекомендуется выполнять схемы в электронной форме?

Назовите геометрические размеры диода?

Назовите геометрические размеры конденсатора?

## **7. Список литературы**

Чекмарев, А. А. Инженерная графика: учебник для среднего профессионального образования / А. А. Чекмарев. — 13-е изд., испр. и доп. — Москва : Юрайт, 2020. — 389 с. — ISBN 978-5-534-07112-2. — // ЭБС Юрайт [сайт]. — URL: https://urait.ru/bcode/450801.- Текст: электронный (*Основное электронное издание – ОЭИ 1.)*

ГОСТ 2.701-84 Единая система конструкторской документации. Схемы. Виды и типы. Общие требования к выполнению

## **ПРАКТИЧЕСКАЯ ЗАНЯТИЕ № 17**

## **«Подбор и вычерчивание основных логических элементов и простейших комбинационных устройств»**

**1. Цель работы –** приобрести практические навыки вычерчивание основных логических элементов и простейших комбинационных устройств

**2. Время выполнения работы** 2 часа

## **3. Краткие теоретические**

Схема – это документ, на котором показаны в виде условных изображений или обозначений составные части изделия и связи между ними.

В соответствии с действующим стандартом ГОСТ 2.701-84 составными частями радиоэлектронной аппаратуры (радиоэлектронных устройств и приборов) являются:

элементы – часть радиоэлектронного прибора, которая выполняет определенную функцию и не может быть разделена на составные части, имеющие самостоятельное функциональное назначение (транзисторы, диоды, микросхемы, резисторы, конденсаторы и др.);

устройства – совокупность элементов, представляющих единую конструкцию (плату, блок);

функциональные группы – совокупность элементов, не объединенных в единую конструкцию, но выполняющих совместно определенную функцию в изделии (усилитель, генератор, модулятор и др*.*)

Логическим элементом называется минимальная совокупность взаимосвязанных компонентов, выполняющая простые логические операции (действия) над входными сигналами. К таким операциям относятся, например, логическое сложение (элемент ИЛИ), логическое умножение (элемент И), отрицание или инверсия (элемент НЕ) и ряд других.

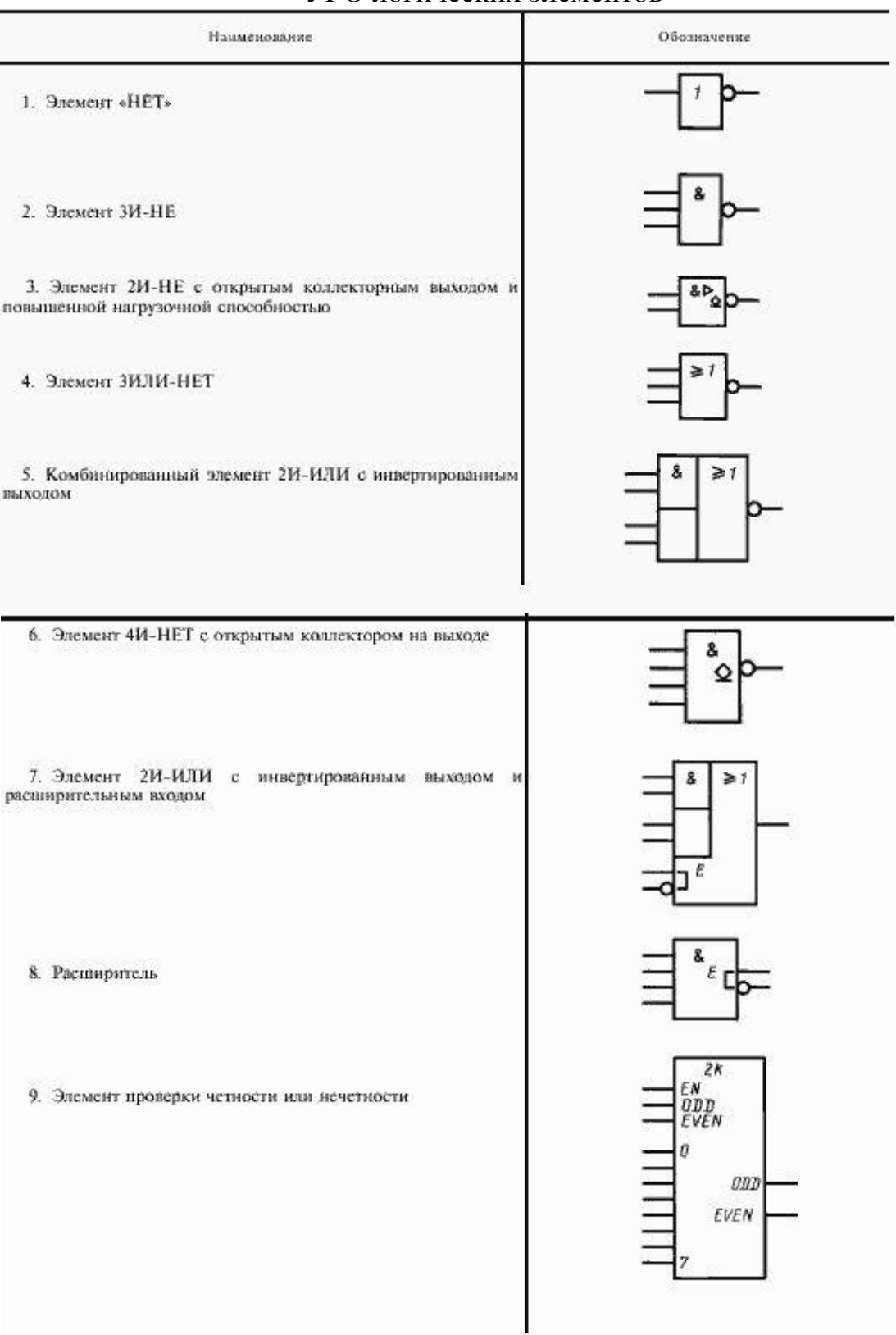

УГО логических элементов

## **4. Порядок выполнения работы**

Выполнить в электронном виде чертеж УГО логического элемента расширитель и элемент «НЕТ» и трех простейших комбинационных устройств.

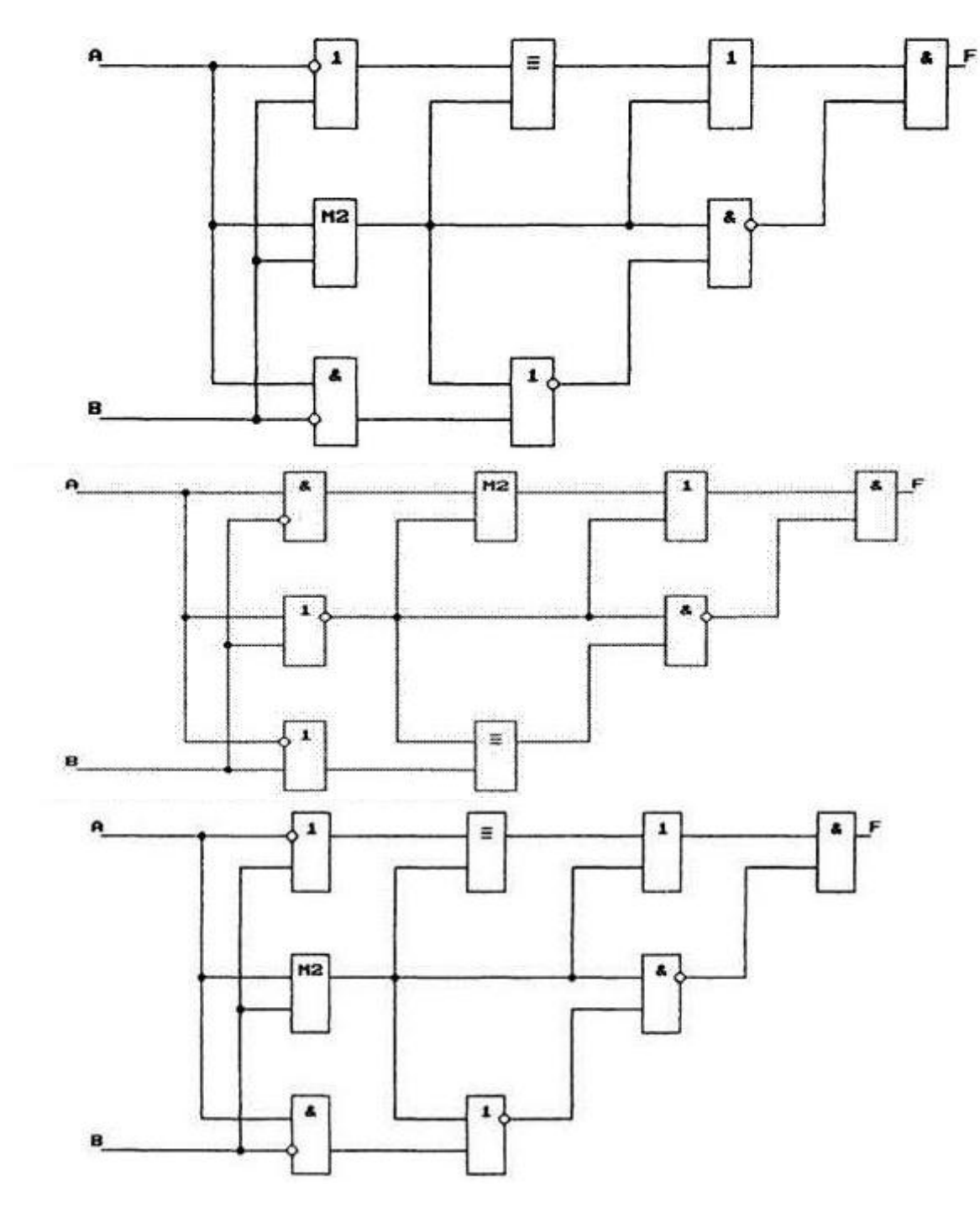

## **5. Содержание отчета**

Представить в электронном виде чертеж УГО логического элемента расширитель и элемент «НЕТ» и трех простейших комбинационных устройств.

## **6. Контрольные вопросы**

Дайте определение Схемы? Какая рекомендуемая толщина линий взаимосвязей?

Какое расстояние (просвет) между двумя соседними линиями УГО должно быть?

Как рекомендуется выполнять схемы в электронной форме? Дайте определение устройства?

## **7. Список литературы**

Чекмарев, А. А. Инженерная графика: учебник для среднего профессионального образования / А. А. Чекмарев. — 13-е изд., испр. и доп. — Москва : Юрайт, 2020. — 389 с. — ISBN 978-5-534-07112-2. — // ЭБС Юрайт [сайт]. — URL: https://urait.ru/bcode/450801.- Текст: электронный (*Основное электронное издание – ОЭИ 1.)*

ГОСТ 2.701-84 Единая система конструкторской документации. Схемы. Виды и типы. Общие требования к выполнению

## **ПРАКТИЧЕСКАЯ ЗАНЯТИЕ № 18 «Обозначение цифровых (аналоговых) микросхем на принципиальных электрических схемах»**

**1. Цель работы –** изучить обозначение цифровых (аналоговых) микросхем на принципиальных электрических схемах

## **2. Время выполнения работы** 2 часа

## **3. Краткие теоретические**

Схема – это документ, на котором показаны в виде условных изображений или обозначений составные части изделия и связи между ними.

Схема электрическая – документ, содержащий в виде условных изображений или обозначений составные части изделия, действующие при помощи электрической энергии, и их взаимосвязи (Э).

Схема принципиальная (полная) – документ, определяющий полный состав элементов и взаимосвязи между ними и, как правило, дающий полное (детальное) представления о принципах работы изделия (установки) (3).

Наименование и код схемы определяют их видом и типом. Схема электрическая принципиальная – Э3.

В соответствии с действующим стандартом ГОСТ 2.701-84 составными частями радиоэлектронной аппаратуры (радиоэлектронных устройств и приборов) являются:

элементы – часть радиоэлектронного прибора, которая выполняет определенную функцию и не может быть разделена на составные части, имеющие самостоятельное функциональное назначение (транзисторы, диоды, микросхемы, резисторы, конденсаторы и др.);

устройства – совокупность элементов, представляющих единую конструкцию (плату, блок);

функциональные группы – совокупность элементов, не объединенных в единую конструкцию, но выполняющих совместно определенную функцию в изделии (усилитель, генератор, модулятор и др*.*)

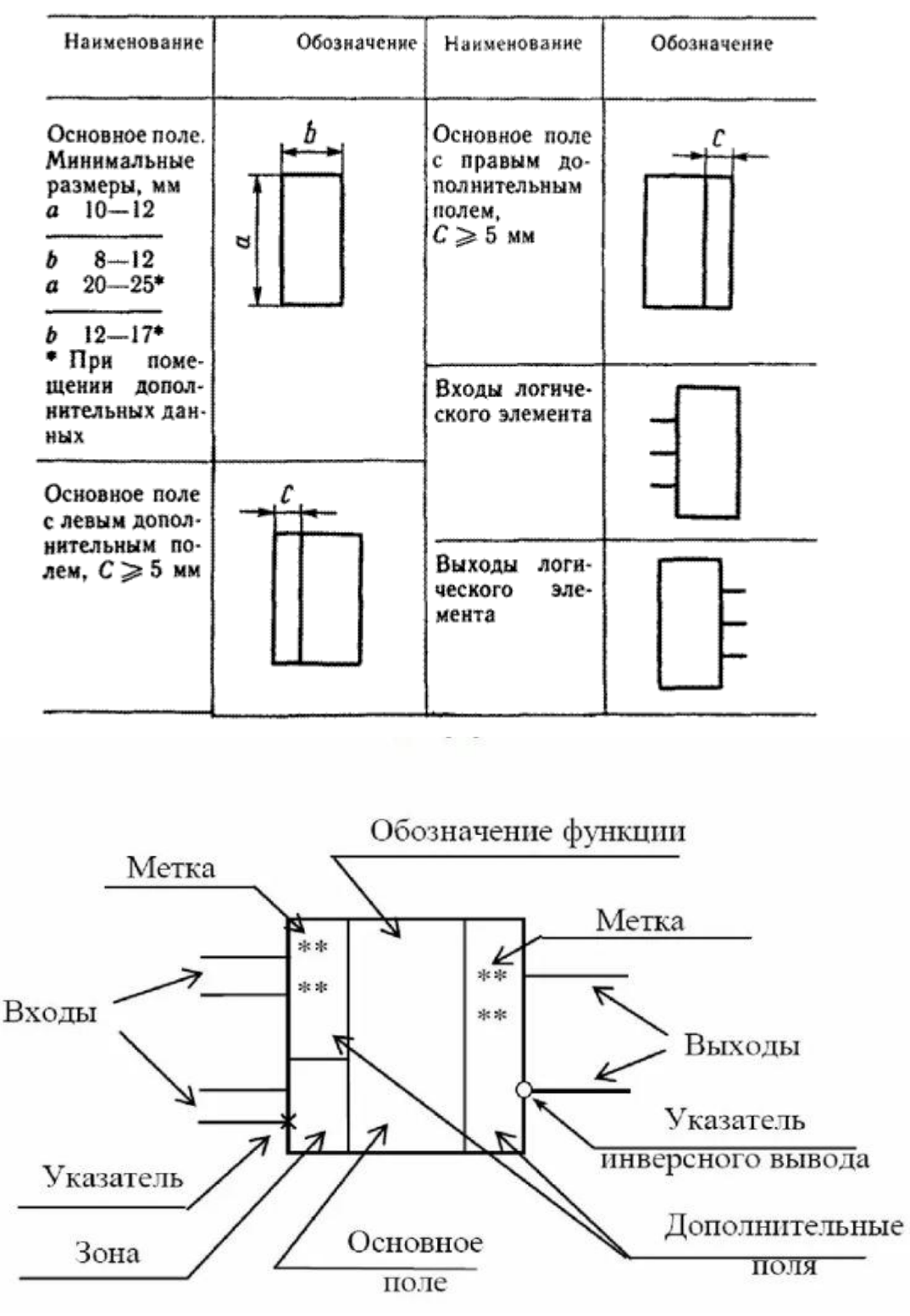

Начертание условных обозначений цифровых микросхем

Схемы интегральные, аналоговые DA Схемы интегральные, цифровые, логический элемент DD; Устройства хранения информации DS Устройства задержки DT

## **4. Порядок выполнения работы**

Ознакомиться с обозначением цифровых (аналоговых) микросхем на принципиальных электрических схемах.

## **5. Содержание отчета**

В рабочей тетради изобразить обозначение цифровых (аналоговых) микросхем.

## **6. Контрольные вопросы**

Дайте определение схемы?

Какая рекомендуемая толщина линий взаимосвязей?

Какое расстояние (просвет) между двумя соседними линиями УГО должно быть?

Как рекомендуется выполнять схемы в электронной форме? Дайте определение устройства?

Какие геометрические размеры имеет схема?

## **7. Список литературы**

Чекмарев, А. А. Инженерная графика: учебник для среднего профессионального образования / А. А. Чекмарев. — 13-е изд., испр. и доп. — Москва : Юрайт, 2020. — 389 с. — ISBN 978-5-534-07112-2. — // ЭБС Юрайт [сайт]. — URL: https://urait.ru/bcode/450801.- Текст: электронный (*Основное электронное издание – ОЭИ 1.)*

ГОСТ 2.701-84 Единая система конструкторской документации. Схемы. Виды и типы. Общие требования к выполнению

## **ПРАКТИЧЕСКАЯ ЗАНЯТИЕ № 19 «Построение функциональных схем шифраторов на различное число входов»**

**1. Цель работы –** получить практические навыки вычерчивания функциональных схем

## **2. Время выполнения работы** 2 часа

## **3. Краткие теоретические**

Схема – это документ, на котором показаны в виде условных изображений или обозначений составные части изделия и связи между ними.

Схема функциональная – документ, разъясняющий процессы, протекающие в отдельных функциональных цепях изделия (установки) или изделия (установки) в целом (2).

#### Общие требования к выполнению

Номенклатура схем на изделие должна определяться в зависимости от особенностей изделия (установки).

Количество типов схем на изделие (установку) должно быть минимальным, но в совокупности они должны содержать сведения в объеме, достаточном для проектирования, изготовления, эксплуатации и ремонта изделия (установки).

Между схемами одного комплекта конструкторских документов на изделие (установку) должна быть установлена однозначная связь, которая обеспечила бы возможность быстрого отыскания одних и тех же элементов (устройств, функциональных групп), взаимосвязей или соединений на всех схемах данного комплекта.

## Построение схемы

Схемы выполняют без соблюдения масштаба, действительное пространственное расположение составных частей изделия (установки) не учитывают или учитывают приближенно.

Условные графические обозначения (УГО) элементов, устройств, функциональных групп и соединяющие их линии взаимосвязи следует располагать на схеме таким образом, чтобы обеспечивать наилучшее представление о структуре изделия и взаимодействии его составных частей.

При выполнении схемы на нескольких листах или в виде совокупности схем одного типа рекомендуется

- для схем, предназначенных для пояснения принципов работы изделия (функциональная, принципиальная), изображать на каждом листе или на каждой схеме определенную функциональную группу, функциональную цепь (линию, тракт и т.п.);

- для схем, предназначенных для определения соединений (схема соединений), изображать на каждом листе или на каждой схеме часть изделия (установки), расположенную в определенном месте пространства или определенной функциональной цепи.

Схемы, выполняемые в электронной форме, рекомендуется выполнять однолистными с обеспечением деления этого листа при печати на необходимые форматы.

Расстояние (просвет) между двумя соседними линиями УГО должно быть не менее 1,0 мм.

Расстояние между соседними параллельными линиями взаимосвязи должно быть не менее 3,0 мм. Расстояние между отдельными УГО должно быть не менее 2,0 мм.

Устройства, имеющие самостоятельную принципиальную схему, выполняют на схемах в виде фигуры сплошной линией, равной по толщине линиям взаимосвязи

Функциональную группу или устройство, не имеющее самостоятельной принципиальной схемы, выполняют на схемах в виде фигуры из контурных штрихпунктирных линий, равных по толщине линиям взаимосвязи.

- Фигура, очерченная контурной линией, как правило, должна быть прямоугольником. Допускается выделять части схемы фигурами непрямоугольной формы.

При проектировании изделия, в которое входят несколько разных устройств, на каждое устройство рекомендуется выполнять самостоятельную принципиальную схему.

На устройства, которые могут быть применены в других изделиях (установках) или самостоятельно, следует выполнять самостоятельные принципиальные схемы.

При оформлении схем изделия (установки), в состав которого входят устройства, имеющие самостоятельные принципиальные схемы, каждое такое устройство рассматривают как элемент схемы изделия и изображают его в виде прямоугольника или УГО, ему присваивают позиционное обозначение и записывают в перечень элементов одной позицией.

## Линии взаимосвязи

Линии взаимосвязи выполняют толщиной от 0,2 до 1,0 мм в зависимости от форматов схемы и размеров УГО. Рекомендуемая толщина линий - от 0,3 до 0,4 мм.

Линии взаимосвязи должны состоять из горизонтальных и вертикальных отрезков и иметь наименьшее количество изломов и взаимных пересечений.

Линии взаимосвязи, переходящие с одного листа или одного документа на другой, следует обрывать за пределами изображения схемы без стрелок.

Рядом с обрывом линии взаимосвязи должно быть указано обозначение или наименование, присвоенное этой линии (например, номер провода, номер трубопровода, наименование сигнала или его сокращенное обозначение и т.п.), и в круглых скобках номер листа схемы и зоны при ее наличии при выполнении схемы на нескольких листах, например лист 5 зона А6 (5, А6), или обозначение документа при выполнении схем самостоятельными документами, на который переходит линия взаимосвязи.

Линии взаимосвязи должны быть показаны, как правило, полностью.

Элементы (устройства, функциональные группы), входящие в изделие и изображенные на схеме, должны иметь обозначения в соответствии со стандартами на правила выполнения конкретных видов схем.

Обозначения могут быть буквенные, буквенно-цифровые и цифровые.

Примечание - Обозначения элементов (устройств, функциональных групп), специфических для определенных отраслей техники, должны быть установлены стандартами организации.

## **4. Порядок выполнения работы**

Вычертить принципиальную функциональных схем шифраторов на различное число входов

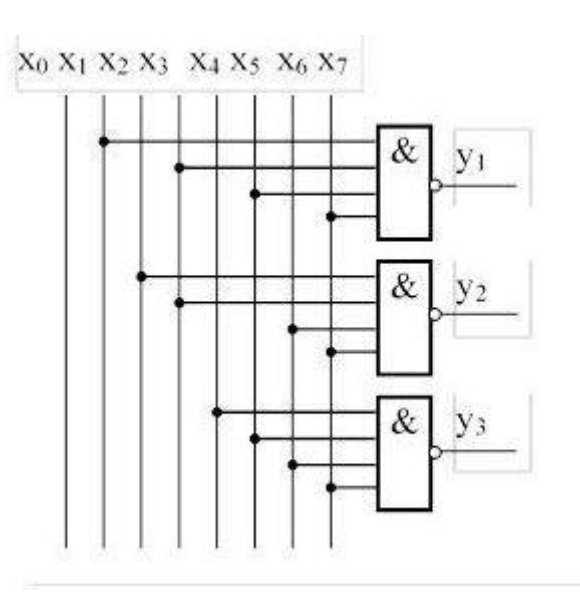

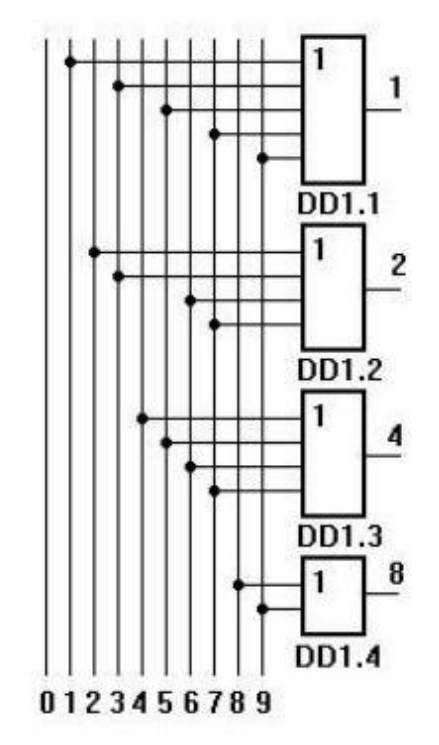

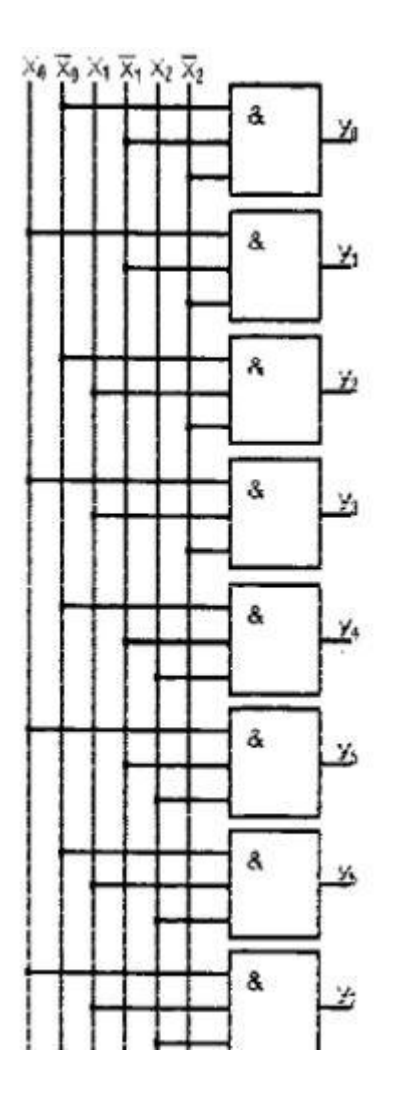

При построении схем использовать данные УГО на схемах электрических.

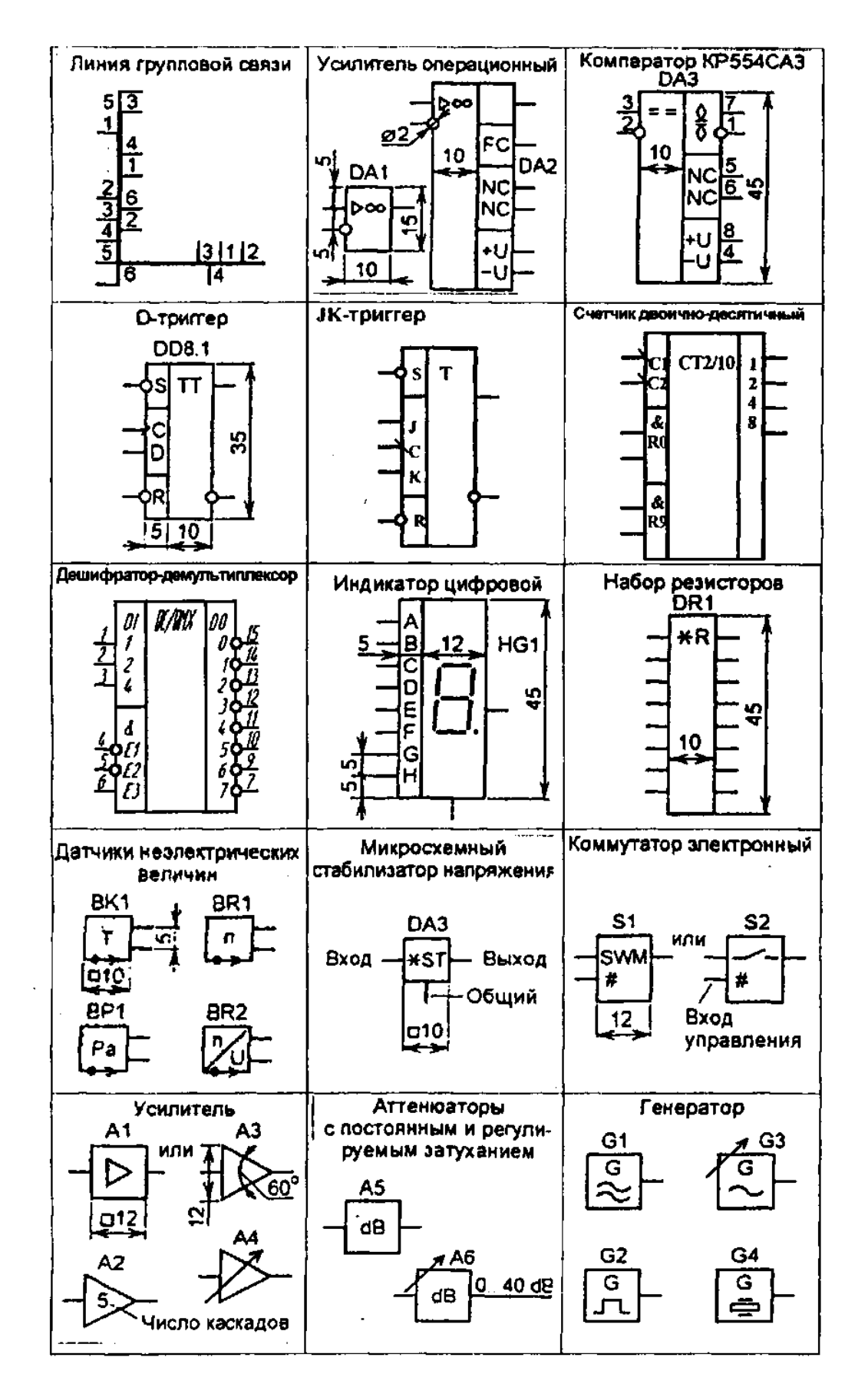

#### **5. Содержание отчета**

Представить в электронном виде чертеж функциональной схемы трех шифраторов на различное число входов.

## **6. Контрольные вопросы**

Дайте определение шифратора?

Какая рекомендуемая толщина линий взаимосвязей?

Какое расстояние (просвет) между двумя соседними линиями УГО должно быть?

Как рекомендуется выполнять схемы в электронной форме? Дайте определение функциональной схемы?

## **8. Список литературы**

Чекмарев, А. А. Инженерная графика: учебник для среднего профессионального образования / А. А. Чекмарев. — 13-е изд., испр. и доп. — Москва : Юрайт, 2020. — 389 с. — ISBN 978-5-534-07112-2. — // ЭБС Юрайт [сайт]. — URL: https://urait.ru/bcode/450801.- Текст: электронный (*Основное электронное издание – ОЭИ 1.)*

ГОСТ 2.701-84 Единая система конструкторской документации. Схемы. Виды и типы. Общие требования к выполнению

## **ПРАКТИЧЕСКАЯ ЗАНЯТИЕ № 20**

## **«Построения основных комбинационных устройств мультиплексоров в интегральном исполнении»**

**1. Цель работы –** получить практические построения основных комбинационных устройств мультиплексоров в интегральном исполнении

## **2. Время выполнения работы** 2 часа

## **3. Краткие теоретические**

Схема – это документ, на котором показаны в виде условных изображений или обозначений составные части изделия и связи между ними.

Мультипроцессор – комбинационная схема, осуществляющая передачу сигнала с одной из входных информационных линий на выход.

## Построение схемы

Схемы выполняют без соблюдения масштаба, действительное пространственное расположение составных частей изделия (установки) не учитывают или учитывают приближенно.

Условные графические обозначения (УГО) элементов, устройств, функциональных групп и соединяющие их линии взаимосвязи следует располагать на схеме таким образом, чтобы обеспечивать наилучшее представление о структуре изделия и взаимодействии его составных частей.

При выполнении схемы на нескольких листах или в виде совокупности схем одного типа рекомендуется

- для схем, предназначенных для пояснения принципов работы изделия (функциональная, принципиальная), изображать на каждом листе или на каждой схеме определенную функциональную группу, функциональную цепь (линию, тракт и т.п.);

- для схем, предназначенных для определения соединений (схема соединений), изображать на каждом листе или на каждой схеме часть изделия (установки), расположенную в определенном месте пространства или определенной функциональной цепи.

Схемы, выполняемые в электронной форме, рекомендуется выполнять однолистными с обеспечением деления этого листа при печати на необходимые форматы.

Расстояние (просвет) между двумя соседними линиями УГО должно быть не менее 1,0 мм.

Расстояние между соседними параллельными линиями взаимосвязи должно быть не менее 3,0 мм. Расстояние между отдельными УГО должно быть не менее 2,0 мм.

Устройства, имеющие самостоятельную принципиальную схему, выполняют на схемах в виде фигуры сплошной линией, равной по толщине линиям взаимосвязи

Функциональную группу или устройство, не имеющее самостоятельной принципиальной схемы, выполняют на схемах в виде фигуры из контурных штрихпунктирных линий, равных по толщине линиям взаимосвязи.

- Фигура, очерченная контурной линией, как правило, должна быть прямоугольником. Допускается выделять части схемы фигурами непрямоугольной формы.

При проектировании изделия, в которое входят несколько разных устройств, на каждое устройство рекомендуется выполнять самостоятельную принципиальную схему.

На устройства, которые могут быть применены в других изделиях (установках) или самостоятельно, следует выполнять самостоятельные принципиальные схемы.

При оформлении схем изделия (установки), в состав которого входят устройства, имеющие самостоятельные принципиальные схемы, каждое такое устройство рассматривают как элемент схемы изделия и изображают его в виде прямоугольника или УГО, ему присваивают позиционное обозначение и записывают в перечень элементов одной позицией.

## Линии взаимосвязи

Линии взаимосвязи выполняют толщиной от 0,2 до 1,0 мм в зависимости от форматов схемы и размеров УГО. Рекомендуемая толщина линий - от 0,3 до 0,4 мм.

Линии взаимосвязи должны состоять из горизонтальных и вертикальных отрезков и иметь наименьшее количество изломов и взаимных пересечений.

Линии взаимосвязи, переходящие с одного листа или одного документа на другой, следует обрывать за пределами изображения схемы без стрелок.

Рядом с обрывом линии взаимосвязи должно быть указано обозначение или наименование, присвоенное этой линии (например, номер провода, номер трубопровода, наименование сигнала или его сокращенное обозначение и т.п.), и в круглых скобках номер листа схемы и зоны при ее наличии при выполнении схемы на нескольких листах, например лист 5 зона А6 (5, А6), или обозначение документа при выполнении схем самостоятельными документами, на который переходит линия взаимосвязи.

Линии взаимосвязи должны быть показаны, как правило, полностью.

Элементы (устройства, функциональные группы), входящие в изделие и изображенные на схеме, должны иметь обозначения в соответствии со стандартами на правила выполнения конкретных видов схем.

Обозначения могут быть буквенные, буквенно-цифровые и цифровые.

Примечание - Обозначения элементов (устройств, функциональных групп), специфических для определенных отраслей техники, должны быть установлены стандартами организации.

## **4. Порядок выполнения работы**

Вычертить комбинационное устройство мультиплексора в интегральном исполнении К555КП2.

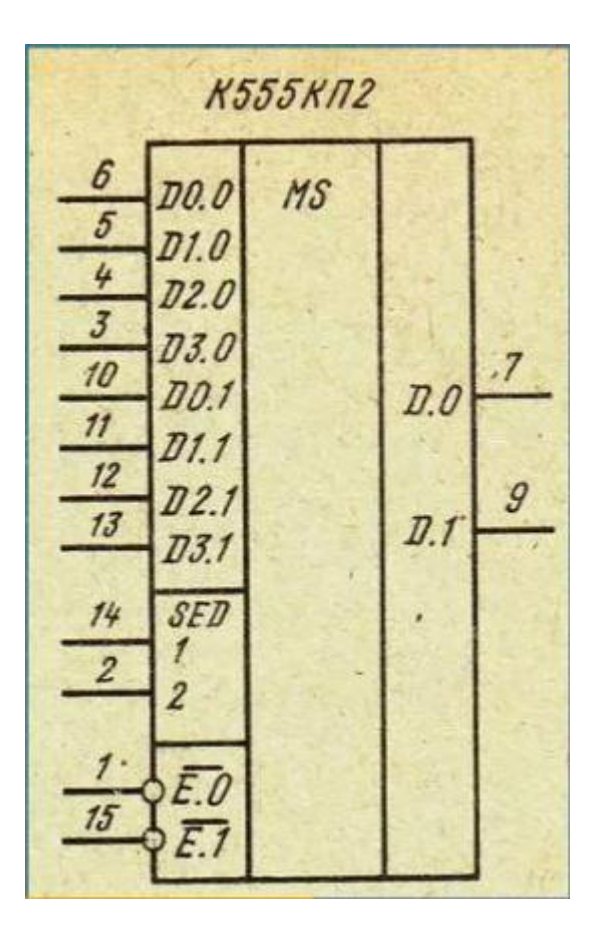

#### **5. Содержание отчета**

Представить в электронном виде комбинационное устройство мультиплексора в интегральном исполнении К555КП2.

## **6. Контрольные вопросы**

Дайте определение схемы?

Какая рекомендуемая толщина линий взаимосвязей?

Какое расстояние (просвет) между двумя соседними линиями УГО должно быть?

Как рекомендуется выполнять схемы в электронной форме? Дайте определение мультипроцессора?

## **7. Список литературы**

Чекмарев, А. А. Инженерная графика: учебник для среднего профессионального образования / А. А. Чекмарев. — 13-е изд., испр. и доп. — Москва : Юрайт, 2020. — 389 с. — ISBN 978-5-534-07112-2. — // ЭБС Юрайт [сайт]. — URL: https://urait.ru/bcode/450801.- Текст: электронный (*Основное электронное издание – ОЭИ 1.)*

ГОСТ 2.701-84 Единая система конструкторской документации. Схемы. Виды и типы. Общие требования к выполнению

## **ПРАКТИЧЕСКАЯ ЗАНЯТИЕ № 21 «Вычерчивание принципиальной электрической схемы электронного устройства»**

**1. Цель работы –** получить практические навыки вычерчивания принципиальной электрической схемы электронного устройства

## **2. Время выполнения работы** 2 часа

## **3. Краткие теоретические**

Схема – это документ, на котором показаны в виде условных изображений или обозначений составные части изделия и связи между ними.

Схема электрическая – документ, содержащий в виде условных изображений или обозначений составные части изделия, действующие при помощи электрической энергии, и их взаимосвязи (Э).

Схема принципиальная (полная) – документ, определяющий полный состав элементов и взаимосвязи между ними и, как правило, дающий полное (детальное) представления о принципах работы изделия (установки) (3).

Наименование и код схемы определяют их видом и типом. Схема электрическая принципиальная – Э3.

## Общие требования к выполнению

Номенклатура схем на изделие должна определяться в зависимости от особенностей изделия (установки).

Количество типов схем на изделие (установку) должно быть минимальным, но в совокупности они должны содержать сведения в объеме,

достаточном для проектирования, изготовления, эксплуатации и ремонта изделия (установки).

Между схемами одного комплекта конструкторских документов на изделие (установку) должна быть установлена однозначная связь, которая обеспечила бы возможность быстрого отыскания одних и тех же элементов (устройств, функциональных групп), взаимосвязей или соединений на всех схемах данного комплекта.

## Построение схемы

Схемы выполняют без соблюдения масштаба, действительное пространственное расположение составных частей изделия (установки) не учитывают или учитывают приближенно.

Условные графические обозначения (УГО) элементов, устройств, функциональных групп и соединяющие их линии взаимосвязи следует располагать на схеме таким образом, чтобы обеспечивать наилучшее представление о структуре изделия и взаимодействии его составных частей.

При выполнении схемы на нескольких листах или в виде совокупности схем одного типа рекомендуется

- для схем, предназначенных для пояснения принципов работы изделия (функциональная, принципиальная), изображать на каждом листе или на каждой схеме определенную функциональную группу, функциональную цепь (линию, тракт и т.п.);

- для схем, предназначенных для определения соединений (схема соединений), изображать на каждом листе или на каждой схеме часть изделия (установки), расположенную в определенном месте пространства или определенной функциональной цепи.

Схемы, выполняемые в электронной форме, рекомендуется выполнять однолистными с обеспечением деления этого листа при печати на необходимые форматы.

Расстояние (просвет) между двумя соседними линиями УГО должно быть не менее 1,0 мм.

Расстояние между соседними параллельными линиями взаимосвязи должно быть не менее 3,0 мм. Расстояние между отдельными УГО должно быть не менее 2,0 мм.

Устройства, имеющие самостоятельную принципиальную схему, выполняют на схемах в виде фигуры сплошной линией, равной по толщине линиям взаимосвязи

Функциональную группу или устройство, не имеющее самостоятельной принципиальной схемы, выполняют на схемах в виде фигуры из контурных штрихпунктирных линий, равных по толщине линиям взаимосвязи.

- Фигура, очерченная контурной линией, как правило, должна быть прямоугольником. Допускается выделять части схемы фигурами непрямоугольной формы.

При проектировании изделия, в которое входят несколько разных устройств, на каждое устройство рекомендуется выполнять самостоятельную принципиальную схему.

На устройства, которые могут быть применены в других изделиях (установках) или самостоятельно, следует выполнять самостоятельные принципиальные схемы.

При оформлении схем изделия (установки), в состав которого входят устройства, имеющие самостоятельные принципиальные схемы, каждое такое устройство рассматривают как элемент схемы изделия и изображают его в виде прямоугольника или УГО, ему присваивают позиционное обозначение и записывают в перечень элементов одной позицией.

## Линии взаимосвязи

Линии взаимосвязи выполняют толщиной от 0,2 до 1,0 мм в зависимости от форматов схемы и размеров УГО. Рекомендуемая толщина линий - от 0,3 до 0,4 мм.

Линии взаимосвязи должны состоять из горизонтальных и вертикальных отрезков и иметь наименьшее количество изломов и взаимных пересечений.

Линии взаимосвязи, переходящие с одного листа или одного документа на другой, следует обрывать за пределами изображения схемы без стрелок.

Рядом с обрывом линии взаимосвязи должно быть указано обозначение или наименование, присвоенное этой линии (например, номер провода, номер трубопровода, наименование сигнала или его сокращенное обозначение и т.п.), и в круглых скобках номер листа схемы и зоны при ее наличии при выполнении схемы на нескольких листах, например лист 5 зона А6 (5, А6), или обозначение документа при выполнении схем самостоятельными документами, на который переходит линия взаимосвязи.

Линии взаимосвязи должны быть показаны, как правило, полностью.

Элементы (устройства, функциональные группы), входящие в изделие и изображенные на схеме, должны иметь обозначения в соответствии со стандартами на правила выполнения конкретных видов схем.

Обозначения могут быть буквенные, буквенно-цифровые и цифровые.

Примечание - Обозначения элементов (устройств, функциональных групп), специфических для определенных отраслей техники, должны быть установлены стандартами организации.

## **4. Порядок выполнения работы**

Вычертить принципиальную электрическую схему электронного устройства преобразователя «напряжение ток».

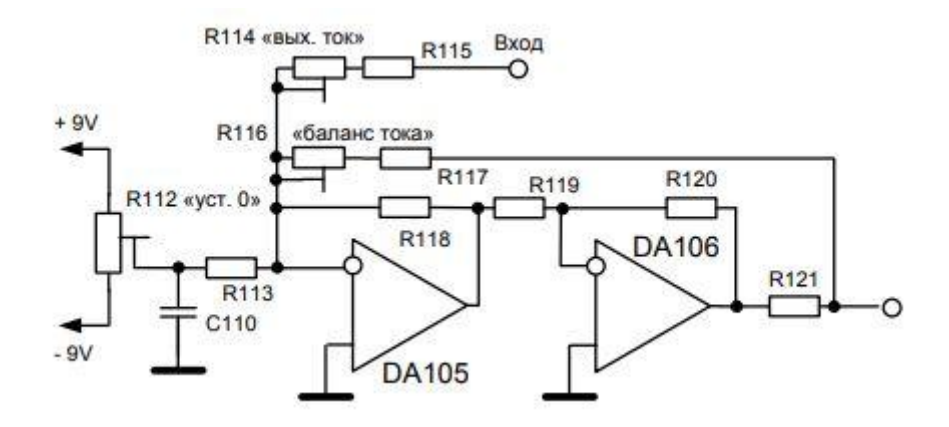

При построении схем использовать данные УГО на схемах электрических.

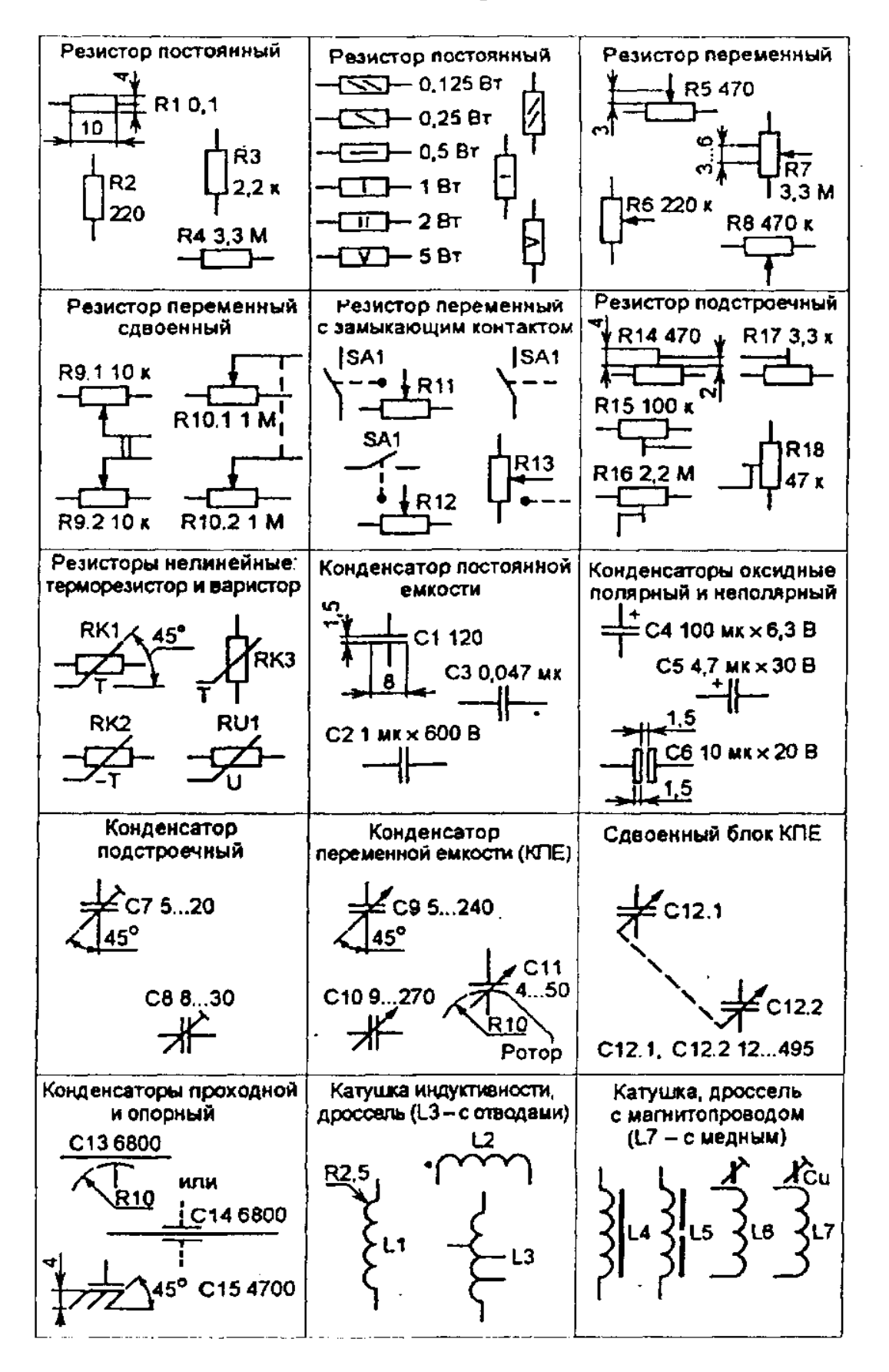

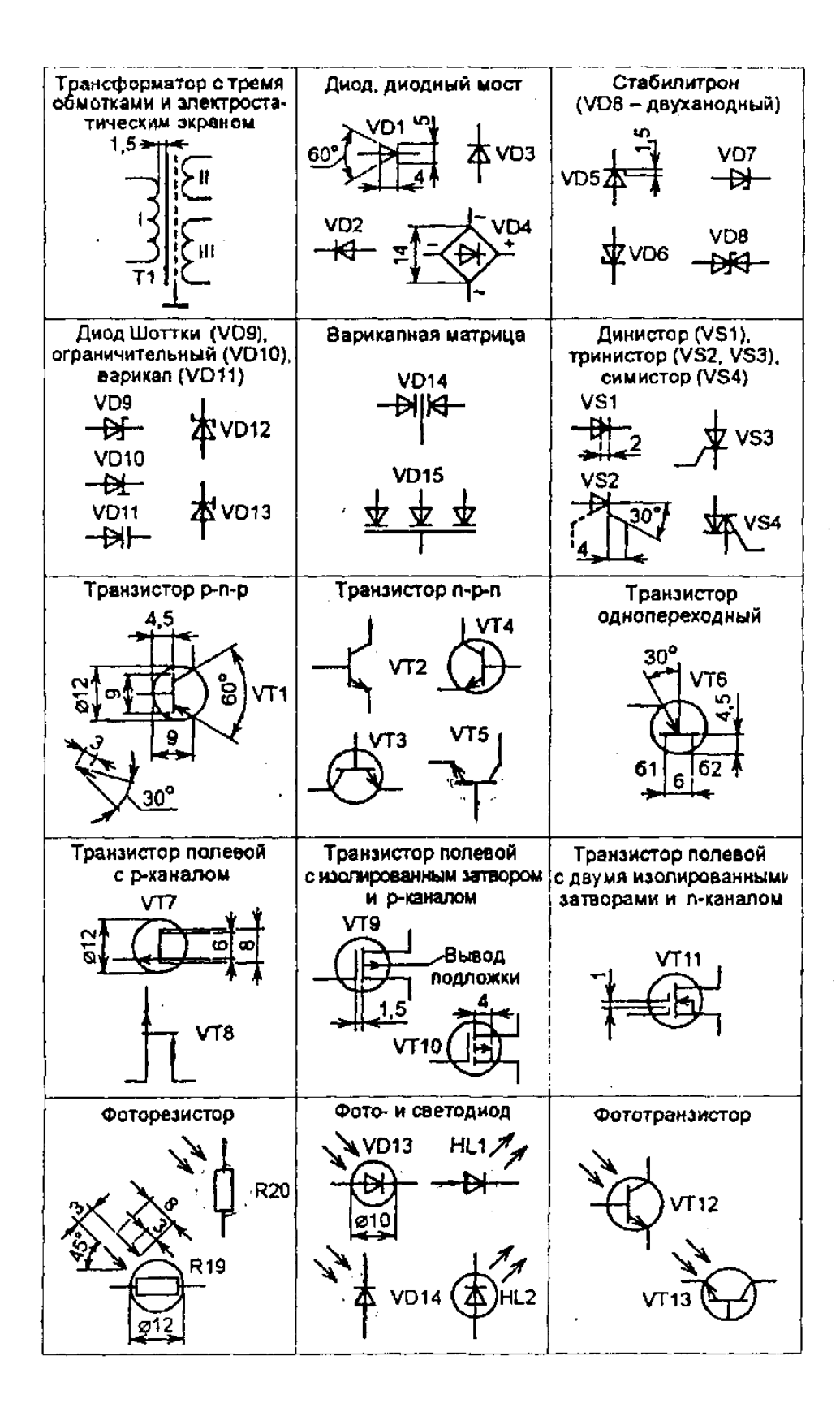

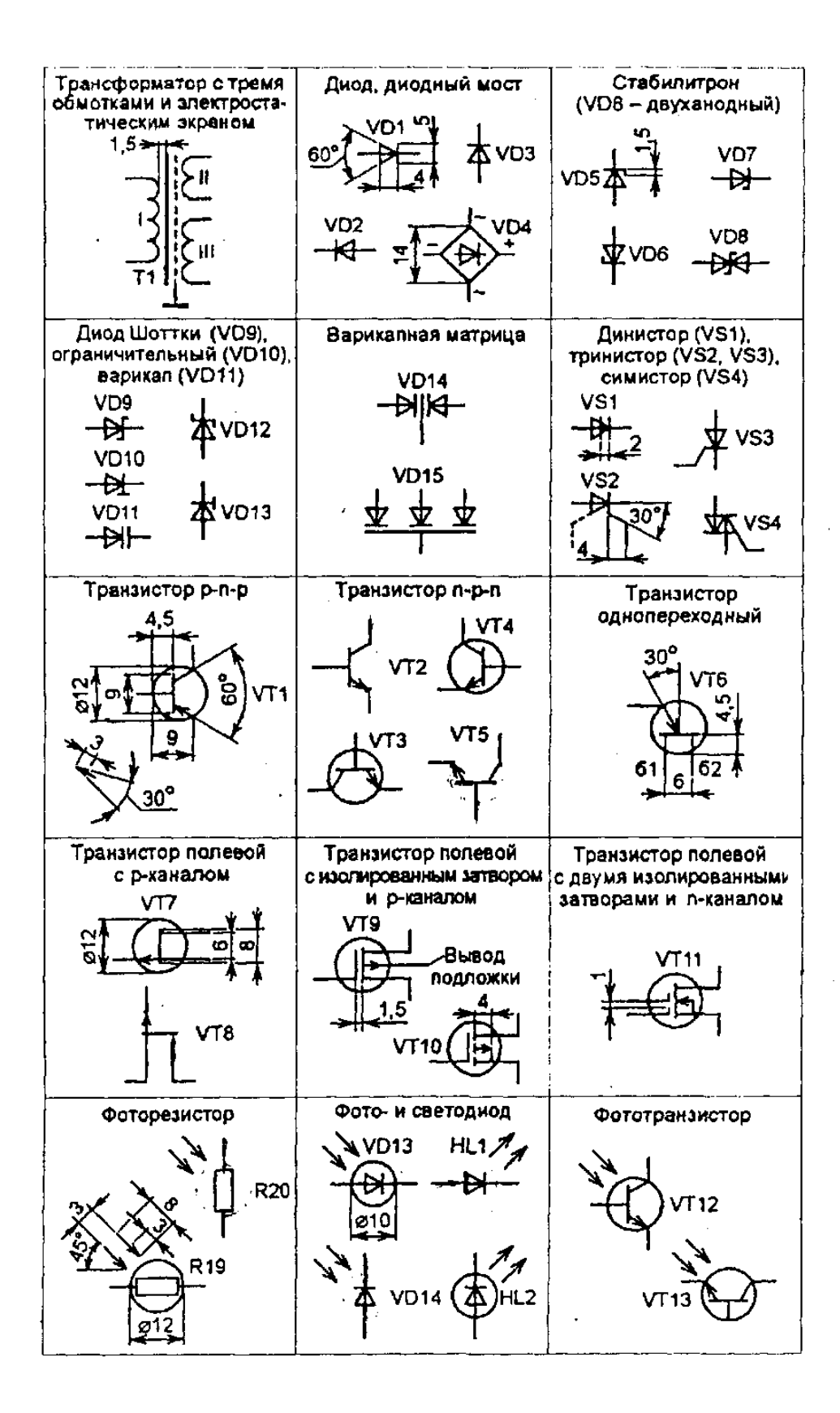
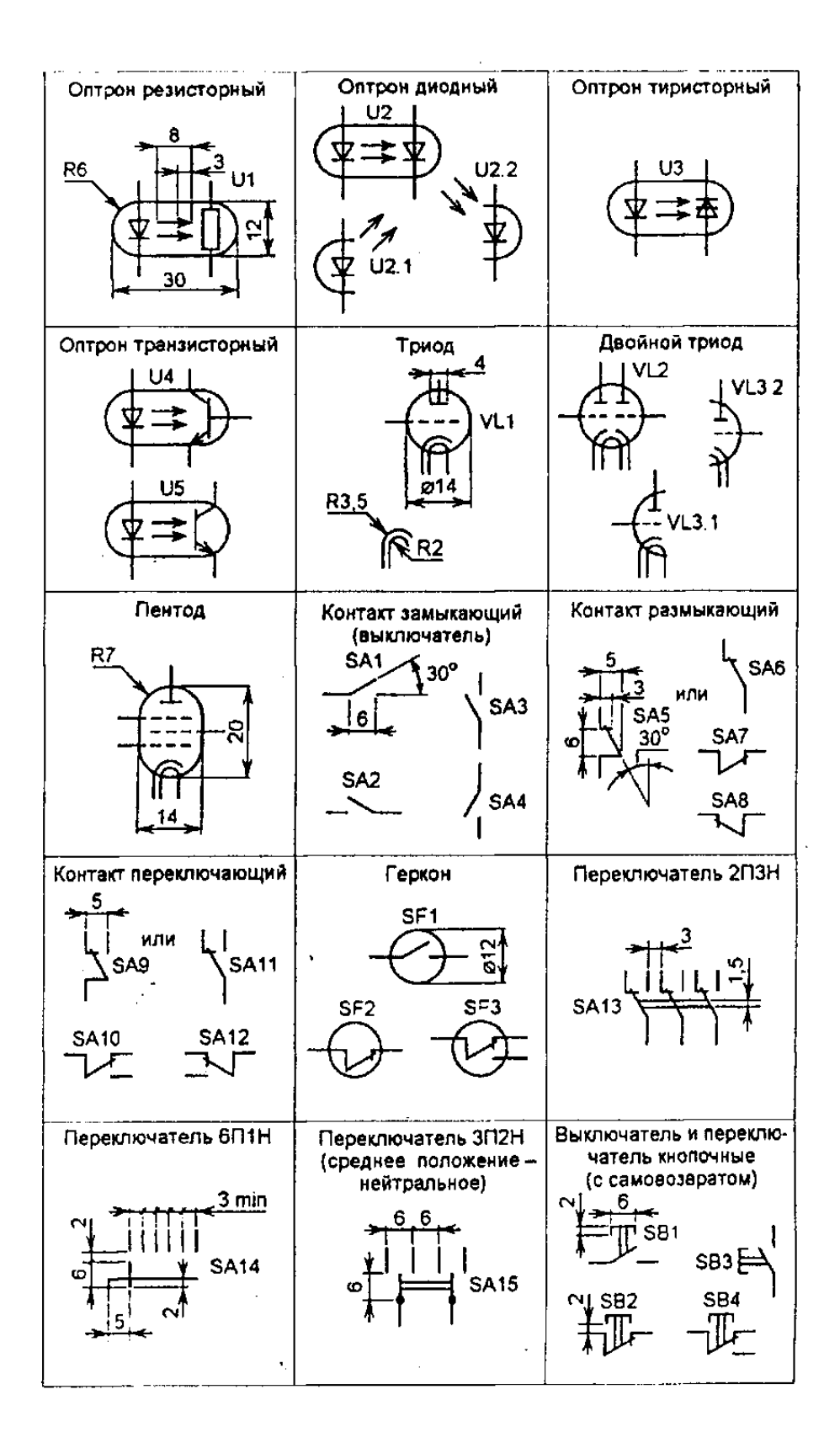

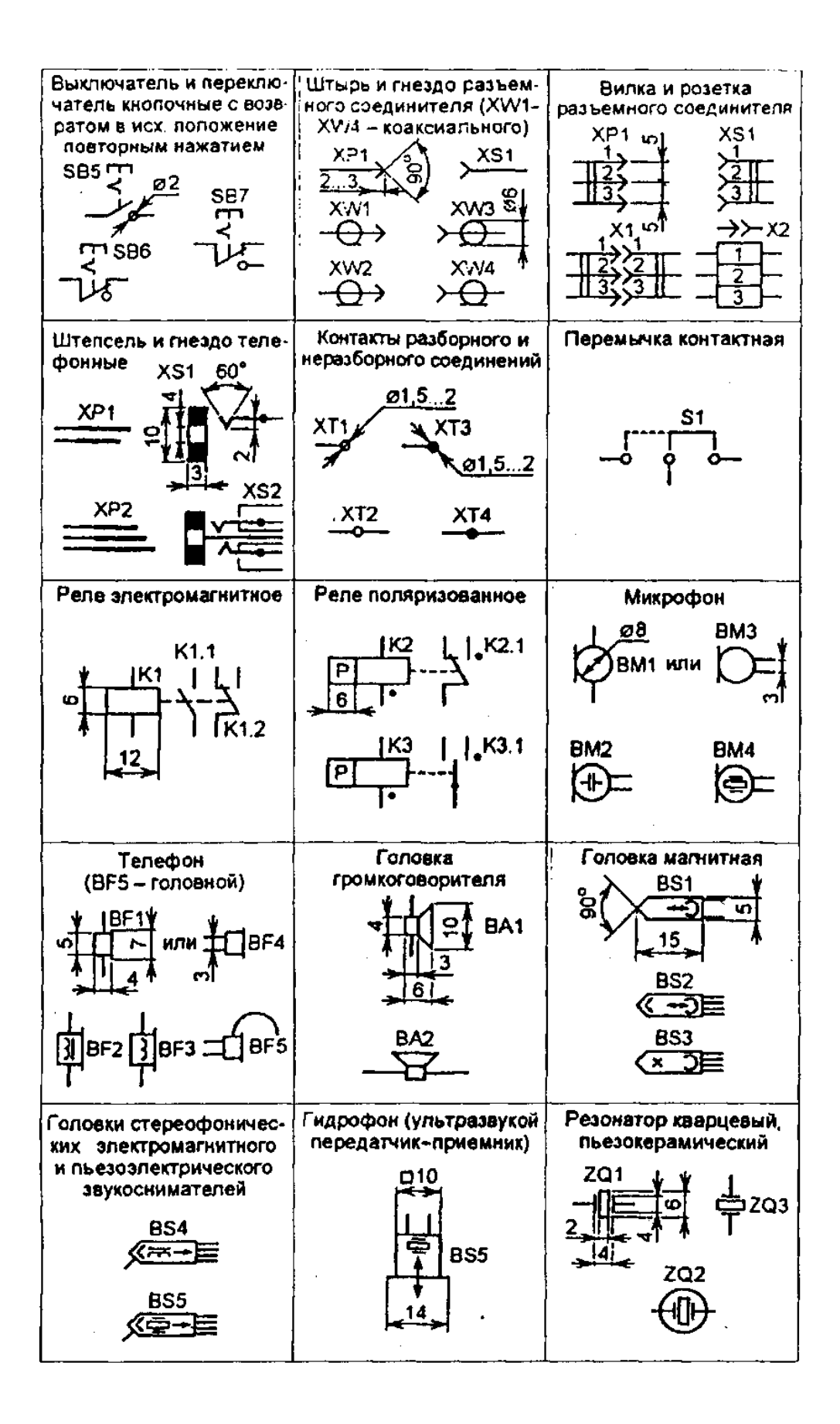

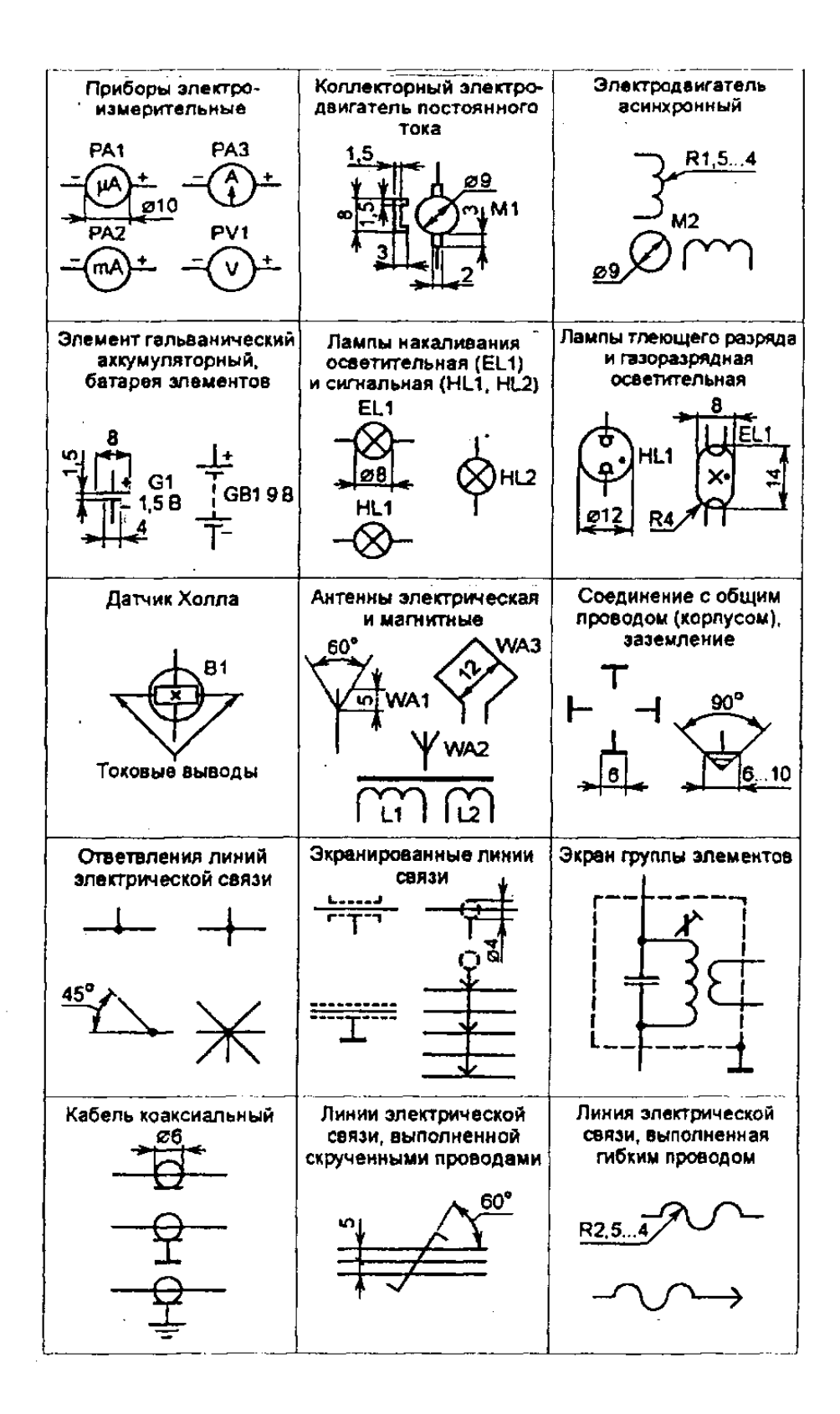

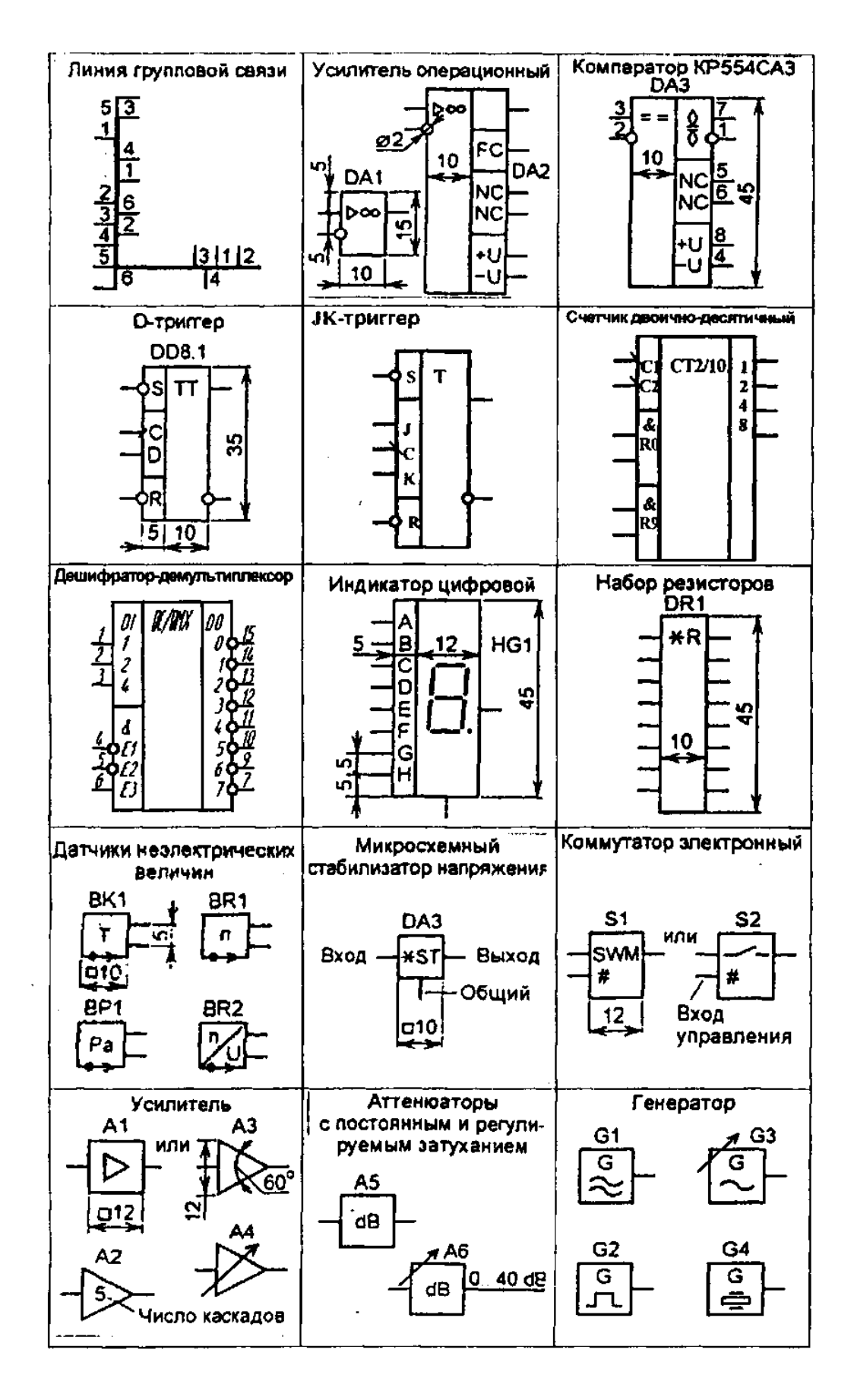

## 5. Содержание отчета

Представить в электронном виде чертеж принципиальной электрической схемы электронного устройства преобразователя «напряжение ток».

## **6. Контрольные вопросы**

Дайте определение схемы?

Какая рекомендуемая толщина линий взаимосвязей?

Какое расстояние (просвет) между двумя соседними линиями УГО должно быть?

Как рекомендуется выполнять схемы в электронной форме?

## **7. Список литературы**

Чекмарев, А. А. Инженерная графика: учебник для среднего профессионального образования / А. А. Чекмарев. — 13-е изд., испр. и доп. — Москва : Юрайт, 2020. — 389 с. — ISBN 978-5-534-07112-2. — // ЭБС Юрайт [сайт]. — URL: https://urait.ru/bcode/450801.- Текст: электронный (*Основное электронное издание – ОЭИ 1.)*

ГОСТ 2.701-84 Единая система конструкторской документации. Схемы. Виды и типы. Общие требования к выполнению